IBM<sup>®</sup> DB2 Universal Database™

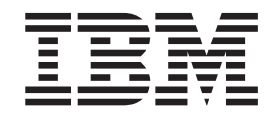

# Iniciação Rápida para DB2 Clients

*Versão 8.2*

IBM<sup>®</sup> DB2 Universal Database™

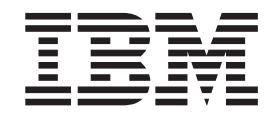

# Iniciação Rápida para DB2 Clients

*Versão 8.2*

Antes de utilizar estas informações e o produto suportado por elas, certifique-se de ter lido as informações gerais na seção *Avisos*.

Este documento contém informações de propriedade da IBM. Ele é fornecido sob um acordo de licença e é protegido pela lei de copyright. As informações contidas nesta publicação não incluem garantias de produto, e nenhuma declaração feita neste manual deve ser interpretada como tal.

Você pode solicitar publicações da IBM on-line ou através do representante IBM local.

- v Para solicitar publicações on-line, acesse o IBM Publications Center em [www.ibm.com/shop/publications/order](http://www.ibm.com/shop/publications/order)
- v Para localizar o representante IBM local, acesse o IBM Directory of Worldwide Contacts em [www.ibm.com/planetwide](http://www.ibm.com/planetwide)

Para solicitar publicações do DB2 através do Departamento de Marketing e Vendas nos Estados Unidos e Canadá, ligue para 1-800-IBM-4YOU (426-4968). No Brasil, ligue para 0-800-7014-262.

Quando o Cliente envia seus comentários, concede direitos não exclusivos à IBM para usá-los ou distribuí-los da maneira que achar conveniente, sem que isso implique em qualquer compromisso ou obrigação para com o Cliente.

**© Copyright International Business Machines Corporation 1993-2004. Todos os direitos reservados.**

# **Índice**

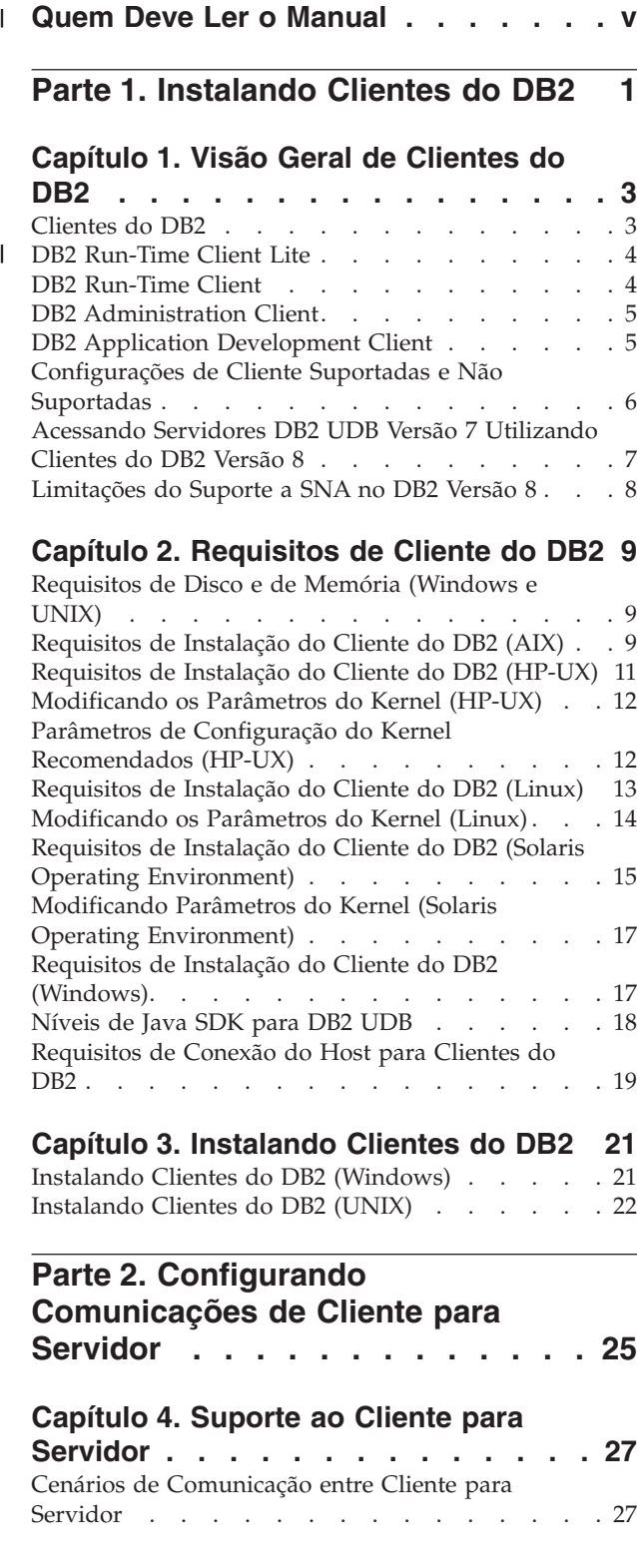

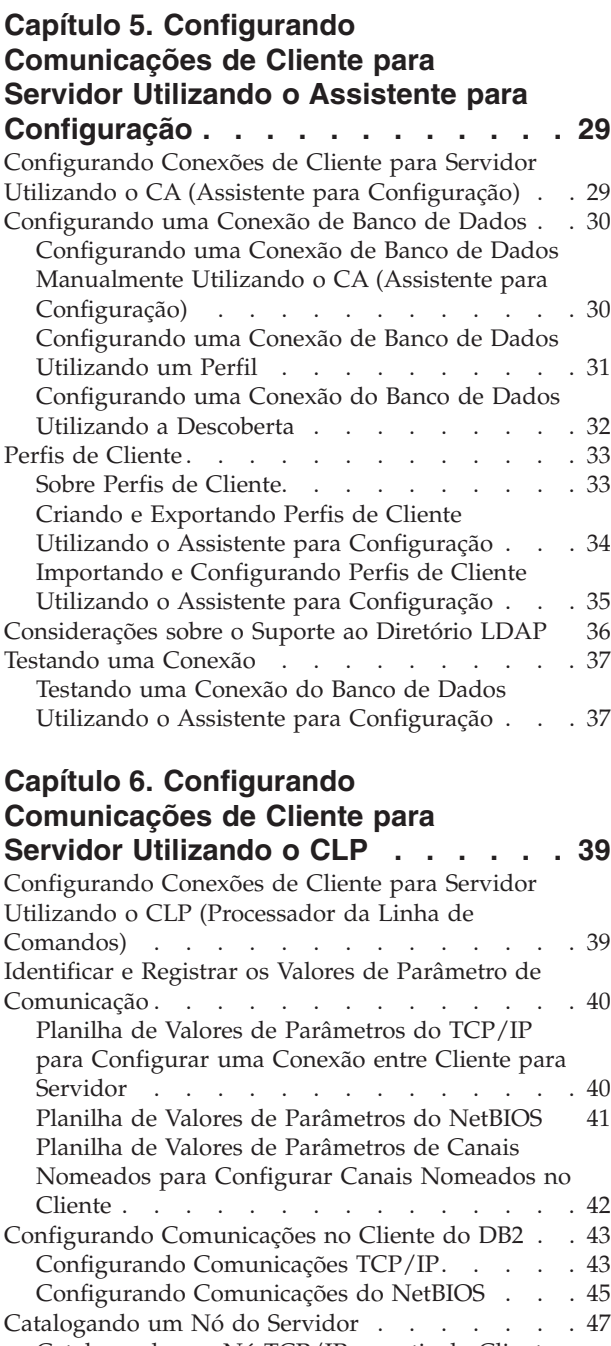

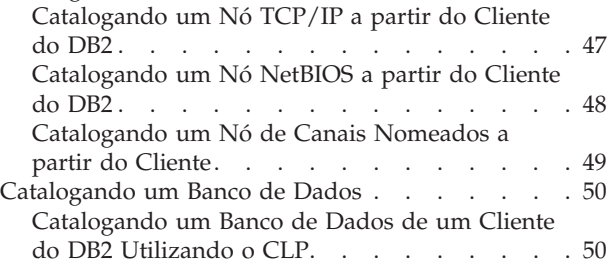

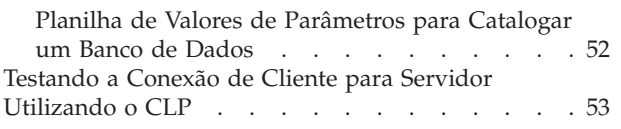

# **Parte 3. [Clientes](#page-62-0) Thin do DB2 . . . [55](#page-62-0)**

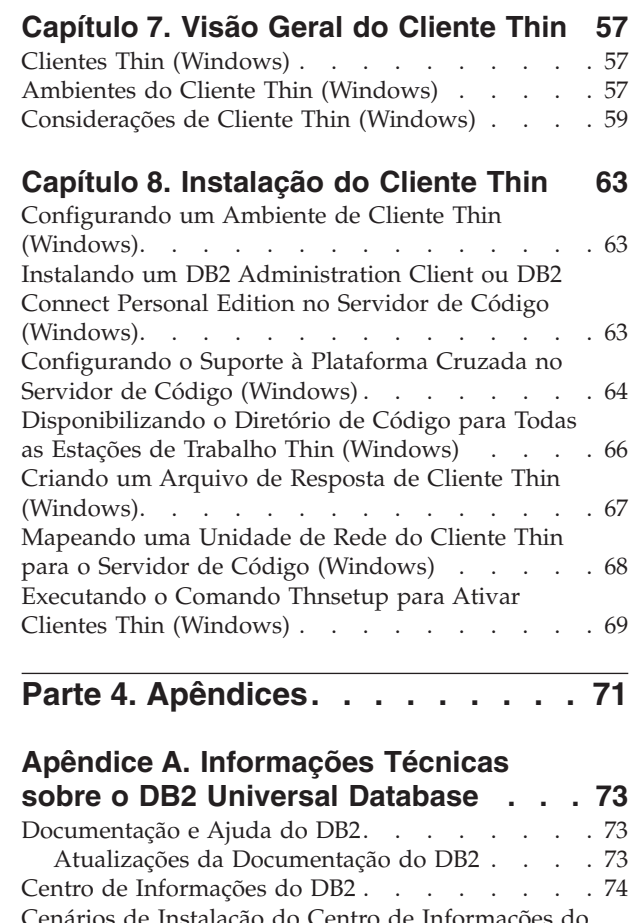

 $\|$  $\frac{1}{\sqrt{2}}$ 

 $\ensuremath{\mathsf{T}}$  $\begin{array}{c} \hline \end{array}$ 

| |

| |

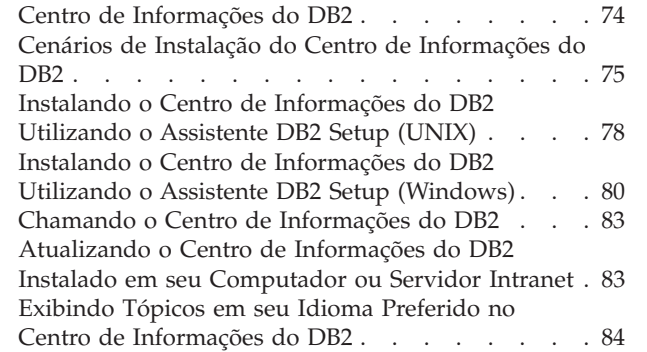

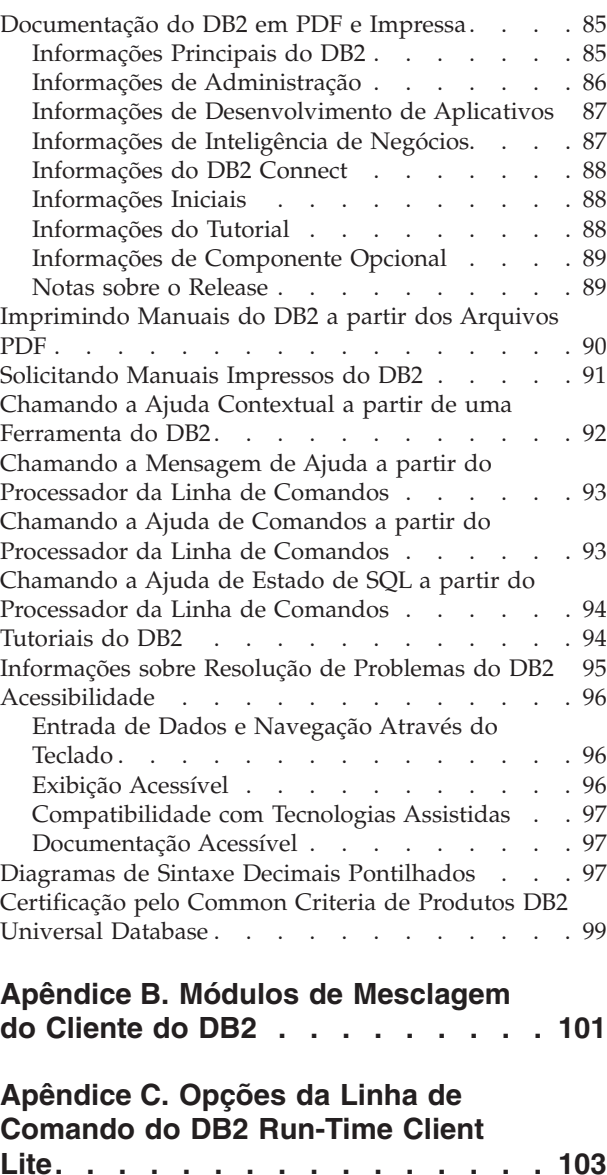

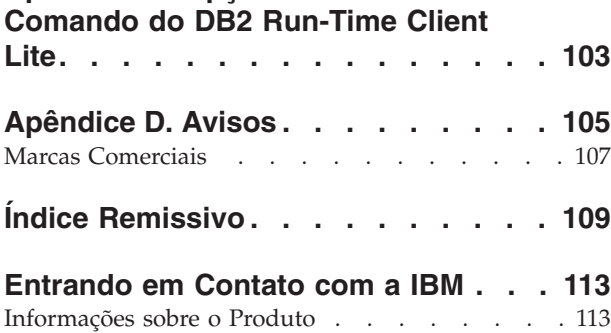

#### **Quem Deve Ler o Manual**  $\mathbf{L}$

<span id="page-6-0"></span>|

Qualquer pessoa interessada na instalação e configuração do DB2 Administration Client, DB2 Application Development Client, DB2 Run-Time Client ou DB2 Run-Time Client Lite deve ler este manual. Além disso, qualquer pessoa interessada na configuração de um cliente thin ou ambiente de cliente thin do DB2 Connect pode se beneficiar das seções que abordam tais tópicos.  $\|$ | | | |  $\vert$ 

<span id="page-8-0"></span>**Parte 1. Instalando Clientes do DB2**

# <span id="page-10-0"></span>**Capítulo 1. Visão Geral de Clientes do DB2**

## **Clientes do DB2**

| | | | | | | | | | | | | | | |

| | | | | | | |

Existem quatro tipos de clientes do DB2®:

- v Run-Time Client Lite. O DB2 Run-Time Client Lite é uma versão base menor do DB2 Run-Time Client e está disponível apenas no Windows®. O Windows Installer Merge Modules também está disponível para este produto, que pode ser utilizado para incorporar a funcionalidade deste cliente em seu próprio produto
- v Cliente Run-Time. Utilize este tipo de cliente do DB2 para fornecer acesso básico, não-GUI a bancos de dados DB2.
- v Cliente Administration. Utilize este tipo de cliente do DB2 para administrar remotamente um servidor DB2. O cliente do DB2 Administration também contém toda a funcionalidade disponível no cliente do DB2 Run-Time.
- v Cliente Application Development. Utilize este tipo de cliente do DB2 para desenvolver aplicativos do banco de dados DB2, incluindo procedimentos armazenados, funções definidas pelo usuário e aplicativos clientes. O cliente do DB2 Application Development também contém toda a funcionalidade disponível no cliente do DB2 Run-Time.

Um banco de dados não pode ser criado em um cliente do DB2; é possível acessar apenas bancos de dados residentes em servidores DB2.

#### **Suporte ao Cliente de Nível Anterior:**

- v O cliente do DB2 UDB Versão 8 suporta servidores DB2 UDB Versão 8.
- v Os clientes do DB2 UDB Versão 8 podem conectar-se a servidores DB2 UDB Versão 7 apenas se a versão do servidor DB2 UDB estiver executando DRDA®-AS.
- v Os clientes do DB2 UDB Versão 7 e Versão 6 podem conectar-se ao servidor DB2 UDB Versão 8 com capacidade limitada.
- v Os clientes do DB2 UDB Versão 8 não podem conectar-se a servidores DB2 Connect™ Versão 7.

#### **Conceitos Relacionados:**

- "DB2 [Run-Time](#page-11-0) Client" na página 4
- v "DB2 [Administration](#page-12-0) Client" na página 5
- "DB2 Application [Development](#page-12-0) Client" na página 5
- v "Fundamentos de instalação do arquivo de resposta" na publicação *Suplemento de Instalação e Configuração*
- "DB2 [Run-Time](#page-11-0) Client Lite" na página 4

#### **Tarefas Relacionadas:**

- v "Instalando Clientes do DB2 [\(Windows\)"](#page-28-0) na página 21
- v ["Instalando](#page-29-0) Clientes do DB2 (UNIX)" na página 22

#### **Referência Relacionada:**

- v "Version 8 incompatibilities with previous releases" na publicação *Administration Guide: Planning*
- v Apêndice B, "Módulos de [Mesclagem](#page-108-0) do Cliente do DB2", na página 101

## <span id="page-11-0"></span>**DB2 Run-Time Client Lite** |

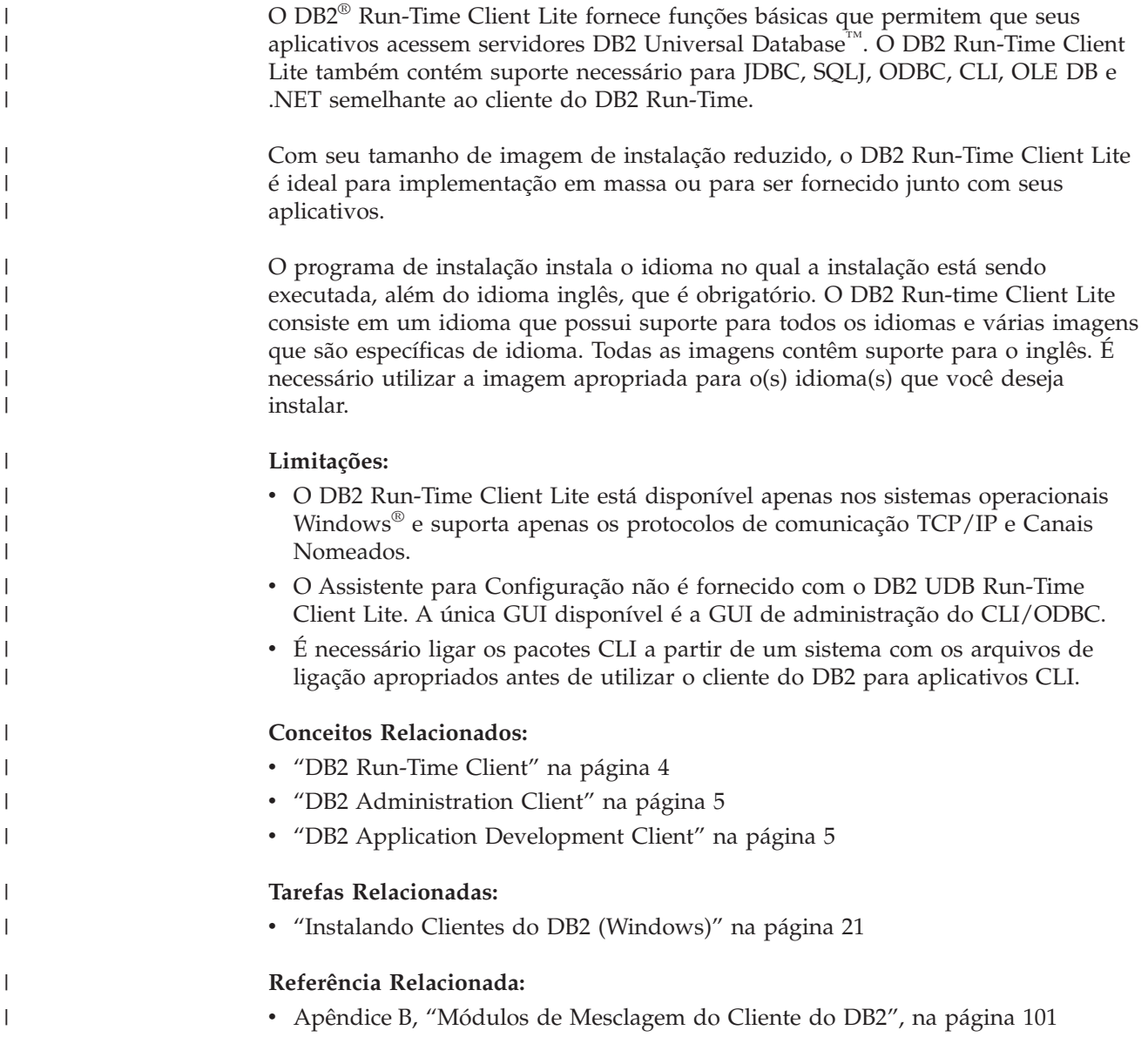

## **DB2 Run-Time Client**

| | | | O DB2® Run-Time Client oferece a funcionalidade requerida para que um aplicativo acesse servidores DB2 Universal Database™ e servidores DB2 Connect™. A funcionalidade inclui suporte ao protocolo de comunicação e suporte para interfaces de aplicativos, tais como, JDBC, SQLJ, ODBC, CLI, OLE DB e .NET.

#### **Limitações:**

v O Assistente para Configuração não é fornecido com o DB2 UDB Run-Time Client. A única GUI disponível é a GUI de administração do CLI/ODBC.

<span id="page-12-0"></span>v Com o DB2 Run-Time Client, é necessário ligar os pacotes CLI a partir de um sistema com os arquivos de ligação apropriados antes de utilizar o cliente do DB2 para aplicativos CLI.

#### **Plataformas Suportadas:**

O DB2 Run-Time Clients está disponível para os sistemas operacionais AIX®, HP-UX, Linux, Solaris Operating Environment e Windows®.

#### **Conceitos Relacionados:**

- v ["Clientes](#page-10-0) do DB2" na página 3
- "DB2 Administration Client" na página 5
- "DB2 Application Development Client" na página 5
- v "DB2 [Run-Time](#page-11-0) Client Lite" na página 4

#### **Tarefas Relacionadas:**

- v "Instalando Clientes do DB2 [\(Windows\)"](#page-28-0) na página 21
- v ["Instalando](#page-29-0) Clientes do DB2 (UNIX)" na página 22

## **DB2 Administration Client**

Um DB2® Administration Client fornece a estações de trabalho de uma variedade de plataformas o recurso de acessar e administrar bancos de dados DB2. O DB2 Administration Client possui todos os recursos do DB2 Run-Time Client e inclui todas as ferramentas de administração do DB2 e suporte para Clientes Thin.

#### **Plataformas Suportadas:**

O DB2 Administration Clients está disponível para as seguintes plataformas: sistemas operacionais AIX®, HP-UX, Linux, Solaris Operating Environment e Windows<sup>®</sup>.

#### **Conceitos Relacionados:**

- v ["Clientes](#page-10-0) do DB2" na página 3
- "DB2 [Run-Time](#page-11-0) Client" na página 4
- "DB2 Application Development Client" na página 5
- "DB2 [Run-Time](#page-11-0) Client Lite" na página 4

#### **Tarefas Relacionadas:**

- v "Instalando Clientes do DB2 [\(Windows\)"](#page-28-0) na página 21
- v ["Instalando](#page-29-0) Clientes do DB2 (UNIX)" na página 22

## **DB2 Application Development Client**

O DB2® Application Development Client é uma coleção de ferramentas gráficas e não gráficas e de componentes para desenvolver aplicativos baseados em caractere, multimídia e orientados a objeto. Recursos especiais incluem o Centro de Desenvolvimento e aplicativos de exemplo para todas as linguagens de programação suportadas. O Application Development Client inclui as ferramentas e os componentes fornecidos como parte do produto DB2 Administration Client.

#### **Plataformas Suportadas:**

<span id="page-13-0"></span>O DB2 Application Development Clients está disponível para as seguintes plataformas: sistemas operacionais AIX®, HP-UX, Linux, Solaris Operating Environment e Windows®.

#### **Conceitos Relacionados:**

- v ["Clientes](#page-10-0) do DB2" na página 3
- "DB2 [Run-Time](#page-11-0) Client" na página 4
- "DB2 [Administration](#page-12-0) Client" na página 5
- "DB2 [Run-Time](#page-11-0) Client Lite" na página 4

#### **Tarefas Relacionadas:**

- v "Instalando Clientes do DB2 [\(Windows\)"](#page-28-0) na página 21
- v ["Instalando](#page-29-0) Clientes do DB2 (UNIX)" na página 22

## **Configurações de Cliente Suportadas e Não Suportadas**

Esta seção descreve os cenários de configuração suportados e não suportados de clientes e servidores.

As conexões locais de cliente do DB2 Versão 7 com um servidor DB2 Versão 8 não são suportadas. Não é possível utilizar um cliente do DB2 Versão 7 para catalogar uma instância do DB2 Versão 8 na mesma máquina que um nó local.

A tabela a seguir descreve o suporte de configuração padrão e de gateway para clientes do DB2. Por exemplo, se você possuir um cliente do DB2 Universal Database Versão 8 de 32 bits, poderá conectar-se a um servidor DB2 Universal Database Versão 8 de 64 bits utilizando um gateway Versão 8 de 32 bits.

Na tabela a seguir, as referências a clientes da Versão 7 possuem o FixPak 7 ou um nível posterior implícito. Os clientes do DB2 sem o FixPak 7 instalado não são suportados.

| Clientes do DB2                                                        | Versão 7 de 32 bits<br>do Servidor UNIX",<br>Windows <sup>"</sup> , Linux | Versão 7 de 64 bits<br>do Servidor UNIX | Versão 8 de 32 bits<br>dos Servidores<br>UNIX, Windows,<br>Linux | Versão 8 de 64 bits<br>dos Servidores<br>UNIX, Windows,<br>Linux |
|------------------------------------------------------------------------|---------------------------------------------------------------------------|-----------------------------------------|------------------------------------------------------------------|------------------------------------------------------------------|
| Versão 7 (32 bits)                                                     | <b>Sim</b>                                                                | Não                                     | Sim(6)                                                           | Sim (2,5,8)                                                      |
| Versão 7 (64 bits)                                                     | Não                                                                       | Sim                                     | Não                                                              | Sim(4,5)                                                         |
| Versão 8 (32 bits)                                                     | Sim(1,7)                                                                  | Não                                     | Sim                                                              | Sim                                                              |
| Versão 8 (64 bits)                                                     | Não                                                                       | Sim(1,7)                                | Sim                                                              | Sim                                                              |
| Clientes $AS/400$ ,<br>$iSeries$ , OS/390,<br><b>ZSeries</b> , VSE, VM | Sim                                                                       | Sim                                     | Sim(3)                                                           | Sim(3)                                                           |

*Tabela 1. Cliente do DB2 Versão 7 e Versão 8 / Matriz do Servidor*

#### **Notas:**

1. Um servidor DB2 Universal Database Versão 7 deve ser configurado como um AS (Application Server) DRDA. Isto é necessário quando você tem um cliente de 32 bits da Versão 8 funcionando com um servidor de 32 bits da Versão 7; ou, quando tem um cliente da Versão 8 de 64 bits funcionando com um servidor da Versão 7 de 64 bits.

| | |

| | |

- <span id="page-14-0"></span>2. Existe o suporte direto (sem um gateway DB2 Connect™ intermediário) de um cliente Windows do DB2 Versão 7 de 32 bits para um servidor Windows do DB2 Versão 8 de 64 bits. No entanto, não existe suporte direto de clientes do DB2 Versão 7 de 32 bits em outras plataformas.
- 3. Apenas o TCP/IP é suportado. Não existe suporte para SNA. Este suporte está disponível em clientes do AS/400, iSeries, OS/390, zSeries, VSE e VM que funcionam com um servidor Versão 8.
- 4. Um cliente da Versão 7 de 64 bits suporta apenas servidores DB2 Universal Database Versão 8 de 64 bits em sistemas operacionais diferentes do Windows.
- 5. Os clientes da Versão 7 suportam apenas pedidos de SQL em um servidor da Versão 8 de 64 bits. Não existe suporte para pedidos de utilitário ou de API.
- 6. Quando um cliente da Versão 7 de 32 bits funciona com um servidor da Versão 8 de 32 bits, não existe suporte para utilitários do DB2 Universal Database utilizando o recurso **AT NODE**, que é utilizado principalmente para administrar um ambiente de banco de dados particionado.
- 7. Quando você tem um cliente da Versão 8 de 32 bits funcionando com um servidor da Versão 7 de 32 bits ou quando tem um cliente da Versão 8 de 64 bits funcionando com um servidor da Versão 7 de 64 bits, o servidor DB2 Universal Database Versão 7 deve estar no FixPak 8 ou em um nível posterior. O utilitário **db2updv7** deve ser executado no servidor para que fique acessível a partir de um cliente do DB2 Universal Database Versão 8. Quando este utilitário é executado em um banco de dados, este banco de dados não pode ser utilizado com uma instância que esteja em um nível de FixPak anterior.
- 8. Quando você tem um cliente da Versão 7 de 32 bits funcionando com um servidor da Versão 8 de 64 bits, a conectividade com um servidor DB2 Universal Database Versão 8 de 64 bits no UNIX somente pode ser obtida utilizando um gateway DB2 Connect Versão 8 de 32 bits intermediário.

#### **Conceitos Relacionados:**

• ["Clientes](#page-10-0) do DB2" na página 3

#### **Referência Relacionada:**

- v "Cenários de [Comunicação](#page-34-0) entre Cliente para Servidor" na página 27
- v "Version 8 incompatibilities with previous releases" na publicação *Administration Guide: Planning*

## **Acessando Servidores DB2 UDB Versão 7 Utilizando Clientes do DB2 Versão 8**

Não é possível acessar um servidor DB2 Connect Versão 7 a partir de um cliente do DB2 Universal Database Versão 8.

Para acessar um servidor DB2 Universal Database Versão 7 em um sistema operacional Linux, UNIX ou Windows a partir de um cliente do DB2 Versão 8, é necessário

- v Ter o DB2 Versão 7 FixPak 8 ou posterior instalado em seu servidor; e
- v Ter executado o comando **db2updv7**.

Para obter instruções sobre como instalar os FixPaks do DB2 Versão 7, consulte o Leia-me e as Notas sobre o Release de FixPaks do DB2 Versão 7.

**Conceitos Relacionados:**

v ["Clientes](#page-10-0) do DB2" na página 3

#### **Referência Relacionada:**

v ["Configurações](#page-13-0) de Cliente Suportadas e Não Suportadas" na página 6

## <span id="page-15-0"></span>**Limitações do Suporte a SNA no DB2 Versão 8**

O seguinte suporte foi retirado do DB2® Universal Database Versão 8 ESE (Enterprise Server Edition) para sistemas operacionais Windows® e baseados em UNIX® e do DB2 Connect™ Versão 8 EE (Enterprise Edition) para sistemas operacionais Windows e baseados em UNIX:

- v O recurso de atualização de vários sites (consolidação de duas fases) utilizando o SNA não pode ser utilizado. Aplicativos que exigem atualização de vários sites (consolidação de duas fases) *devem* utilizar a conectividade TCP/IP. A atualização de vários sites (consolidação de duas fases) utilizando o TCP/IP para um host ou servidor iSeries™ está disponível para vários releases. Aplicativos do host ou iSeries que exigem suporte para atualização de vários sites (consolidação de duas fases) podem utilizar o novo recurso desse suporte TCP/IP no DB2 ESE Versão 8.
- Os servidores DB2 UDB ESE ou DB2 Connect EE não aceitam mais conexões do cliente que utilizam SNA. O DB2 Versão 8 FixPak 1 permitirá que a versão de 32 bits de aplicativos baseados em AIX®, Solaris Operating Environment, HP-UX e Windows acessem o servidor de banco de dados baseado no host ou iSeries utilizando SNA. Este suporte permitirá que aplicativos acessem bancos de dados do host utilizando SNA, mas limitados à consolidação de uma fase.
- O suporte Sysplex com DB2 para z/OS™ está disponível somente pelo TCP/IP. Ele não é fornecido com a conectividade SNA.
- v O suporte para alteração de senha não está mais disponível com a conectividade SNA aos servidores do banco de dados do host.
- v Todo o suporte a SNA será retirado na próxima versão do DB2 e do DB2 Connect.

#### **Conceitos Relacionados:**

v "DB2 Connect" na publicação *DB2 Connect User's Guide*

#### **Referência Relacionada:**

- v "DB2 Connect product offerings" na publicação *DB2 Connect User's Guide*
- v "Host databases" na publicação *DB2 Connect User's Guide*
- v "Suporte ao Host e iSeries para DB2 Connect" na publicação *Iniciação Rápida para DB2 Connect Enterprise Edition*

| | | | | |

# <span id="page-16-0"></span>**Capítulo 2. Requisitos de Cliente do DB2**

## **Requisitos de Disco e de Memória (Windows e UNIX)**

#### **Requisitos de Disco:**

O espaço em disco requerido para seu produto depende do tipo de instalação escolhido e de seu tipo de sistema de arquivos. O assistente DB2 Setup fornece estimativas dinâmicas de tamanho com base nos componentes selecionados durante uma instalação típica, compacta ou personalizada. No Windows, você pode precisar de uma quantidade maior de espaço em unidades FAT (Tabela de Alocação de Arquivos) com tamanhos de clusters maiores do que em unidades NTFS (New Technology File System). Lembre-se de incluir espaço em disco para software, produtos de comunicação e documentação requeridos. **Requisitos de memória:** No mínimo, o DB2 UDB requer 256 MB de RAM. 512 MB de memória RAM serão recomendáveis se você utilizar as ferramentas da GUI. Ao determinar os requisitos de memória, saiba do seguinte: v Para suporte ao cliente do DB2, estes requisitos de memória são para uma base de 5 conexões de cliente simultâneas. Serão necessários mais 16MB de RAM para cada 5 conexões do cliente. v A memória adicional é requerida para outro software que esteja em execução em seu sistema. v Pode ser requerida memória adicional para melhorar o desempenho das ferramentas da GUI do DB2. v Os requisitos de desempenho específicos podem determinar a quantidade de memória necessária. v Os requisitos de memória serão afetados pelo tamanho e complexidade do sistema de banco de dados. v Os requisitos de memória são afetados pela extensão da atividade do banco de dados e pelo número de clientes acessando o sistema. v No Linux, é recomendável um espaço de SWAP de pelo menos o dobro do tamanho de sua memória RAM, mas não é requerido.

## **Requisitos de Instalação do Cliente do DB2 (AIX)**

A lista a seguir fornece os requisitos de hardware, de sistema operacional, de software e de comunicação para seu cliente do DB2 no AIX.

#### **Requisitos de hardware**

RISC System/6000

#### **Requisitos do sistema operacional**

Para obter as informações mais atuais sobre sistema operacional, consulte [http://www.ibm.com/software/data/db2/udb/sysreqs.html.](http://www.ibm.com/software/data/db2/udb/sysreqs.html)

| | |

| | |

> | |

| |

| | Um dos seguintes:

#### **Versão 4.3.3 (32 bits)**

v Com o nível de manutenção 11

#### **Versão 5.1.0 (32 bits ou 64 bits)**

v Com o nível de manutenção 5 e Pacote de Manutenção Recomendado AIX 5100-04 e APAR IY46667

#### **Versão 5.2.0 (32 bits ou 64 bits)**

com o nível de Manutenção 2 e:

**Para volume montado de E/S Simultâneas (ESS) e E/S Diretas (ESD):** APARs IY49129 e IY49346

**Para sistemas de arquivos JFS:** APAR IY48339

#### **Para sistemas de arquivos JFS2:** APAR IY49304

#### **Para Java:**

Pacote de Manutenção Recomendado AIX 5200-01 e APAR IY46668

#### **Para executar mais de 1000 db2agents e utilizar o kernel do AIX de 32 bits:**

APAR IY49885 e especifique ″vmo -o pta\_balance\_threshold=0″ antes de db2start ou na inicialização do AIX

Os conjuntos de arquivos do AIX a seguir são necessários para instalar ou executar o DB2 UDB em idiomas diferentes do inglês:

- v X11.fnt.ucs.ttf (AIX Windows Unicode TrueType)
- X11.fnt.ucs.com (AIX Windows Common Fonts)
- xlC.rte  $5.0.2.x$  ou  $6.0.0.x$
- v Para idiomas asiáticos, os seguintes conjuntos de arquivos também são obrigatórios:
	- X11.fnt.ucs.ttf\_CN (para zh\_CN ou Zh\_CN)
	- X11.fnt.ucs.ttf\_KR (para ko\_KR)
	- X11.fnt.ucs.ttf TW (para zh\_TW ou Zh\_TW)
- v No AIX Versão 4.3.3, o seguinte conjunto de arquivos é obrigatório:
	- xlC.aix43.rte 5.0.2.x ou 6.0.0.x
- v No AIX Versão 5.x, o seguinte conjunto de arquivos é obrigatório:
	- xlC.aix50.rte 5.0.2.x ou 6.0.0.x

O download dos conjuntos de arquivos AIX pode ser feito de: http//techsupport.services.ibm.com/server/fixes

#### **Requisitos de software**

- v Para suporte Kerberos, é necessário o cliente IBM Network Authentication Service v1.3 ou posterior, em execução no AIX V5.2 ou superior.
- Para o suporte LDAP (Lightweight Directory Access Protocol), é necessário ter um IBM SecureWay Directory Client V3.2.1 ou posterior.

|

|

|

| | | v Você precisa do SDK apropriado para utilizar ferramentas baseadas em Java como o Centro de Controle do DB2 e para criar e executar aplicativos Java, incluindo procedimentos armazenados e funções definidas pelo usuário.

#### **Requisitos de comunicação**

• O TCP/IP é requerido. O sistema operacional base AIX oferece conectividade TCP/IP, se ela for selecionada durante a instalação.

#### **Referência Relacionada:**

v ["Níveis](#page-25-0) de Java SDK para DB2 UDB" na página 18

## **Requisitos de Instalação do Cliente do DB2 (HP-UX)**

A lista a seguir fornece os requisitos de hardware, do sistema operacional, do software e de comunicação para o seu cliente do DB2 no HP-UX.

#### **Restrições:**

<span id="page-18-0"></span>| | | |

|

| |

> | | | | | |

 $\overline{\phantom{a}}$ 

| | | | Será necessário reiniciar o sistema, se você atualizar os parâmetros de configuração do kernel. Os parâmetros de configuração do kernel estão definidos no /etc/system. Esses parâmetros devem ser definidos antes da instalação de um cliente do DB2.

#### **Requisitos de hardware**

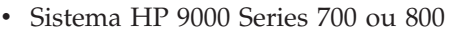

v Processadores HP Intel Itanium 2

#### **Requisitos do sistema operacional**

Para obter as informações mais atuais sobre sistema operacional, consulte [http://www.ibm.com/software/data/db2/udb/sysreqs.html.](http://www.ibm.com/software/data/db2/udb/sysreqs.html)

- v HP-UX 11i (11.11) para sistemas com processadores PA-RISC 2.x (PA-8x00) com:
	- Pacote GOLDBASE11i de junho de 2003
	- Pacote GOLDAPPS11i de junho de 2003
	- Correções PHSS\_26560, PHKL\_28489, PHCO\_27434 e PHCO\_29960
	- Correções para Java SDK 1.3.1 e 1.4. Consulte http://www.hp.com/products1/unix/java/patches/index.html para obter as correções requeridas.

Os Clientes do DB2 podem ser executados no HP-UX Versão 11i v2 (B.11.23) para sistemas baseados em Itanium com a correção PHKL\_30065.

#### **Requisitos de software**

- v Você precisa do SDK apropriado para utilizar ferramentas baseadas em Java como o Centro de Controle do DB2 e para criar e executar aplicativos Java, incluindo procedimentos armazenados e funções definidas pelo usuário.
- Se você estiver instalando o Application Development Client, é necessário ter um compilador C, para construir os Procedimentos Armazenados SQL.
- **Requisitos de comunicação**
	- TCP/IP é fornecido com o sistema operacional de base HP-UX.

#### **Referência Relacionada:**

• ["Níveis](#page-25-0) de Java SDK para DB2 UDB" na página 18

## <span id="page-19-0"></span>**Modificando os Parâmetros do Kernel (HP-UX)**

Antes de instalar seu produto DB2 for HP-UX, você pode precisar atualizar os parâmetros de configuração do kernel do sistema. Você deve iniciar novamente seu computador após atualizar os parâmetros de configuração do kernel.

#### **Pré-requisitos:**

Você deve ter autoridade root para modificar os parâmetros do kernel.

#### **Procedimento:**

Para modificar parâmetros do kernel:

- 1. Digite o comando **sam**, para iniciar o programa SAM (System Administration Manager).
- 2. Clique duas vezes no ícone **Configuração do Kernel**.
- 3. Clique duas vezes no ícone **Parâmetros Configuráveis**.
- 4. Clique duas vezes no parâmetro que deseja alterar e digite o novo valor no campo **Fórmula/Valor**.
- 5. Clicar em **OK**.
- 6. Repita essas etapas para todos os parâmetros de configuração de kernel a serem alterados.
- 7. Quando acabar de definir todos os parâmetros de configuração do kernel, selecione **Ação** --> **Processar Novo Kernel** na barra de menus ação.

O sistema operacional HP-UX é iniciado novamente automaticamente após a alteração dos valores para os parâmetros de configuração do kernel.

#### **Referência Relacionada:**

v "db2osconf - Utility for Kernel Parameter Values Command" na publicação *Command Reference*

## **Parâmetros de Configuração do Kernel Recomendados (HP-UX)**

Para sistemas HP-UX que executam o DB2 UDB de 64 bits, execute o comando **db2osconf** para sugerir os valores de parâmetros de configuração do kernel apropriados ao seu sistema.

Para sistemas HP-UX que executam o DB2 UDB de 32 bits, consulte a tabela a seguir para obter as recomendações de valores de parâmetros de configuração do kernel apropriados.

| Parâmetro<br>do Kernel | Memória Física:<br>64 MB - 128 MB | Memória Física:<br>128 MB - 256 MB | Memória Física:<br>256 MB - 512 MB | Memória Física:<br>$512 \text{ MB}+$ |
|------------------------|-----------------------------------|------------------------------------|------------------------------------|--------------------------------------|
| maxuprc                | 256                               | 384                                | 512                                | 1500                                 |
| maxfiles               | 256                               | 256                                | 256                                | 256                                  |
| nproc                  | 512                               | 768                                | 1024                               | 2048                                 |

*Tabela 2. Valores Recomendados para os Parâmetros de Configuração do Kernel (HP-UX)*

| | |

| | |

| Parâmetro<br>do Kernel | Memória Física:<br>64 MB - 128 MB | Memória Física:<br>128 MB - 256 MB | Memória Física:<br>256 MB - 512 MB | Memória Física:<br>512 MB+ |
|------------------------|-----------------------------------|------------------------------------|------------------------------------|----------------------------|
| nflocks                | 2048                              | 4096                               | 8192                               | 8192                       |
| ninode                 | 512                               | 1024                               | 2048                               | 2048                       |
| nfile                  | $(4 * ninode)$                    | $(4 * ninode)$                     | $(4 * ninode)$                     | $(4 * ninode)$             |
| msgseg                 | 8192                              | 16384                              | 32767 (1)                          | 32767 (1)                  |
| msgmnb                 | 65535                             | 65535                              | 65535                              | 65535                      |
| msqmax                 | 65535                             | 65535                              | 65535                              | 65535                      |
| msgtgl                 | 256                               | 512                                | 1024                               | 2048                       |
| msgmap                 | 130                               | 258                                | 258                                | 2050                       |
| msgmni                 | 128                               | 256                                | 256                                | 1024                       |
| msgssz                 | 16                                | 16                                 | 16                                 | 16                         |
| semmni                 | 128                               | 256                                | 512                                | 2048                       |
| semmap                 | 130                               | 258                                | 514                                | 2050                       |
| semmns                 | 256                               | 512                                | 1024                               | 4096                       |
| semmnu                 | 256                               | 512                                | 1024                               | 1024                       |
| shmmax                 | 67 108 864                        | 134 217 728 (2)                    | 268 435 456 (2)                    | 268 435 456 (2)            |
| shmmni                 | 300                               | 300                                | 300                                | 1 000                      |

<span id="page-20-0"></span>*Tabela 2. Valores Recomendados para os Parâmetros de Configuração do Kernel (HP-UX) (continuação)*

#### **Notas:**

|

| | | |

- 1. O parâmetro msgmax deve ser definido como 65 535.
- 2. O parâmetro msgseg deve ser definido como, no máximo, 32 767.
- 3. O parâmetro shmmax deve ser definido como 134 217 728 ou 90% da memória física (em bytes), o que for maior. Por exemplo, se você tiver 196 MB de memória física em seu sistema, defina *shmmax* como 184 968 806 (196\*1024\*1024\*0.9).

#### **Tarefas Relacionadas:**

• ["Modificando](#page-19-0) os Parâmetros do Kernel (HP-UX)" na página 12

## **Requisitos de Instalação do Cliente do DB2 (Linux)**

A lista a seguir fornece os requisitos de sistema operacional, software e comunicação para o seu cliente do DB2 no Linux.

Pode ser necessário atualizar os parâmetros de configuração do kernel. Os parâmetros de configuração do kernel estão definidos em /etc/sysctl.conf. Consulte o manual de seu sistema operacional para obter informações sobre como definir e ativar estes parâmetros utilizando o comando sysctl.

**Requisitos do sistema operacional**

<span id="page-21-0"></span>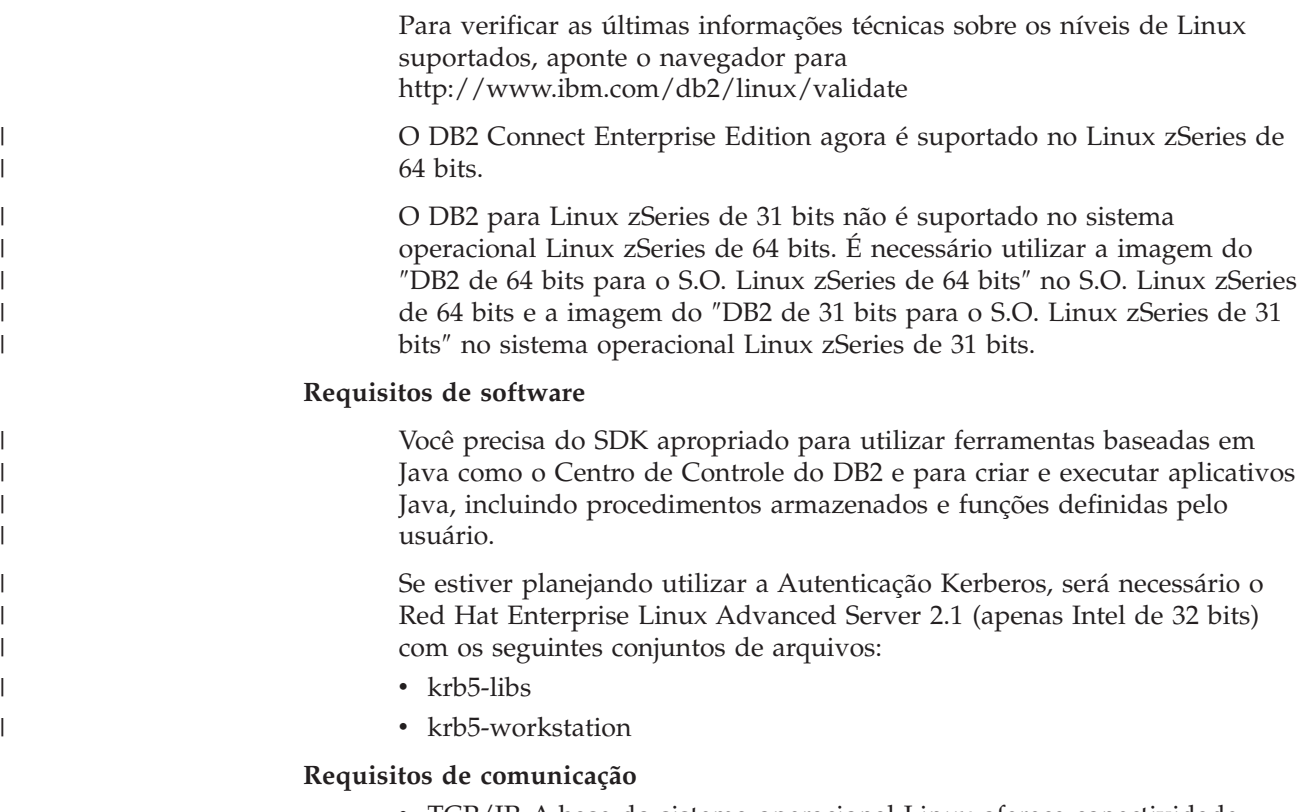

• TCP/IP. A base do sistema operacional Linux oferece conectividade TCP/IP, se ela for selecionada durante a instalação.

#### **Referência Relacionada:**

• ["Níveis](#page-25-0) de Java SDK para DB2 UDB" na página 18

## **Modificando os Parâmetros do Kernel (Linux)**

Antes de instalar o DB2 UDB, talvez você queira atualizar seus parâmetros de kernel do Linux. O DB2 UDB aumentará automaticamente os limites do IPC, se necessário. Talvez você ainda queira aumentar mais estes limites, dependendo de suas necessidades específicas.

#### **Pré-requisitos:**

Você deve ter autoridade root para modificar parâmetros do kernel.

#### **Procedimento:**

Para atualizar os parâmetros do kernel:

#### **RedHat e SuSE**

Sistemas que utilizam a série 2.4.x do kernel têm um valor padrão para o parâmetro de fila de mensagens (msgmni), que permite somente algumas conexões simultâneas com o DB2. Os parâmetros da matriz de semáforo também precisam ser alterados para o DB2 ser executado com êxito. Para verificar o segmento de memória compartilhada, a matriz de semáforo e os limites de fila de mensagens, emita o comando **ipcs -l**.

A seguir está a saída do comando **ipcs -l**.

```
# ipcs -l
------ Shared Memory Limits --------
max number of segments = 4096 // SHMMNI
max seg size (kbytes) = 32768
max total shared memory (kbytes) = 8388608
min seg size (bytes) = 1------ Semaphore Limits --------
max number of arrays = 1024 // SEMMNI
max semaphores per array = 250
max semaphores system wide = 256000
max ops per semop call = 32
semaphore max value = 32767
------ Messages: Limits --------
max queues system wide = 1024 // MSGMNI
max size of message (bytes) = 65536
default max size of queue (bytes) = 16384 // MSGMAX
```
Modifique os parâmetros do kernel incluindo as seguintes entradas no arquivo de configuração de controle do sistema padrão, /etc/sysctl.conf:

kernel.msgmni = 1024 kernel.sem = 250 256000 32 1024

em que

```
max semaphores system wide =
max number of arrays x max semaphores/array
```
Execute sysctl com o -p parâmetro para carregar as definições sysctl, a partir do arquivo padrão/etc/sysctl.conf. sysctl -p

As entradas do arquivo sysctl.conf são lidas durante a inicialização pelo script de inicialização da rede.

Em algumas distribuições, pode ser necessário adicionar sysctl -p em um dos arquivos de inicialização do sistema (por exemplo, rc.local) para que os parâmetros do kernel sejam definidos depois de cada reinicialização.

## **Requisitos de Instalação do Cliente do DB2 (Solaris Operating Environment)**

A lista a seguir fornece requisitos de hardware, do sistema operacional, do software e de comunicação para o seu cliente do DB2 no Solaris Operating Environment.

#### **Restrições:**

| | | | | | Será necessário reiniciar o sistema, se você atualizar os parâmetros de configuração do kernel. Os parâmetros de configuração do kernel estão definidos em /etc/system e se esses parâmetros precisarem de modificação para acomodar o cliente do DB2, será necessária uma reinicialização para efetivar as alterações em /etc/system. Estes parâmetros devem ser definidos antes da instalação de um cliente do DB2.

#### **Requisitos de hardware**

Computador baseado em Solaris SPARC

#### **Requisitos do sistema operacional**

| | |

| | | | | | | Para obter as informações mais atualizadas sobre o seu sistema operacional, consulte

[http://www.ibm.com/software/data/db2/udb/sysreqs.html.](http://www.ibm.com/software/data/db2/udb/sysreqs.html)

- Solaris Versão 7 ou posterior
- As seguintes correções são necessárias para o Solaris Operating Environment Versão 7:
	- Solaris 7 (32 bits) ″Recommended & Security Patches″ + 107226-17 + 107153-01 + 106327-10
	- Solaris 7 (64 bits) ″Recommended & Security Patches″ + 107226-17 + 107153-01 + 106300-11 + 106327-10
	- Solaris 8 (32 bits) ″Recommended & Security Patches″ + 108921-12 + 108940-24 + 108434-03 and 108528-12
	- Solaris 8 (64 bits) ″Recommended & Security Patches″ + 108921-12 + 108940-24 + 108435-03 + 108434-03 and 108528-12
	- Solaris 9 (32 bits)
	- Solaris 9 (64 bits)

Os ″Recommended & Security Patches″ podem ser obtidos no site na Web http://sunsolve.sun.com. No Web site SunSolve On-line, clique no item de menu ″Patches″ no painel à esquerda.

Os Clusters de Correções do J2SE Solaris Operating Environment também são necessários.

O seguinte software é requerido para instalar um cliente do DB2 no Solaris Operating Environment:

• SUNWlibC

#### **Requisitos de software**

- Para suporte Kerberos, é necessário o Solaris Operating Environment 8 ou superior com SEAM v1.0.1, que está incluído no Solaris Operating Environment 8 Admin Pack.
- Você precisa do SDK apropriado para utilizar ferramentas baseadas em Java, como o Centro de Controle do DB2, e para criar e executar aplicativos Java, incluindo procedimentos armazenados e funções definidas pelo usuário.
- v Se você estiver instalando o Application Development Client, é necessário ter um compilador C, para construir os Procedimentos Armazenados SQL.

#### **Requisitos de comunicação**

• TCP/IP é requerido. O Solaris Operating Environment fornece a conectividade TCP/IP.

#### **Referência Relacionada:**

• ["Níveis](#page-25-0) de Java SDK para DB2 UDB" na página 18

## <span id="page-24-0"></span>**Modificando Parâmetros do Kernel (Solaris Operating Environment)**

Antes de instalar o DB2 UDB, é recomendável atualizar os parâmetros de configuração do kernel de seu sistema.

Utilize o comando **db2osconf** para sugerir parâmetros do kernel recomendados.

Você deve iniciar novamente o sistema após modificar os parâmetros do kernel.

#### **Pré-requisitos:**

|

Você deve ter autoridade root para modificar os parâmetros do kernel.

#### **Procedimento:**

Para definir um parâmetro de kernel, inclua uma linha no fim do arquivo /etc/system, como segue:

set parameter name = valor

Por exemplo, para definir o valor do parâmetro msgsys:msginfo\_msgmax, inclua a seguinte linha no final do arquivo /etc/system:

set msgsys: msginfo msgmax = 65535

Após atualizar o arquivo /etc/system, inicie novamente o sistema.

#### **Referência Relacionada:**

v "db2osconf - Utility for Kernel Parameter Values Command" na publicação *Command Reference*

### **Requisitos de Instalação do Cliente do DB2 (Windows)**

A lista a seguir fornece os requisitos do sistema operacional, do software e de comunicação para o seu cliente do DB2 no Windows.

#### **Requisitos do sistema operacional**

- Um dos seguintes:
	- Windows 98
	- Windows ME
	- v Windows NT Versão 4.0 com Service Pack 6a ou posterior
	- Windows NT Server 4.0, Terminal Server Edition (suporta apenas o DB2 Run-Time Client) com Service Pack 6 ou posterior para Terminal Server
- Windows 2000
- v Windows XP (edições de 32 bits e 64 bits)
- v Windows Server 2003 (edições de 32 bits e 64 bits)

#### **Requisitos de software**

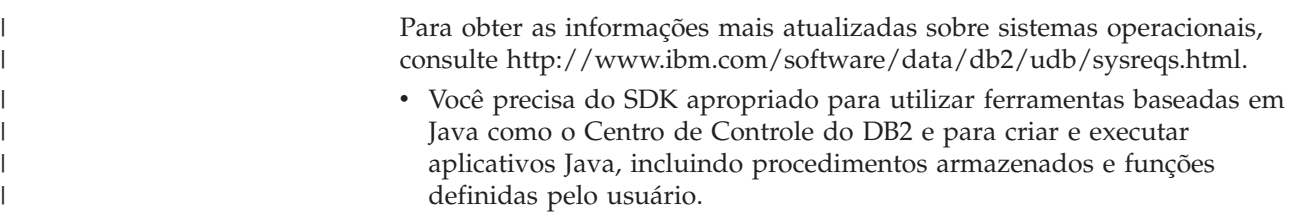

<span id="page-25-0"></span>| | | | | |

|

• Se você pretende utilizar o LDAP (Lightweight Directory Access Protocol), é necessário ter um cliente Microsoft LDAP ou um cliente IBM SecureWay LDAP V3.2.1 ou posterior. Antes da instalação, é necessário estender seu esquema de diretório utilizando o utilitário db2schex, que pode ser encontrado na mídia de instalação.

O cliente Microsoft LDAP está incluído no sistema operacional para Windows ME, Windows 2000, Windows XP e Windows Server 2003.

- Se estiver planejando utilizar os recursos do Tivoli Storage Manager para fazer backup e restauração de seus bancos de dados, será necessário o Cliente Tivoli Storage Manager Versão 4.2.0 ou posterior.
	- Para sistemas operacionais Windows NT de 64 bits, é necessária a API do cliente TSM Versão 5.1.
- v Se você possuir o programa IBM Antivirus instalado no sistema operacional, você terá que desativá-lo ou desinstalá-lo para completar a instalação do DB2.
- Se você estiver instalando o Application Development Client, é necessário ter um compilador C, para construir os Procedimentos Armazenados SQL.

#### **Requisitos de comunicação**

- Canais Nomeados ou TCP/IP.
- v A base do sistema operacional Windows fornece conectividade de Canais Nomeados e TCP/IP.

**Nota:** Na Versão 8, o DB2 UDB suporta apenas o TCP/IP para administração remota de um banco de dados.

#### **Referência Relacionada:**

v "Níveis de Java SDK para DB2 UDB" na página 18

## **Níveis de Java SDK para DB2 UDB**

Você precisa do nível de SDK apropriado listado abaixo para utilizar ferramentas baseadas em Java como o Centro de Controle do DB2 e para criar e executar aplicativos Java, incluindo procedimentos armazenados e funções definidas pelo usuário.

Se o SDK for exigido por algum componente que está sendo instalado e o SDK ainda não estiver instalado, o SDK será instalado se você utilizar o assistente DB2 Setup ou um arquivo de resposta para instalar o produto.

O SDK não é instalado com o cliente do DB2 Run-Time.

Para obter as informações mais atuais sobre o SDK, consulte a página da Web de requisitos do sistema DB2 UDB no endereço <http://www.ibm.com/software/data/db2/udb/sysreqs.html>

Para obter as informações mais atuais sobre o Linux SDK, consulte a página da Web do IBM developer kit para Linux no endereço [http://www-](http://www.ibm.com/software/data/db2/udb/sysreqs.html)[106.ibm.com/developerworks/java/jdk/linux/tested.html](http://www.ibm.com/software/data/db2/udb/sysreqs.html)

A tabela a seguir lista os níveis de SDK para o DB2 de acordo com o sistema operacional:

<span id="page-26-0"></span>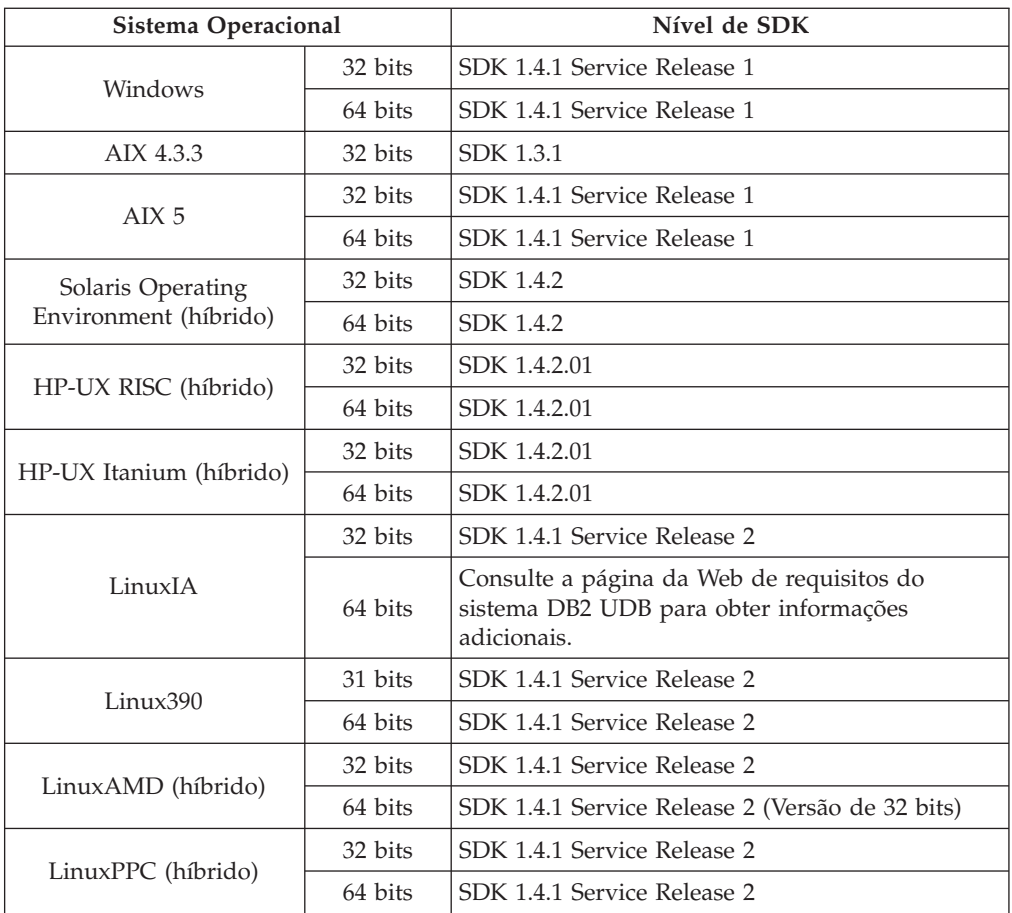

#### **Conceitos Relacionados:**

v "Instalando o o IBM Developer Kit para Java (UNIX)" na publicação *Iniciação Rápida para DB2 Servers*

## **Requisitos de Conexão do Host para Clientes do DB2**

Os aplicativos clientes do DB2 Versão 8 que se conectam a bancos de dados do host (DB2 para z/VM e VM/VSE, DB2 para eServer, iSeries e AS/400 e DB2 para z/OS e OS/390) requerem que um conjunto de PTF/APARs do DB2 seja aplicado aos servidores de destino:

- v Para utilizar os clientes do DB2 Versão 8 que se conectam ao DB2 para z/VM e VM/VSE, entre em contato com o suporte do DB2 para VM/VSE para obter as correções que precisam ser aplicadas ao banco de dados de destino.
- v Para utilizar os clientes do DB2 Versão 8 que se conectam ao DB2 para z/OS e OS/390, você deve instalar a correção para o APAR PQ62695.
- v Para utilizar os clientes do DB2 Versão 8 que chamam essas funções e se conectam ao DB2 para eServer iSeries e AS/400, você deve instalar as seguintes correções:

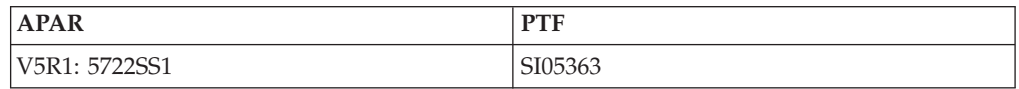

As correções e informações adicionais sobre elas estão disponíveis em http://techsupport.services.ibm.com/server/support.

#### **Tarefas Relacionadas:**

- v "Instalando Clientes do DB2 [\(Windows\)"](#page-28-0) na página 21
- v ["Instalando](#page-29-0) Clientes do DB2 (UNIX)" na página 22

## <span id="page-28-0"></span>**Capítulo 3. Instalando Clientes do DB2**

## **Instalando Clientes do DB2 (Windows)**

Esta tarefa descreve como instalar um cliente do DB2 em um sistema operacional Windows.

#### **Pré-requisitos:**

|

| | | | | | |

Antes de instalar seu cliente do DB2, certifique-se de que:

- v Seu sistema atenda todos os requisitos de memória, de espaço em disco e de instalação.
- v Você tenha uma conta de usuário para executar a instalação:

#### **Windows 98, Windows ME**

Qualquer conta de usuário válida do Windows 98 ou Windows ME.

#### **Windows Terminal Server, Windows NT, Windows 2000, Windows XP e Windows Server 2003**

Uma conta de usuário que pertence a um grupo com mais autoridade do que o grupo Convidados, como o grupo Usuários.

Para executar uma instalação em servidores Windows 2000 e Windows Server 2003 como parte do grupo Usuários, as permissões de registro devem ser modificadas para permitir acesso de **gravação** aos Usuários para a ramificação do registro HKEY\_LOCAL\_MACHINE\Software. No ambiente padrão do Windows 2000 e Windows Server 2003, membros do grupo Usuários possuem acesso apenas de **leitura** ao desvio de registro HKEY\_LOCAL\_MACHINE\Software.

#### **Restrições:**

Na Versão 8, o DB2 UDB suporta TCP/IP apenas para administração remota de um banco de dados.

#### **Procedimento:**

Para instalar um DB2 Client:

- 1. Efetue o logon no sistema com a conta de usuário a ser usada para fazer a instalação.
- 2. Encerre quaisquer outros programas para que o assistente DB2 Setup possa atualizar os arquivos como solicitado.
- 3. Insira o CD-ROM apropriado na unidade. O recurso execução automática inicia o assistente DB2 Setup. O assistente DB2 Setup determina o idioma do sistema e inicia o programa de instalação para esse idioma.

Você pode executar o assistente DB2 Setup em um idioma diferente do idioma padrão do sistema chamando manualmente o assistente DB2 Setup e especificando um código de idioma. Por exemplo, o **setup -i fr** executa o assistente DB2 Setup em francês. Este exemplo não se aplica ao DB2 UDB Run-Time Client Lite.

4. Se estiver instalando o Administration ou o Application Development Client, escolha **Instalar Produto** quando a Barra de Ativação do DB2 for aberta.

5. Prossiga seguindo os prompts do assistente DB2 Setup. A ajuda on-line está disponível para guiá-lo através das etapas restantes.

Após instalar seu cliente do DB2, você deve configurá-lo para acessar um servidor DB2 remoto.

Se deseja que seu produto DB2 tenha acesso à documentação do DB2 em seu computador local ou em outro computador em sua rede, será necessário instalar o Centro de Informações do DB2. O Centro de Informações do DB2 contém a documentação para o DB2 Universal Database e produtos DB2 relacionados. Consulte Instalando o Centro de Informações do DB2 Utilizando o Assistente DB2 Setup (Windows).

#### **Conceitos Relacionados:**

<span id="page-29-0"></span>| | | | | |

- v "Fundamentos de instalação do arquivo de resposta" na publicação *Suplemento de Instalação e Configuração*
- v "Centro de [Informações](#page-81-0) do DB2" na página 74
- v "Cenários de Instalação do Centro de [Informações](#page-82-0) do DB2" na página 75

#### **Tarefas Relacionadas:**

- v "Instalando o Centro de [Informações](#page-87-0) do DB2 Utilizando o Assistente DB2 Setup [\(Windows\)"](#page-87-0) na página 80
- v "Configurando acesso remoto ao servidor de banco de dados" na publicação *Suplemento de Instalação e Configuração*
- v "Instalação do arquivo de resposta de visão geral do DB2 (Windows)" na publicação *Suplemento de Instalação e Configuração*
- v "Instalando os servidores do DB2 numa partição única no ambiente de banco de dados (Windows)" na publicação *Iniciação Rápida para DB2 Servers*

#### **Referência Relacionada:**

- v "Identificadores de idioma para executar o DB2 Setup em outro idioma" na publicação *Iniciação Rápida para DB2 Servers*
- v "setup Install DB2 Command" na publicação *Command Reference*
- v Apêndice C, "Opções da Linha de Comando do DB2 [Run-Time](#page-110-0) Client Lite", na [página](#page-110-0) 103

### **Instalando Clientes do DB2 (UNIX)**

Esta tarefa fornece as etapas para a instalação de um cliente do DB2 no UNIX.

#### **Pré-requisitos:**

Antes de começar a instalação de um cliente do DB2 no UNIX:

- v Certifique-se de que seus sistemas atendem todos os requisitos de memória, hardware e software para instalar seu produto do DB2.
- v A instalação de um cliente do DB2 no Solaris Operating Environment ou no HP-UX requer que você atualize seus parâmetros de configuração do kernel e reinicie seu sistema.

#### **Restrições:**

Na Versão 8, o DB2 UDB suporta TCP/IP apenas para a administração remota de um banco de dados.

#### **Procedimento:**

| | |

| | | | | | Depois de atualizar seus parâmetros de configuração do kernel e iniciar seu sistema (requerido para Solaris Operating Environment e HP-UX e recomendado para Linux), é possível instalar o cliente do DB2.

Para instalar um cliente do DB2 no UNIX:

- 1. Efetue login como um usuário com autoridade root.
- 2. Insira e monte o CD-ROM apropriado.
- 3. Vá para o diretório em que o CD-ROM está instalado, digitando o comando **cd /***cdrom*, em que **/***cdrom* é o ponto de montagem do CD-ROM
- 4. Digite o comando **./db2setup**. É iniciado o Assistente DB2 Setup.
- 5. Escolha **Instalar Produtos** quando a Barra de Ativação do DB2 for aberta.
- 6. Selecione o cliente que deseja instalar.
- 7. Prossiga seguindo os prompts do assistente DB2 Setup. A ajuda on-line está disponível para guiá-lo através das etapas restantes.

Quando a instalação estiver concluída, o cliente do DB2 será instalado no diretório *DB2DIR*, em que *DB2DIR* é:

**AIX** /usr/opt/db2\_08\_01

**Linux e outros sistemas operacionais UNIX** /opt/IBM/db2/V8.1

Após instalar seu cliente do DB2, você deve configurá-lo para acessar um servidor DB2 remoto.

Se desejar que seu produto DB2 tenha acesso à documentação do DB2 em seu computador local ou em outro computador em sua rede, será necessário instalar o Centro de Informações do DB2. O Centro de Informações do DB2 contém a documentação para o DB2 Universal Database e produtos DB2 relacionados. Consulte Instalando o Centro de Informações do DB2 Utilizando o Assistente DB2 Setup (UNIX).

#### **Conceitos Relacionados:**

- v "Fundamentos de instalação do arquivo de resposta" na publicação *Suplemento de Instalação e Configuração*
- v "Centro de [Informações](#page-81-0) do DB2" na página 74
- v "Cenários de Instalação do Centro de [Informações](#page-82-0) do DB2" na página 75

#### **Tarefas Relacionadas:**

- v "Instalando o Centro de [Informações](#page-85-0) do DB2 Utilizando o Assistente DB2 Setup [\(UNIX\)"](#page-85-0) na página 78
- v "Modificando Parâmetros do Kernel (Solaris Operating [Environment\)"](#page-24-0) na página [17](#page-24-0)
- ["Modificando](#page-19-0) os Parâmetros do Kernel (HP-UX)" na página 12
- v ["Configurando](#page-36-0) Conexões de Cliente para Servidor Utilizando o CA (Assistente para [Configuração\)"](#page-36-0) na página 29
- v "Configurando acesso remoto ao servidor de banco de dados" na publicação *Suplemento de Instalação e Configuração*
- v "Instalação do arquivo de resposta de visão geral do DB2 (UNIX)" na publicação *Suplemento de Instalação e Configuração*
- v ["Modificando](#page-21-0) os Parâmetros do Kernel (Linux)" na página 14

#### **Referência Relacionada:**

v "db2setup - Install DB2 Command" na publicação *Command Reference*

<span id="page-32-0"></span>**Parte 2. Configurando Comunicações de Cliente para Servidor**

# <span id="page-34-0"></span>**Capítulo 4. Suporte ao Cliente para Servidor**

# **Cenários de Comunicação entre Cliente para Servidor**

A tabela a seguir mostra os protocolos de comunicação que podem ser utilizados ao conectar um cliente do DB2 a um servidor do DB2. O DB2 Workgroup Server Edition e o DB2 Enterprise Server Edition podem atender a pedidos de clientes do host ou OS/400.

|                                                                      | Servidores AIX, HP-UX, Linux e<br>Solaris Operating Environment | Servidores Windows NT/Windows<br>2000/Windows XP/Windows Server 2003 |
|----------------------------------------------------------------------|-----------------------------------------------------------------|----------------------------------------------------------------------|
| Cliente OS/400 V5R1                                                  | TCP/IP                                                          | TCP/IP                                                               |
| Clientes AIX, HP-UX, Linux e Solaris<br><b>Operating Environment</b> | TCP/IP                                                          | TCP/IP                                                               |
| Cliente OS/390 ou z/OS                                               | TCP/IP                                                          | TCP/IP                                                               |
| Cliente VM V6                                                        | TCP/IP                                                          | TCP/IP                                                               |
| Cliente on-line VSE V7                                               | TCP/IP                                                          | TCP/IP                                                               |
| Cliente VM V7                                                        | TCP/IP                                                          | TCP/IP                                                               |
| Clientes Windows 98 e Windows ME                                     | TCP/IP                                                          | <b>NPIPE</b><br><b>NetBIOS</b><br>TCP/IP                             |
| Cliente Windows NT/Windows 2000                                      | TCP/IP                                                          | <b>NPIPE</b><br><b>NetBIOS</b><br>TCP/IP                             |
| Cliente Windows XP/Windows Server 2003                               | TCP/IP                                                          | <b>NPIPE</b><br><b>NetBIOS</b><br>TCP/IP                             |

*Tabela 3. Cenários de Comunicação entre Cliente para Servidor*

#### **Conceitos Relacionados:**

v ["Clientes](#page-10-0) do DB2" na página 3

#### **Tarefas Relacionadas:**

v "Configurando os servidores do DB2 após a instalação manual" na publicação *Suplemento de Instalação e Configuração*

#### **Referência Relacionada:**

v ["Configurações](#page-13-0) de Cliente Suportadas e Não Suportadas" na página 6
# <span id="page-36-0"></span>**Capítulo 5. Configurando Comunicações de Cliente para Servidor Utilizando o Assistente para Configuração**

# **Configurando Conexões de Cliente para Servidor Utilizando o CA (Assistente para Configuração)**

Este tópico descreve como conectar seu cliente do DB2 a um banco de dados remoto utilizando o CA. O CA (Assistente para Configuração) é uma ferramenta da GUI do DB2 que pode ser utilizada para configurar as conexões do banco de dados e outras definições do banco de dados. O CA (Assistente para Configuração) foi referenciado como o CCA (Assistente para Configuração do Cliente) nas releases anteriores do DB2.

Também é possível configurar uma conexão de cliente para servidor utilizando o CLP (Processador da Linha de Comandos).

O CA deve ser instalado em seu cliente do DB2. O CA está disponível como parte do DB2 Administration Client e do DB2 Application Development Client.

O servidor remoto deve ser configurado para aceitar pedidos de recepção do cliente. Por padrão, o programa de instalação do servidor detecta e configura a maioria dos protocolos no servidor para conexões de recepção do cliente.

É possível configurar uma conexão com um banco de dados utilizando um dos seguintes métodos:

- v Conectando com um banco de dados utilizando a descoberta
- v Conectando com um banco de dados utilizando traçar o perfil
- v Conectando com um banco de dados utilizando o CA

#### **Qual Método Deve Ser Utilizado?:**

### **Conectando-se a um banco de dados utilizando a descoberta**

Utilize este método se não possuir nenhuma informação sobre o banco de dados ao qual deseja conectar-se. Este método uma busca em sua rede e listará todos os bancos de dados disponíveis. Um DAS (DB2 Administration Server) deve estar em execução e ativado nos servidores para que o recurso descoberta do CA retorne informações sobre sistemas DB2.

### **Conectando-se a um banco de dados utilizado um perfil**

Utilize este método se tiver recebido um arquivo que contenha todas as informações necessárias para acessar o banco de dados de destino. Este método também pode ser utilizado para catalogar e conectar-se a vários bancos de dados especificados no arquivo de perfil de acesso.

### **Conectando-se a um banco de dados manualmente**

Utilize este método se souber todas as informações necessárias para conectar-se ao banco de dados de destino. Será necessário saber:

- v Os protocolos de comunicação suportados pelo servidor no qual o banco de dados de destino reside
- v Os parâmetros de comunicação apropriados para os protocolos do servidor

v O nome do banco de dados

## <span id="page-37-0"></span>**Tarefas Relacionadas:**

- v ["Configurando](#page-39-0) uma Conexão do Banco de Dados Utilizando a Descoberta" na [página](#page-39-0) 32
- v ["Configurando](#page-38-0) uma Conexão de Banco de Dados Utilizando um Perfil" na [página](#page-38-0) 31
- v "Configurando uma Conexão de Banco de Dados Manualmente Utilizando o CA (Assistente para Configuração)" na página 30
- v "Configurando protocolos de comunicação para uma instância DB2 remota" na publicação *Suplemento de Instalação e Configuração*
- v "Configurando protocolos de comunicação para uma instância DB2 local" na publicação *Suplemento de Instalação e Configuração*
- v ["Configurando](#page-46-0) Conexões de Cliente para Servidor Utilizando o CLP [\(Processador](#page-46-0) da Linha de Comandos)" na página 39

## **Configurando uma Conexão de Banco de Dados**

## **Configurando uma Conexão de Banco de Dados Manualmente Utilizando o CA (Assistente para Configuração)**

Caso você possua as informações para o banco de dados ao qual deseja conectar-se e o servidor no qual ele se localiza, você pode fornecer manualmente todas as informações de configuração. Este método é semelhante a digitar comandos utilizando o processador da linha de comandos, mas com os parâmetros apresentados graficamente.

## **Pré-requisitos:**

- v Certifique-se de que você tenha um ID de usuário do DB2 válido.
- v Se estiver incluindo um banco de dados em um sistema que tenha um produto de servidor DB2 Server ou DB2 Connect instalado, certifique-se de que possua um ID do usuário com autoridade SYSADM ou SYSCTRL para a instância.

### **Procedimento:**

Para incluir um banco de dados no sistema, utilizando manualmente o CA:

- 1. Efetue logon no sistema com um ID do usuário DB2 válido.
- 2. Inicie o CA. O CA pode ser iniciado a partir do menu Iniciar no Windows ou utilizando o comando **db2ca** nos sistemas Windows e UNIX.
- 3. Na barra de menus do CA, sob **Selecionado**, escolha **Incluir Banco de Dados Utilizando Assistente**.
- 4. Selecione o botão **Configurar manualmente uma conexão com um banco de dados** e clique em **Avançar**.
- 5. Se você estiver utilizando o LDAP (Lightweight Directory Access Protocol), selecione o botão de opções que corresponde à localização na qual você deseja que os diretórios do DB2 sejam mantidos. Clique em **Avançar**.
- 6. Selecione o botão de opção que corresponde ao protocolo a ser usado a partir da lista **Protocolo**.

Se o DB2 Connect estiver instalado em seu sistema e o TCP/IP ou APPC for selecionado, você terá a opção de selecionar **O banco de dados reside fisicamente em um sistema host ou OS/400**. Se selecionar essa caixa de

<span id="page-38-0"></span>opções, você terá a opção de selecionar o tipo de conexão que deseja estabelecer com o banco de dados do host ou OS/400:

- v Para estabelecer uma conexão através de um gateway do DB2 Connect, selecione o botão de opção **Conectar-se ao servidor através do gateway**.
- v Para estabelecer uma conexão direta, selecione o botão de opção **Conectar-se diretamente com o servidor**.

Clique em **Avançar**.

- 7. Digite os parâmetros do protocolo de comunicação requeridos e clique em **Avançar**.
- 8. Digite no campo **Nome do Banco de Dados** o nome do alias do banco de dados remoto que você deseja incluir e no campo **Alias do Banco de Dados** o nome do alias do banco de dados local.

Se você estiver incluindo um banco de dados do host ou do OS/400, digite o nome da localização de um banco de dados do OS/390 ou z/OS, o nome RDB de um banco de dados do OS/400 ou o DBNAME para um banco de dados do VSE ou VM no campo **Nome do Banco de Dados**. Opcionalmente, você pode incluir um comentário que descreve este banco de dados no campo **Comentário**.

Clique em **Avançar**.

- 9. Se estiver planejando usar o ODBC, registre esse banco de dados como uma fonte de dados ODBC. O ODBC deve estar instalado para realizar essa operação.
- 10. Na janela **Especificar Opções do Nó**, selecione o sistema operacional e digite o nome da instância remota para o sistema do banco de dados ao qual deseja conectar-se.
- 11. Na janela **Especificar Opções do Sistema**, certifique-se de que o nome do sistema, o nome do host e o sistema operacional estejam corretos. Opcionalmente, você pode digitar um comentário. Clique em **Avançar**.
- 12. Na janela **Especificar Opções de Segurança**, especifique a opção de segurança que será utilizada para autenticação.
- 13. Dê um clique em **Finalizar**. Agora você pode utilizar este banco de dados. Selecione a ação de menu **Sair** para fechar o CA.

#### **Tarefas Relacionadas:**

| | | | |

- v ["Configurando](#page-39-0) uma Conexão do Banco de Dados Utilizando a Descoberta" na [página](#page-39-0) 32
- v "Configurando uma Conexão de Banco de Dados Utilizando um Perfil" na página 31
- v "Testando uma Conexão do Banco de Dados [Utilizando](#page-44-0) o Assistente para [Configuração"](#page-44-0) na página 37

## **Configurando uma Conexão de Banco de Dados Utilizando um Perfil**

Um perfil de servidor contém informações sobre instâncias do servidor em um sistema e sobre bancos de dados dentro de cada instância do servidor. Um perfil de cliente contém as informações de banco de dados que foram catalogadas em outro sistema cliente.

Utilize as etapas na tarefa a seguir para configurar um banco de dados utilizando um perfil de servidor. Se você deseja configurar conexões com vários bancos de dados ao mesmo tempo, deverá utilizar a função de importação do CA (Assistente para Configuração).

### **Pré-requisitos:**

- v Certifique-se de que você tenha um ID de usuário do DB2 válido.
- v Se estiver incluindo um banco de dados em um sistema que tenha um produto de servidor DB2 Server ou DB2 Connect instalado, certifique-se de que possua um ID do usuário com autoridade SYSADM ou SYSCTRL para a instância.

#### **Procedimento:**

Para configurar uma conexão do banco de dados utilizando um perfil:

- 1. Efetue logon no sistema com um ID do usuário DB2 válido.
- 2. Inicie o CA. O CA pode ser iniciado a partir do menu Iniciar no Windows ou utilizando o comando **db2ca** nos sistemas Windows e UNIX.
- 3. Na barra de menus CA, em **Selecionado**, escolha **Incluir Banco de Dados Utilizando o Assistente**.
- 4. Selecione o botão de opção **Usar um perfil** e clique em **Avançar**.
- 5. Clique em **...** e selecione um perfil.
- 6. Clique em **Carregar** e selecione um banco de dados no perfil.
- 7. Clique em **Avançar**.
- 8. Digite o nome de alias de um banco de dados local no campo **Alias do Banco de Dados** e, opcionalmente, digite um comentário que descreva esse banco de dados no campo **Comentário**. Clique em **Avançar**.
- 9. Se estiver planejando utilizar o ODBC, é necessário registrar esse banco de dados como uma origem de dados ODBC. Certifique-se de que a caixa de seleção **Registrar este banco de dados para ODBC** está selecionada.O ODBC deve estar instalado para realizar essa operação.
- 10. Dê um clique em **Finalizar**. Agora você pode utilizar este banco de dados.

### **Tarefas Relacionadas:**

- v "Criando e [Exportando](#page-41-0) Perfis de Cliente Utilizando o Assistente para [Configuração"](#page-41-0) na página 34
- v "Importando e [Configurando](#page-42-0) Perfis de Cliente Utilizando o Assistente para [Configuração"](#page-42-0) na página 35

## **Configurando uma Conexão do Banco de Dados Utilizando a Descoberta**

Você pode utilizar o recurso descoberta do Assistente para Configuração para procurar bancos de dados em uma rede.

#### **Pré-requisitos:**

- v Certifique-se de que você tenha um ID de usuário do DB2 válido.
- v Se estiver incluindo um banco de dados em um sistema que tenha um produto de servidor DB2 Server ou DB2 Connect instalado, certifique-se de que possua um ID do usuário com autoridade SYSADM ou SYSCTRL para a instância.

#### **Restrições:**

<span id="page-39-0"></span>| | | |

|

| | | | | O recurso descoberta poderá não detectar um sistema remoto se:

- v O Administration Server não estiver em execução no sistema remoto.
- v O tempo limite da função descoberta for excedido. Por padrão, a função descoberta fará uma busca na rede durante 10 segundos; este tempo poderá não ser suficiente para detectar o sistema remoto. Você pode definir a variável de registro DB2DISCOVERYTIME para especificar um período de tempo maior.
- v A rede na qual o pedido de descoberta está em execução está configurada para que o pedido de descoberta não alcance o sistema remoto desejado.

#### **Restrições:**

<span id="page-40-0"></span>| | | | | | | |

> Um DAS (DB2 Administration Server) deve estar em execução e ativado para que o recurso descoberta do CA retorne informações sobre sistemas DB2.

#### **Procedimento:**

Para incluir um banco de dados no sistema utilizando a Descoberta:

- 1. Efetue logon no sistema com um ID do usuário DB2 válido.
- 2. Inicie o CA. O CA pode ser iniciado a partir do menu Iniciar no Windows ou utilizando o comando **db2ca** nos sistemas Windows e UNIX.
- 3. Na barra de menus do CA, sob **Selecionado**, escolha **Incluir Banco de Dados Utilizando Assistente**. É aberto o assistente para **Incluir Banco de Dados**.
- 4. Selecione o botão de opção **Pesquisar na rede** e clique em **Avançar**.
- 5. Dê um clique duplo na pasta ao lado de **Sistemas Conhecidos** para listar todos os sistemas conhecidos pelo cliente. Dê um clique duplo na pasta ao lado de **Outros Sistemas** para listar todos os sistemas na rede.
- 6. Expanda a lista de instâncias e bancos de dados e selecione o banco de dados que deseja incluir. Clique em **Avançar**.
- 7. Digite o nome de alias de um banco de dados local no campo **Alias do Banco de Dados** e, opcionalmente, digite um comentário que descreva esse banco de dados no campo **Comentário**.
- 8. Se estiver planejando usar o ODBC, registre esse banco de dados como uma fonte de dados ODBC. O ODBC deve estar instalado para realizar essa operação.
- 9. Dê um clique em **Finalizar**. Agora você pode utilizar o banco de dados incluído. Clique em **Fechar** para sair do CA.

#### **Tarefas Relacionadas:**

- v ["Configurando](#page-37-0) uma Conexão de Banco de Dados Manualmente Utilizando o CA (Assistente para [Configuração\)"](#page-37-0) na página 30
- v ["Configurando](#page-38-0) uma Conexão de Banco de Dados Utilizando um Perfil" na [página](#page-38-0) 31
- v "Testando uma Conexão do Banco de Dados [Utilizando](#page-44-0) o Assistente para [Configuração"](#page-44-0) na página 37

## **Perfis de Cliente**

## **Sobre Perfis de Cliente**

Os perfis de cliente são utilizados para configurar conexões de banco de dados entre clientes e servidores DB2®. Um perfil de cliente é gerado a partir de um

<span id="page-41-0"></span>cliente utilizando a função de exportação do CA (Assistente para Configuração) ou utilizando o comando **db2cfexp**. As informações contidas em um perfil de cliente são determinadas durante o processo de exportação.

Dependendo das definições escolhidas, eles podem conter as informações tais como:

- v Informações sobre conexão do banco de dados (incluindo definições CLI ou ODBC).
- v Definições do cliente (incluindo parâmetros de configuração do gerenciador de banco de dados e variáveis de registro DB2).
- v Parâmetros comuns CLI ou ODBC.
- v Dados de configuração do subsistema de comunicação NetBIOS local.

Uma vez que as informações em um perfil de cliente tenham sido determinadas, podem ser utilizadas para configurar outros clientes utilizando a função de importação do CA ou importando perfis utilizando o comando **db2cfimp**. Os clientes podem importar todas ou um subconjunto das informações de configuração em um perfil existente.

#### **Tarefas Relacionadas:**

- v "Exportando e importando um perfil" na publicação *Suplemento de Instalação e Configuração*
- v "Criando e Exportando Perfis de Cliente Utilizando o Assistente para Configuração" na página 34
- v "Importando e [Configurando](#page-42-0) Perfis de Cliente Utilizando o Assistente para [Configuração"](#page-42-0) na página 35

### **Referência Relacionada:**

- "db2cfimp Connectivity Configuration Import Tool Command" na publicação *Command Reference*
- "db2cfexp Connectivity Configuration Export Tool Command" na publicação *Command Reference*

## **Criando e Exportando Perfis de Cliente Utilizando o Assistente para Configuração**

Os perfis de cliente são utilizados para criar conexões entre clientes e servidores DB2. As informações contidas em um perfil de cliente são determinadas durante o processo de exportação. Depois de determinar as informações em um perfil de cliente, elas podem ser utilizadas para configurar outros clientes utilizando o processo de importação.

#### **Procedimento:**

Para criar perfis de cliente utilizando a função de exportação do CA (Assistente para Configuração):

- 1. Efetue logon no sistema com um ID do usuário DB2 válido.
- 2. Inicie o CA. O CA pode ser iniciado a partir do menu Iniciar no Windows ou utilizando o comando **db2ca** nos sistemas Windows e UNIX.
- 3. No menu **Configurar**, selecione **Exportar Perfil**.
- 4. Selecione uma das seguintes opções:

**Todos** Caso deseje criar um perfil que contenha todos os bancos de dados

| | | |

|

catalogados em seu sistema e todas as informações de configuração para este cliente. Digite um nome para seu perfil de cliente e clique em **Salvar**.

#### **Conexões com o Banco de Dados**

Se deseja criar um perfil que contenha todos os bancos de dados catalogados em seu sistema *sem* nenhuma das informações de configuração para este cliente. Digite um nome para seu perfil de cliente e clique em **Salvar**.

#### **Personalizar**

<span id="page-42-0"></span>| | | | | | | | | | | | | | | | | | | | | | | | | |

> | |

| | | | |

| | Se deseja selecionar um subconjunto de bancos de dados que estão catalogados em seu sistema ou um subconjunto das informações de configuração para este cliente. Na janela **Personalizar Perfil de Exportação**:

- a. Digite um nome para seu perfil de cliente.
- b. Selecione a caixa de opções **Conexões de Banco de Dados** para incluir conexões de banco de dados no perfil de cliente que deseja exportar.
- c. Na caixa **Aliases do Banco de Dados Disponíveis**, selecione os bancos de dados a serem exportados e clique em **>** para incluí-los na caixa **Aliases do Banco de Dados Selecionados**. Para incluir todos os bancos de dados disponíveis na caixa **Aliases do Banco de Dados Selecionados**, clique em **>>**.
- d. Selecione as caixas de opção que correspondem às opções que você deseja configurar para o cliente de destino.
- e. Clique em **Exportar** para concluir esta tarefa.
- f. Verifique seus resultados exibidos na guia Resultados.

Quando concluir esta tarefa, será possível utilizar a função de importação para configurar outros clientes utilizando o perfil de cliente criado.

#### **Conceitos Relacionados:**

v "Sobre Perfis de [Cliente"](#page-40-0) na página 33

#### **Tarefas Relacionadas:**

- v ["Configurando](#page-38-0) uma Conexão de Banco de Dados Utilizando um Perfil" na [página](#page-38-0) 31
- v "Exportando e importando um perfil" na publicação *Suplemento de Instalação e Configuração*
- v "Importando e Configurando Perfis de Cliente Utilizando o Assistente para Configuração" na página 35

## **Importando e Configurando Perfis de Cliente Utilizando o Assistente para Configuração**

Os perfis de cliente são utilizados para criar conexões entre clientes e servidores DB2. As informações contidas em um perfil de cliente são determinadas durante o processo de exportação. Uma vez que as informações em um perfil de cliente tenham sido determinadas, podem ser utilizadas para configurar outros clientes utilizando o processo de importação.

É possível utilizar a função de perfis de importação do Assistente para Configuração para importar as informações de conexão para vários bancos de

dados em vez de utilizar o assistente **Incluir Banco de Dados**. O assistente para **Incluir Banco de Dados** permite incluir apenas um banco de dados de cada vez. **Procedimento:** Para configurar perfis de cliente utilizando o CA (Assistente para Configuração): 1. Efetue logon no sistema com um ID do usuário DB2 válido. 2. Inicie o CA. O CA pode ser iniciado a partir do menu Iniciar no Windows ou utilizando o comando **db2ca** nos sistemas Windows e UNIX. 3. No menu **Configurar**, selecione **Importar Perfil**. 4. Selecione uma das seguintes opções de importação. É possível escolher importar todos ou um subconjunto de informações em um perfil de cliente. **Todos** Selecione esta opção para importar tudo em um perfil de cliente. Abra o perfil de cliente que deseja importar. Uma Mensagem do DB2 informará o resultado da importação. **Personalizar** Selecione esta opção para importar um banco de dados específico ou definições estabelecidas em um perfil de cliente. Na janela **Personalizar Perfil de Importação**: a. Selecione o perfil de cliente que deseja importar e clique em **Carregar**. b. Selecione os bancos de dados a serem importados na caixa **Aliases do Banco de Dados Disponíveis** e clique em **>** para incluí-los na caixa **Aliases do Banco de Dados Selecionados**. Clique em **>>** para incluir todos os bancos de dados disponíveis na caixa **Aliases do Banco de Dados Selecionados**. c. Selecione as caixas de seleção que correspondem às opções que deseja personalizar. d. Clique em **Importar** para concluir esta tarefa. e. Verifique seus resultados, exibidos na guia Resultados. | | | | | | | | | | | | | | | | | | | | | | |

## **Conceitos Relacionados:**

v "Sobre Perfis de [Cliente"](#page-40-0) na página 33

#### **Tarefas Relacionadas:**

- v ["Configurando](#page-38-0) uma Conexão de Banco de Dados Utilizando um Perfil" na [página](#page-38-0) 31
- v "Exportando e importando um perfil" na publicação *Suplemento de Instalação e Configuração*
- v "Criando e [Exportando](#page-41-0) Perfis de Cliente Utilizando o Assistente para [Configuração"](#page-41-0) na página 34

## **Considerações sobre o Suporte ao Diretório LDAP**

Em um ambiente ativado por LDAP, as informações de diretório sobre servidores e bancos de dados DB2® estão armazenadas no diretório LDAP. Quando um novo banco de dados for criado, ele será automaticamente registrado no diretório LDAP. Durante uma conexão de banco de dados, o cliente do DB2 acessa o diretório LDAP para recuperar as informações de banco de dados e protocolo necessárias e as utiliza para conectar-se ao banco de dados.

<span id="page-44-0"></span>Não é necessário executar o CA (Assistente para Configuração) para configurar as informações do protocolo LDAP. No entanto, ainda é possível utilizar o CA no ambiente LDAP para:

- v Catalogar manualmente um banco de dados no diretório LDAP.
- v Registrar um banco de dados como uma fonte de dados ODBC.
- Configurar informações do CLI/ODBC.
- v Remover um banco de dados catalogado no diretório LDAP.

#### **Tarefas Relacionadas:**

v ["Configurando](#page-37-0) uma Conexão de Banco de Dados Manualmente Utilizando o CA (Assistente para [Configuração\)"](#page-37-0) na página 30

## **Testando uma Conexão**

| | | | | | | | |

## **Testando uma Conexão do Banco de Dados Utilizando o Assistente para Configuração**

Depois de configurar sua conexão de cliente para servidor, a conexão do banco de dados deve ser testada.

#### **Procedimento:**

Para testar uma conexão de banco de dados:

- 1. Inicie o **Assistente para Configuração**.
- 2. Destaque o banco de dados na exibição de detalhes e selecione **Testar Conexão** no item de menu **Selecionado**. A janela Testar Conexão é aberta.
- 3. Selecione os tipos de conexão que deseja testar (**CLI** é o padrão). Você pode testar mais de um tipo ao mesmo tempo. Digite um ID de usuário e senha válidos para o banco de dados remoto e clique em **Testar Conexão**. Se a conexão for bem-sucedida, uma mensagem confirmando a conexão aparecerá na página Resultados.

Se o teste da conexão falhar, você receberá uma mensagem de ajuda. Para alterar quaisquer definições que possam ter sido especificadas incorretamente, selecione o banco de dados na exibição de detalhes e selecione **Alterar Banco de Dados** no item de menu **Selecionado**.

#### **Tarefas Relacionadas:**

- v ["Configurando](#page-39-0) uma Conexão do Banco de Dados Utilizando a Descoberta" na [página](#page-39-0) 32
- v ["Configurando](#page-37-0) uma Conexão de Banco de Dados Manualmente Utilizando o CA (Assistente para [Configuração\)"](#page-37-0) na página 30
- ["Configurando](#page-38-0) uma Conexão de Banco de Dados Utilizando um Perfil" na [página](#page-38-0) 31

# <span id="page-46-0"></span>**Capítulo 6. Configurando Comunicações de Cliente para Servidor Utilizando o CLP**

# **Configurando Conexões de Cliente para Servidor Utilizando o CLP (Processador da Linha de Comandos)**

Esta tarefa descreve como configurar uma conexão de um cliente do DB2 com um servidor de banco de dados remoto utilizando o CLP.

É possível também configurar uma conexão cliente para servidor utilizando o CA (Assistente para Configuração).

#### **Pré-requisitos:**

Antes de configurar a conexão cliente-servidor:

- v As comunicações devem ser configuradas no servidor DB2 e no cliente do DB2. Dependendo de seu sistema operacional, as comunicações podem ser Canais Denominados, NetBIOS ou TCP/IP.
- v Você deve utilizar um dos cenários de conexão de cliente para servidor suportados. Os cenários de conexão descrevem o método de comunicação ou o protocolo que pode ser utilizado por qual sistema operacional.

#### **Restrições:**

| | |

| | |

- v Os servidores DB2 UDB no Windows e UNIX não aceitam mais conexões de cliente de entrada utilizando APPC. Os clientes do DB2 ainda podem conectar-se a sistemas host utilizando APPC se tiverem o DB2 Connect instalado.
- v Você não pode utilizar a NetBIOS para conectar-se a partir de um Windows cliente para um servidor em execução no sistema baseado no UNIX.

#### **Procedimento:**

Para configurar uma conexão de cliente para servidor utilizando o processador da linha de comandos:

- 1. Identifique e registre os valores dos parâmetros de comunicação.
- 2. Configure o protocolo de comunicação apropriado no cliente. Não é requerida nenhuma configuração para Canais Nomeados.
- 3. Catalogue o nó do banco de dados a partir do cliente do DB2 utilizando um dos seguintes métodos. Sua opção de método é baseada na configuração do protocolo de comunicação no sistema que você deseja catalogar.
	- v Catalogar o nó TCP/IP a partir do cliente do DB2.
	- v Catalogar o nó NetBIOS a partir do cliente do DB2.
	- v Catalogar o nó de Canais Nomeados a partir do cliente do DB2.
- 4. Catalogar o banco de dados no cliente do DB2.
- 5. Testar a conexão de cliente para servidor.

#### **Tarefas Relacionadas:**

- v ["Catalogando](#page-54-0) um Nó TCP/IP a partir do Cliente do DB2" na página 47
- v ["Catalogando](#page-55-0) um Nó NetBIOS a partir do Cliente do DB2" na página 48
- v ["Catalogando](#page-56-0) um Nó de Canais Nomeados a partir do Cliente" na página 49
- v ["Catalogando](#page-57-0) um Banco de Dados de um Cliente do DB2 Utilizando o CLP" na [página](#page-57-0) 50
- v "Testando a Conexão de Cliente para Servidor [Utilizando](#page-60-0) o CLP" na página 53
- v ["Configurando](#page-36-0) Conexões de Cliente para Servidor Utilizando o CA (Assistente para [Configuração\)"](#page-36-0) na página 29

## **Identificar e Registrar os Valores de Parâmetro de Comunicação**

## **Planilha de Valores de Parâmetros do TCP/IP para Configurar uma Conexão entre Cliente para Servidor**

Ao continuar com as etapas de configuração, utilize a coluna *Seu Valor*, na tabela a seguir, para registrar os valores requeridos.

| Parâmetro                                                                      | Descrição                                                                                                    | Valor de Amostra              | Seu Valor |
|--------------------------------------------------------------------------------|----------------------------------------------------------------------------------------------------|-------------------------------|-----------|
| Nome de Host<br>Nome do host (hostname)<br>٠<br>ou<br>Endereço IP (ip_address) | Utilize o hostname ou ip_address<br>do host remoto.<br>Para resolver este parâmetro:<br>• Digite o comando hostname<br>no servidor para obter o<br>hostname. | myserver<br>ou<br>9.21.15.235 |           |
|                                                                                | • Entre em contato com o<br>administrador da rede para<br>obter o <i>ip_address</i> ou digite o<br>comando ping hostname.                                    |                               |           |
|                                                                                | • Em sistemas UNIX, você<br>também pode utilizar o<br>comando<br>DB2DIR/bin/hostlookup<br>hostname.                                                          |                               |           |
|                                                                                | em que <i>DB2DIR</i> é o diretório<br>no qual o DB2 está instalado.                                                                                          |                               |           |

*Tabela 4. Planilha de Valores de Parâmetros do TCP/IP*

<span id="page-48-0"></span>

| Parâmetro                                                                                                    | Descrição                                                                                                    | Valor de Amostra          | Seu Valor |
|----------------------------------------------------------------------------------------------------|----------------------------------------------------------------------------------------------------|---------------------------|-----------|
| Nome do Serviço<br>• Nome do Serviço de<br>Conexão (svcename) ou<br>• Número da<br>Porta/Protocolo<br>(port_number/tcp) | Valores requeridos no arquivo<br>services.<br>O nome do Serviço de Conexão<br>é um nome arbitrário que<br>representa o número da porta de<br>conexão (port_number) no cliente.<br>O número da porta deve ser<br>igual àquele ao qual o parâmetro<br>svcename é mapeado no arquivo<br>de serviços no sistema do<br>servidor. (O parâmetro svcename<br>está localizado no arquivo de<br>configuração do gerenciador de<br>banco de dados na instância do<br>servidor.) Esse valor não deve<br>estar em uso por outros<br>aplicativos e deve ser exclusivo<br>dentro do arquivo de serviços.<br>Geralmente, em plataformas<br>UNIX, esse valor deve ser 1024<br>ou superior.<br>Entre em contato com o<br>administrador do banco de<br>dados para obter os valores<br>utilizados para configurar o<br>servidor. | server1<br>ou<br>3700/tcp |           |
| Nome do nó (node_name)                                                                                                  | Um alias local ou apelido que<br>descreve o nó ao qual você está<br>tentando conectar-se. Você pode<br>selecionar qualquer nome; no<br>entanto, todos valores de nome<br>do nó dentro do diretório do nó<br>local devem ser exclusivos.                                                                                                    | db2node                   |           |

*Tabela 4. Planilha de Valores de Parâmetros do TCP/IP (continuação)*

- v ["Configurando](#page-50-0) Comunicações do TCP/IP no Cliente Utilizando o CLP" na [página](#page-50-0) 43
- v ["Configurando](#page-46-0) Conexões de Cliente para Servidor Utilizando o CLP [\(Processador](#page-46-0) da Linha de Comandos)" na página 39

## **Planilha de Valores de Parâmetros do NetBIOS**

Ao continuar com as etapas de configuração, utilize esta planilha para registrar os valores requeridos para configurar as comunicações NetBIOS.

| Parâmetro                                      | Descrição                                                                 | Valor de<br>Amostra | Seu Valor |
|------------------------------------------------|---------------------------------------------------------------------------|---------------------|-----------|
| Número do adaptador<br>lógico (adapter_number) | O adaptador lógico local<br>que será utilizado para a<br>conexão NetBIOS. |                     |           |

*Tabela 5. Planilha de Valores de Parâmetros do NetBIOS*

| Parâmetro                                               | Descrição                                                                                                    | Valor de<br>Amostra | Seu Valor |
|---------------------------------------------------------|----------------------------------------------------------------------------------------------------|---------------------|-----------|
| Nome da estação de<br>trabalho (nname) - no<br>cliente  | Nome NetBIOS da estação<br>de trabalho do <i>cliente</i> .<br><i>nname</i> é escolhido pelo<br>usuário, que deve ser<br>exclusivo entre todos os nós<br>NetBIOS na rede. O<br>comprimento máximo do<br>nname é 8 caracteres.                    | client1             |           |
| Nome da estação de<br>trabalho (nname) - no<br>servidor | O nome NetBIOS da estação<br>de trabalho do servidor. O<br>comprimento máximo do<br>nname é 8 caracteres. Este<br>nome pode ser encontrado<br>no arquivo de configuração<br>do gerenciador de banco de<br>dados do servidor.                    | server1             |           |
| Nome do nó<br>(node name)                               | Um alias local ou apelido<br>que descreve o nó ao qual<br>você está tentando<br>conectar-se. Você pode<br>selecionar qualquer nome,<br>no entanto todos os valores<br>de nome do nó dentro do<br>diretório do nó local devem<br>ser exclusivos. | db2node             |           |

<span id="page-49-0"></span>*Tabela 5. Planilha de Valores de Parâmetros do NetBIOS (continuação)*

- v ["Configurando](#page-52-0) Comunicações do NetBIOS no Cliente Utilizando o CLP" na [página](#page-52-0) 45
- v ["Configurando](#page-46-0) Conexões de Cliente para Servidor Utilizando o CLP [\(Processador](#page-46-0) da Linha de Comandos)" na página 39

## **Planilha de Valores de Parâmetros de Canais Nomeados para Configurar Canais Nomeados no Cliente**

Utilize a planilha a seguir para ajudar a identificar os valores de parâmetros requeridos para configurar as comunicações de Canais Nomeados.

| Parâmetro                                   | Descrição                                                                                                    | Valor de Amostra | Seu Valor |
|---------------------------------------------|----------------------------------------------------------------------------------------------------|------------------|-----------|
| Nome do computador<br>(computer_name)       | O nome do computador da<br>máquina do servidor.                                                                                                    | server1          |           |
|                                             | Na máquina do servidor, localize o<br>valor para este parâmetro, clique<br>em Iniciar e selecione Definições,<br>Painel de Controle. Dê um clique<br>duplo na pasta Rede e selecione a<br>guia Identificação. Registre o nome<br>do computador. |                  |           |
| Nome da instância<br><i>(instance name)</i> | O nome da instância no servidor ao<br>qual você está se conectando.                                                                                                    | db2              |           |

*Tabela 6. Planilha de Valores de Parâmetros de Canais Nomeados*

| Parâmetro                 | Descrição                                                                                                    | Valor de Amostra | Seu Valor |
|---------------------------|----------------------------------------------------------------------------------------------------|------------------|-----------|
| Nome do nó<br>(node_name) | Um alias local ou apelido que<br>descreve o nó ao qual você está<br>tentando conectar-se. Você pode<br>selecionar qualquer nome; no<br>entanto, todos valores de nome do<br>nó dentro do diretório do nó local<br>devem ser exclusivos. | db2node          |           |

<span id="page-50-0"></span>*Tabela 6. Planilha de Valores de Parâmetros de Canais Nomeados (continuação)*

- v "Configurando Canais Nomeados no cliente utilizando o CLP" na publicação *Suplemento de Instalação e Configuração*
- v ["Configurando](#page-46-0) Conexões de Cliente para Servidor Utilizando o CLP [\(Processador](#page-46-0) da Linha de Comandos)" na página 39

## **Configurando Comunicações no Cliente do DB2**

## **Configurando Comunicações TCP/IP**

## **Configurando Comunicações do TCP/IP no Cliente Utilizando o CLP**

Esta tarefa descreve como configurar comunicações do TCP/IP no cliente utilizando o CLP.

### **Pré-requisitos:**

Certifique-se de que o TCP/IP esteja funcional no cliente do DB2. Para estabelecer uma conexão entre cliente para servidor, o TCP/IP também deve estar funcional no servidor do DB2. Para verificar a funcionalidade do TCP/IP do cliente para o servidor, digite **hostname** na máquina do servidor, em seguida, execute ping neste hostname a partir da máquina cliente.

### **Procedimento:**

Para configurar comunicações do TCP/IP no cliente do DB2:

- 1. Resolva o endereço do host do servidor.
- 2. Atualizar o arquivo services no cliente do DB2.

### **Tarefas Relacionadas:**

- v ["Resolvendo](#page-51-0) um Endereço do Host do Servidor para Configurar uma Conexão entre Cliente para [Servidor"](#page-51-0) na página 44
- v ["Atualizando](#page-51-0) o arquivo de serviços no cliente" na página 44
- v "Configurando Canais Nomeados no cliente utilizando o CLP" na publicação *Suplemento de Instalação e Configuração*
- v ["Configurando](#page-52-0) Comunicações do NetBIOS no Cliente Utilizando o CLP" na [página](#page-52-0) 45

## <span id="page-51-0"></span>**Resolvendo um Endereço do Host do Servidor para Configurar uma Conexão entre Cliente para Servidor**

O cliente utilizará o endereço do host do servidor do DB2 para estabelecer uma conexão. Se a sua rede tiver um servidor de nomes ou se você pretende especificar diretamente um endereço IP (*ip\_address*) do servidor, poderá prosseguir catalogando o nó do TCP/IP. Se um servidor de nomes de domínio não existir na rede, você poderá especificar diretamente um nome de host que é mapeado para o endereço IP (*ip\_address*) do servidor no arquivo hosts local.

Caso pretenda suportar um cliente UNIX que esteja utilizando o NIS (Network Information Services) e você não estiver utilizando um servidor de nomes de domínio na rede, será necessário atualizar o arquivo hosts, localizado no servidor master do NIS.

A tabela a seguir lista a localização dos arquivos de serviço.

| Sistema Operacional                                          | Diretório                                                                                                 |
|--------------------------------------------------------------|----------------------------------------------------------------------------------------------------|
| Windows 98/Windows ME                                        | windows                                                                                                   |
| Windows NT/Windows<br>2000/Windows XP/Windows<br>Server 2003 | %SystemRoot%\system32\drivers\etc em que %SystemRoot% é uma<br>variável de ambiente definida pelo sistema |
| I INIX-                                                      | /etc                                                                                                    |

*Tabela 7. Localização do Arquivo de Hosts Local*

#### **Procedimento:**

Utilize um editor de texto para incluir uma entrada no arquivo hosts do cliente do DB2 para o endereço IP do servidor. Por exemplo:

9.21.15.235 myserver # IP address for myserver

em que:

*9.21.15.235*

representa o *ip\_address*

*myserver*

representa o *hostname*

**#** representa um comentário que está descrevendo a entrada

Se o servidor não estiver no mesmo domínio que o cliente do DB2, você deverá fornecer um nome de domínio completo, como myserver.spifnet.ibm.com, em que spifnet.ibm.com representa o nome do domínio.

#### **Tarefas Relacionadas:**

- v "Atualizando o arquivo de serviços no cliente" na página 44
- v ["Configurando](#page-46-0) Conexões de Cliente para Servidor Utilizando o CLP [\(Processador](#page-46-0) da Linha de Comandos)" na página 39

### **Atualizando o arquivo de serviços no cliente**

Se você pretende catalogar um nó TCP/IP utilizando um número de porta (*port\_number*), não precisará executar esta tarefa.

#### **Pré-requisitos:**

<span id="page-52-0"></span>Se você estiver utilizando um cliente UNIX que utiliza o NIS (Network Information Services), será necessário atualizar o arquivo de serviços localizado no servidor master do NIS.

### **Procedimento:**

Utilizando um editor de texto, inclua o nome do Serviço de Conexão e o número da porta no arquivo services do cliente.

A tabela a seguir lista a localização dos arquivos de serviço.

*Tabela 8. Localização dos Arquivos de Serviço*

| Sistema Operacional                                          | Diretório                                                                                                 |
|--------------------------------------------------------------|----------------------------------------------------------------------------------------------------|
| Windows 98/Windows ME                                        | windows                                                                                                   |
| Windows NT/Windows<br>2000/Windows XP/Windows<br>Server 2003 | %SystemRoot%\system32\drivers\etc em que %SystemRoot% é uma<br>variável de ambiente definida pelo sistema |
| UNIX                                                         | /etc                                                                                                    |

#### Por exemplo:

*server1 50000*/*tcp #* DB2 connection service port

#### em que:

|

*server1* representa o nome do Serviço de Conexão

*50000* representa o número da porta de conexão (50000 é o padrão)

- *tcp* representa o protocolo de comunicação que você está utilizando
- *#* representa o início de um comentário que descreve a entrada

#### **Tarefas Relacionadas:**

v ["Catalogando](#page-54-0) um Nó TCP/IP a partir do Cliente do DB2" na página 47

## **Configurando Comunicações do NetBIOS**

## **Configurando Comunicações do NetBIOS no Cliente Utilizando o CLP**

Esta tarefa descreve como configurar o NetBIOS no cliente, utilizando o CLP (Processador da Linha de Comandos) do DB2. Execute esta tarefa se desejar configurar uma conexão de um cliente do DB2 com um servidor do DB2, utilizando o NetBIOS. As conexões também podem ser configuradas utilizando o Assistente para Configuração.

### **Pré-requisitos:**

Certifique-se de que o NetBIOS esteja funcional no cliente do DB2. Para estabelecer uma conexão, o NetBIOS também deve ser configurado no servidor do DB2.

### **Procedimento:**

Para configurar comunicações do NetBIOS no cliente do DB2:

- 1. Determine o número do adaptador lógico utilizado para a conexão NetBIOS.
- 2. Atualize o arquivo de configuração do gerenciador do banco de dados.

- v "Determinando o Número do Adaptador Lógico do Cliente para a Conexão NetBIOS (Windows)" na página 46
- v "Atualizando o arquivo de configuração do gerenciador de banco de dados para uma conexão NetBIOS" na página 46
- v ["Configurando](#page-36-0) Conexões de Cliente para Servidor Utilizando o CA (Assistente para [Configuração\)"](#page-36-0) na página 29

## **Determinando o Número do Adaptador Lógico do Cliente para a Conexão NetBIOS (Windows)**

Esta tarefa é parte da tarefa principal *Configurando o NetBIOS no cliente utilizando o CLP*

O número do adaptador lógico do cliente é requerido para configurar uma conexão NetBIOS entre o cliente e o servidor utilizando o CLP.

#### **Restrições:**

Este procedimento é apenas para sistemas operacionais Windows.

#### **Procedimento:**

Para determinar o número do adaptador lógico para a conexão NetBIOS:

- 1. A partir de um prompt de comandos, digite o comando **regedit** para iniciar o Editor de Registro.
- 2. Localize as atribuições do adaptador NetBIOS expandindo a pasta **HKEY\_LOCAL\_MACHINE** e localizando a pasta **Software/Microsoft/Rpc/NetBIOS**.
- 3. Dê um clique duplo na entrada que começa com **ncacn\_nb\_nb***x*, em que *x* pode ser 0, 1, 2... (normalmente você deseja selecionar o adaptador **nb0**), para ver o número do adaptador que está associado à conexão NetBIOS. Registre a definição no campo **Valor de dados** na janela **Editar Valor DWORD**.
	- **Nota:** Certifique-se de que ambas as extremidades da conexão estejam utilizando a mesma emulação.

A próxima etapa em *Configurando o NetBIOS no cliente utilizando o CLP* é atualizar o arquivo de configuração do gerenciador de banco de dados.

#### **Referência Relacionada:**

v "Planilha de Valores de [Parâmetros](#page-48-0) do NetBIOS" na página 41

## **Atualizando o arquivo de configuração do gerenciador de banco de dados para uma conexão NetBIOS**

A atualização do arquivo de configuração do gerenciador de banco de dados é requerida para configurar uma conexão NetBIOS de cliente para servidor utilizando o CLP.

#### **Restrições:**

O arquivo de configuração do gerenciador de banco de dados deve ser atualizado com o parâmetro de *nome da estação de trabalho do cliente* (*nname*).

#### <span id="page-54-0"></span>**Procedimento:**

Para atualizar o arquivo de configuração do gerenciador de banco de dados:

- 1. Efetue logon no sistema como usuário que possui autoridade SYSADM (System Administrative).
- 2. Atualize o arquivo de configuração do gerenciador de banco de dados com o parâmetro nome da Estação de trabalho do cliente (*nname*) utilizando os seguintes comandos no processador da linha de comando:

update database manager configuration using nname *nname* terminate

Por exemplo, se o nome da estação de trabalho do (*nname*) for client1, utilize: update database manager configuration using nname *client1* terminate

### **Tarefas Relacionadas:**

- v "Configurando protocolos de comunicação para uma instância DB2 remota" na publicação *Suplemento de Instalação e Configuração*
- v ["Catalogando](#page-55-0) um Nó NetBIOS a partir do Cliente do DB2" na página 48

## **Catalogando um Nó do Servidor**

## **Catalogando um Nó TCP/IP a partir do Cliente do DB2**

Catalogar um nó TCP/IP inclui uma entrada no diretório de nó do cliente do DB2 que descreve o nó remoto. Esta entrada especifica o alias escolhido (*node\_name*), o *hostname* (ou *ip\_address*) e o *svcename* (ou *port\_number*) que o cliente utiliza para acessar o host remoto.

### **Pré-requisitos:**

v É necessário ter autoridade SYSADM (System Administrative) ou de SYSCTRL (System Controller) ou ter a opção catalog\_noauth definida como ON. Não é possível catalogar um nó utilizando a autoridade raiz.

### **Procedimento:**

Para catalogar um nó TCP/IP:

- 1. Efetue logon no sistema como um usuário que possua autoridade SYSADM (System Administrative) ou SYSCTRL (System Controller).
- 2. Se estiver utilizando um cliente UNIX, configure o ambiente da instância. Execute o script de inicialização:

#### **Para shell bash, Bourne ou Korn**

. *INSTHOME*/sqllib/db2profile

#### **Para shell C**

source *INSTHOME*/sqllib/db2cshrc

onde *INSTHOME* representa o diretório de origem da instância.

- 3. Inicie o processador da linha de comandos do DB2. No Windows, emita o comando **db2cmd** a partir de um prompt de comandos. No UNIX, emita o comando **db2** a partir de um prompt de comandos.
- 4. Catalogue o nó digitando os seguintes comandos no processador da linha de comandos:

```
db2 => catalog tcpip node node_name remote hostname|ip_address
  server service_name|port_number [remote_instance instance_name]
 [system system_name] [ostype os_type]
```
db2 => terminate

onde:

<span id="page-55-0"></span>| |

- v node\_name representa um pseudônimo que pode ser definido para o computador que possui o banco de dados que você deseja catalogar.
- remote instance representa o nome da instância do servidor na qual o banco de dados reside.
- v system representa o nome do sistema DB2 que é utilizado para identificar o servidor.
- v ostype representa o tipo de sistema operacional do servidor.

#### **Notas:**

- a. O comando **terminate** é necessário para atualizar o cache do diretório.
- b. Embora remote instance, system e ostype sejam opcionais, eles são obrigatórios para usuários que desejam utilizar as ferramentas do DB2.
- c. O *service\_name* utilizado no cliente não precisa ser igual ao do servidor. No entanto, os números de porta para os quais eles são mapeados *devem* corresponder.

#### **Exemplo:**

Para catalogar um nó que você deseja chamar *db2node* em um servidor remoto *myserver.ibm.com* que está utilizando o número da porta *50000*, digite o seguinte a partir de um prompt do **db2**:

db2 => catalog tcpip node db2node remote myserver server 50000 DB20000I The CATALOG TCPIP NODE command completed successfully. DB21056W Directory changes may not be effective until the directory cache is refreshed.

db2 => terminate DB20000I The TERMINATE command completed successfully.

#### **Tarefas Relacionadas:**

- v ["Configurando](#page-50-0) Comunicações do TCP/IP no Cliente Utilizando o CLP" na [página](#page-50-0) 43
- v "Testando a Conexão de Cliente para Servidor [Utilizando](#page-60-0) o CLP" na página 53

#### **Referência Relacionada:**

v "CATALOG TCPIP NODE Command" na publicação *Command Reference*

## **Catalogando um Nó NetBIOS a partir do Cliente do DB2**

Catalogar um nó NetBIOS inclui uma entrada no diretório de nó do cliente para descrever o nó remoto. Utilize o alias de nó escolhido (*node\_name*) como o nome de entrada do nó. Esta entrada especifica o número do adaptador lógico do cliente (*adapter\_number*) e o nome da estação de trabalho do servidor *(nname*) que o cliente utilizará para acessar o servidor remoto do DB2.

#### **Pré-requisitos:**

v Você deve estar apto a efetuar logon no sistema com um ID de usuário do DB2 válido. Se você estiver incluindo um banco de dados em um sistema que possui <span id="page-56-0"></span>um servidor do DB2 ou produto servidor do DB2 Connect instalado, efetue logon neste sistema como um usuário com autoridade SYSADM (System Administrative) ou SYSCTRL (System Controller) sobre a instância.

v Para obter informações adicionais sobre como identificar estes valores de parâmetros, consulte a Planilha de Valores de Parâmetros do NetBIOSPlanilha de Valores de Parâmetros do NetBIOS.

#### **Procedimento:**

Para catalogar o nó NetBIOS:

db2 => catalog netbios node *node\_name* remote *nname* adapter *adapter\_number*

```
db2 => terminate
```
Por exemplo, para catalogar um servidor de banco de dados remoto *server1* no nó denominado *db2node*, utilizando o número do adaptador lógico *0*, utilize: db2 => catalog netbios node *db2node* remote *server1* adapter *0*

db2 => terminate

#### **Tarefas Relacionadas:**

- v ["Configurando](#page-52-0) Comunicações do NetBIOS no Cliente Utilizando o CLP" na [página](#page-52-0) 45
- v ["Catalogando](#page-57-0) um Banco de Dados de um Cliente do DB2 Utilizando o CLP" na [página](#page-57-0) 50

### **Referência Relacionada:**

- v "Planilha de Valores de [Parâmetros](#page-48-0) do NetBIOS" na página 41
- v "CATALOG NETBIOS NODE Command" na publicação *Command Reference*

## **Catalogando um Nó de Canais Nomeados a partir do Cliente**

Catalogar um nó de Canais Nomeados inclui uma entrada no diretório de nó do cliente para descrever o nó remoto. Esta entrada especifica o alias escolhido (*node\_name*), o nome da estação de trabalho remota do *servidor* (*computer\_name*) e a instância (*instance\_name*) que o cliente utilizará para acessar o servidor remoto do DB2.

### **Procedimento:**

Para catalogar um nó de Canais Denominados em um cliente do DB2, digite o seguinte comando no CLP (Processador da Linha de Comandos):

```
db2 => db2 catalog npipe node node_name /
db2 => remote computer_name instance instance_name
db2 => terminate
```
#### **Exemplo:**

Para catalogar um nó remoto chamado *db2node* que está localizado em um servidor chamado *server1* na instância do *db2*, utilize:

db2 => db2 catalog npipe node *db2node* remote *server1* instance *db2*

```
db2 => terminate
```
#### **Referência Relacionada:**

- v "CATALOG NAMED PIPE NODE Command" na publicação *Command Reference*
- v "Planilha de Valores de [Parâmetros](#page-49-0) de Canais Nomeados para Configurar Canais [Nomeados](#page-49-0) no Cliente" na página 42

## <span id="page-57-0"></span>**Catalogando um Banco de Dados**

## **Catalogando um Banco de Dados de um Cliente do DB2 Utilizando o CLP**

Esta tarefa descreve como catalogar um banco de dados de um cliente do DB2 utilizando o CLP (Processador da Linha de Comandos) do DB2.

Antes de um aplicativo cliente acessar um banco de dados remoto, o banco de dados deve ser catalogado no cliente. Quando você cria um banco de dados, o banco de dados é catalogado automaticamente no servidor com um alias de banco de dados que é igual ao nome do banco de dados, a menos que um alias de banco de dados diferente tenha sido especificado.

As informações no diretório do banco de dados, junto com as informações no diretório do nó (a menos que você esteja catalogando um banco de dados local em que um nó não é necessário), são utilizadas no cliente do DB2 para estabelecer uma conexão com o banco de dados remoto.

#### **Restrições:**

O DB2 não suporta a utilização de autoridade raiz para catalogar um banco de dados.

#### **Pré-requisitos:**

- v É necessário um ID do usuário do DB2 válido.
- v É necessário ter autoridade SYSADM (System Administrative) ou de SYSCTRL (System Controller) ou ter a opção catalog\_noauth definida como ON.
- v Os seguintes valores de parâmetros são aplicáveis ao catalogar um banco de dados *remoto*:
	- Nome do banco de dados
	- Alias do banco de dados
	- Nome do nó
	- Tipo de autenticação (opcional)
	- Comentário (opcional)

Consulte a planilha de valores de parâmetros para catalogar um banco de dados para obter informações adicionais sobre estes parâmetros e para registrar os valores utilizados.

- v Os seguintes valores de parâmetros são aplicáveis ao catalogar um banco de dados *local*:
	- Nome do banco de dados
	- Unidade
	- Alias do banco de dados
	- Tipo de autenticação (opcional)
	- Comentário (opcional)

| |

|

Os bancos de dados locais podem ser descatalogados e recatalogados a qualquer momento.

#### **Procedimento:**

Para catalogar um banco de dados no cliente:

- 1. Efetue logon no sistema com um ID do usuário DB2 válido.
- 2. Opcional. Atualize a coluna Seu Valor na Planilha de Valores de Parâmetros para Catalogar um Banco de Dados.Planilha de Valores de Parâmetros para Catalogar um Banco de Dados.
- 3. Se estiver utilizando o DB2 UDB em uma plataforma UNIX, configure o ambiente da instância. Execute o script de inicialização:

#### **Para shell bash, Bourne ou Korn**

. *INSTHOME*/sqllib/db2profile

#### **Para shell C**

source *INSTHOME*/sqllib/db2cshrc

em que: *INSTHOME* representa o diretório inicial da instância.

- 4. Inicie o processador da linha de comandos do DB2. No Windows, emita o comando **db2cmd** a partir de um prompt de comandos. No UNIX, emita o comando **db2** a partir de um prompt de comandos.
- 5. Catalogue o banco de dados fornecendo os seguintes comandos no processador da linha de comandos:

```
db2 => catalog database database_name as database_alias at
  node node_name [ authentication auth_value ]
```
onde:

- v database name representa o nome do banco de dados que você deseja catalogar.
- v database alias representa um pseudônimo local para o banco de dados que você deseja catalogar.
- $\bullet$  node name representa um pseudônimo que pode ser definido para o computador que possui o banco de dados que você deseja catalogar.
- v auth\_value especifica o tipo de autenticação que ocorrerá durante a conexão com o banco de dados. Este parâmetro assume como padrão o tipo de autenticação especificado no servidor. A especificação de um tipo de autenticação pode resultar em benefício no desempenho. SERVER, CLIENT, SERVER\_ENCRYPT e KERBEROS são as opções de valores de autenticação.

#### **Exemplo:**

| | | | |

 $\mathbf{I}$ 

Para catalogar um banco de dados remoto chamado *sample* para que ele tenha o alias do banco de dados local *mysample*, no nó *db2node* utilizando a autenticação *server*, digite os seguintes comandos:

```
db2 => catalog database sample as mysample at node db2node
   authentication server
```
db2 => terminate

#### **Tarefas Relacionadas:**

v "Testando a Conexão de Cliente para Servidor [Utilizando](#page-60-0) o CLP" na página 53

### **Referência Relacionada:**

- v "Planilha de Valores de Parâmetros para Catalogar um Banco de Dados" na página 52
- v "CATALOG DATABASE Command" na publicação *Command Reference*

## **Planilha de Valores de Parâmetros para Catalogar um Banco de Dados**

Utilize a planilha a seguir para registrar os valores de parâmetros requeridos para catalogar um banco de dados.

| Parâmetro                                      | Descrição                                                                                                    | Valor de<br>Amostra | Seu Valor |
|------------------------------------------------|----------------------------------------------------------------------------------------------------|---------------------|-----------|
| Nome do banco de<br>dados<br>(database_name)   | Quando um banco de dados é<br>criado, o alias do banco de dados é<br>definido para o nome do banco de<br>dados, a menos que seja<br>especificado de outra maneira. Por<br>exemplo, quando o banco de<br>dados sample é criado no servidor,<br>um alias de banco de dados sample<br>também é criado. O nome do<br>banco de dados representa o alias<br>do banco de dados remoto (no<br>servidor). | sample              |           |
| Alias do banco de<br>dados<br>(database_alias) | Um pseudônimo local arbitrário<br>que representa o banco de dados<br>remoto. Se você não fornecer um, o<br>padrão será o mesmo que o nome<br>do banco de dados (database_name).<br>Utilize este nome quando<br>conectar-se ao banco de dados a<br>partir de um cliente.                                                                                                    | mysample            |           |
| Autenticação<br>(auth_value)                   | O tipo de autenticação requerido<br>em seu ambiente.                                                                                                    | Server              |           |
| Nome do nó<br>(node_name)                      | Nome da entrada de diretório do<br>nó que descreve onde o banco de<br>dados reside. Utilize o mesmo<br>valor para o nome do nó<br>(node_name) que você utilizou para<br>catalogar o nó.                                                                                                    | db2node             |           |

*Tabela 9. Planilha de Valores de Parâmetros do Banco de Dados do Catálogo*

## **Tarefas Relacionadas:**

- v ["Catalogando](#page-57-0) um Banco de Dados de um Cliente do DB2 Utilizando o CLP" na [página](#page-57-0) 50
- v "Testando a Conexão de Cliente para Servidor [Utilizando](#page-60-0) o CLP" na página 53
- v ["Configurando](#page-46-0) Conexões de Cliente para Servidor Utilizando o CLP [\(Processador](#page-46-0) da Linha de Comandos)" na página 39

## <span id="page-60-0"></span>**Testando a Conexão de Cliente para Servidor Utilizando o CLP**

Depois de catalogar o nó e o banco de dados, você deve conectar-se ao banco de dados para testar a conexão.

#### **Pré-requisitos:**

| | | | | | | | |

- v O nó do banco de dados e o banco de dados devem ser catalogados antes de testar a conexão.
- v Os valores para *userid* e *password* devem ser válidos para o sistema no qual estão autenticados. Por padrão, a autenticação ocorre no servidor.A autenticação é determinada pelo parâmetro de autenticação especificado no arquivo de configuração do gerenciador do banco de dados do servidor. Se a autenticação configurada no cliente não corresponder ou não for compatível com a que está configurada no servidor, você receberá um erro.
- v O gerenciador do banco de dados deve ser iniciado com o protocolo correto definido no DB2COMM. Se ele não for iniciado, será possível iniciá-lo digitando o comando **db2start** no servidor do banco de dados.

#### **Procedimento:**

Para testar a conexão entre o cliente e o servidor:

1. Se você estiver utilizando o DB2 em uma plataforma UNIX, configure o ambiente da instância. Execute o script de inicialização:

**Para shell bash, Bourne ou Korn**

. *INSTHOME*/sqllib/db2profile

**Para shell C**

source *INSTHOME*/sqllib/db2cshrc

em que: *INSTHOME* representa o diretório inicial da instância.

- 2. Inicie o processador da linha de comandos do DB2. No Windows, emita o comando **db2cmd** a partir de um prompt de comandos. No UNIX, emita o comando **db2** a partir de um prompt de comandos.
- 3. Digite o seguinte comando no cliente para conectar-se ao banco de dados remoto:

db2 => connect to *database\_alias* user *userid*

Por exemplo, digite o seguinte comando:

connect to mysample user jtris

Será solicitado que digite sua senha.

Se a conexão for bem-sucedida, você receberá uma mensagem mostrando o nome do banco de dados ao qual está conectado. Será emitida uma mensagem semelhante à seguinte:

```
Database Connection Information
Database server = DB2/NT 8.1.0
SQL authorization ID = JTRIS
Local database alias = mysample
```
Agora você pode trabalhar com o banco de dados. Por exemplo, para recuperar uma lista de todos os nomes de tabelas listados na tabela do catálogo do sistema, digite a seguinte instrução SQL:

select *tabname* from *syscat.tables*

Uma conexão implícita ocorre quando você emite uma instrução SQL seguida pelo comando **db2 terminate**. Para definir um banco de dados padrão, execute o comando **db2set db2dbdft = <nome\_do\_db>**. Depois de executar este comando, você pode, por exemplo, executar o comando **db2 select \* from <tabela>** sem primeiro conectar-se a um banco de dados. Este comando utiliza o valor definido em **db2dbdft**. Para conectar-se a um banco de dados que não seja o padrão, é necessário utilizar o comando CONNECT para conectar-se explicitamente ao banco de dados de sua escolha.

Ao terminar de usar a conexão com o banco de dados, digite o comando **connect reset** no final da conexão com o banco de dados.

## **Referência Relacionada:**

- v "db2start Start DB2 Command" na publicação *Command Reference*
- v "db2set DB2 Profile Registry Command" na publicação *Command Reference*

**Parte 3. Clientes Thin do DB2**

# <span id="page-64-0"></span>**Capítulo 7. Visão Geral do Cliente Thin**

## **Clientes Thin (Windows)**

Um *cliente thin* refere-se a um DB2® Administration Client que executa seus aplicativos a partir de um servidor de código em uma rede. Um cliente thin pode ser configurado instalando um DB2 Administration Client ou DB2 Connect Personal Edition (PE) em uma estação de trabalho que esteja executando um sistema operacional Windows<sup>®</sup> de 32 bits. Esta estação de trabalho poderá agir como um *servidor de código* que permite que o aplicativo seja executado apenas com os módulos imediatamente necessários no cliente.

#### **Conceitos Relacionados:**

- v ["Considerações](#page-66-0) de Cliente Thin (Windows)" na página 59
- v "Ambientes do Cliente Thin (Windows)" na página 57

#### **Tarefas Relacionadas:**

v ["Configurando](#page-70-0) um Ambiente de Cliente Thin (Windows)" na página 63

## **Ambientes do Cliente Thin (Windows)**

Um cliente thin funciona como qualquer outro cliente do DB2® ou estação de trabalho do DB2 Connect™ Personal Edition. A principal diferença entre clientes thin e outras instalações de cliente do DB2 ou do DB2 Connect Personal Edition é que o código existe em um servidor de código, quando comparado a um ambiente não-thin, no qual os arquivos são instalados no disco rígido local de cada cliente. Os clientes thin carregam dinamicamente o código do DB2 Administration Client ou do DB2 Connect Personal Edition dos servidores de código, através de uma conexão LAN, quando o código é solicitado. Cada cliente thin precisa apenas de uma quantidade mínima de código e configuração para estabelecer links com um servidor de código. O resultado é uma pequena ″base″ instalada localmente no cliente thin, com a maioria dos módulos requeridos sendo carregados do servidor de código.

Este método de suporte a clientes do DB2 ou do DB2 Connect Personal Edition é bem adequado para vários modelos de negócios. Há vantagens óbvias associadas à instalação de um cliente thin em seu ambiente. Implementando este tipo de ambiente, os requisitos de espaço em disco para cada estação de trabalho thin são reduzidos (aproximadamente 16–112 MB por estação de trabalho podem ser salvos), e o código só precisa ser instalado, atualizado ou migrado em uma máquina.

No entanto, é importante observar que há uma perda potencial do desempenho do sistema no tempo de inicialização do programa. Essa perda pode resultar quando programas DB2 precisam carregar a partir de um servidor de código, através de uma conexão LAN. A extensão da perda de desempenho dependerá de variáveis, como a carga e velocidade da rede e do servidor de código.

Cada máquina cliente thin deve ter a licença para o DB2 Administration Client e para o DB2 Connect Personal Edition.

| | Um outro ponto-chave é que as informações do catálogo devem ser mantidas em cada estação de trabalho de cliente thin, exatamente como seria feito para um cliente regular do DB2 ou DB2 Connect. Os arquivos de catálogo contêm todas as informações necessárias para uma estação de trabalho conectar-se a um banco de dados.

As etapas para configurar conexões de banco de dados para cada estação de trabalho de cliente thin podem ser automatizadas utilizando as opções de exportação e importação de perfil fornecidas pelo CA (Assistente para Configuração). Depois de configurar um cliente inicial para conexão de servidor, você simplesmente exporta um perfil das definições de configuração para todos os outros clientes.

As etapas para configurar conexões de banco de dados para cada estação de trabalho de cliente thin podem ser evitadas utilizando o LDAP (Lightweight Directory Access Protocol) em seu ambiente. Depois que o banco de dados estiver registrado em um servidor LDAP a partir do servidor DB2, qualquer cliente ativado pelo LDAP recuperará automaticamente as informações de conexão durante a conexão.

#### **Configuração típica de um cliente thin do DB2**

Uma configuração típica do ambiente de cliente thin do DB2 é mostrada na figura a seguir. Um DB2 Administration Client é instalado em uma máquina com o componente de servidor de código do cliente thin. Uma vez configurada, esta máquina será conhecida como *servidor de código do cliente do DB2*.

#### **Notas:**

- 1. Os Clientes de Run-Time do DB2 e os Clientes de Desenvolvimento de Aplicativos não são suportados em um ambiente de cliente thin.
- 2. O comando **db2rspgn** não é suportado no cliente thin.
- 3. A opção de servidor de código está disponível apenas através de uma instalação **personalizada**.

As estações de trabalho de cliente thin do DB2 acessam o servidor de código para carregar dinamicamente o código, conforme necessário. Depois que o código é carregado, todo o processamento é feito localmente nos clientes thin do DB2 e é feita uma conexão com um servidor de destino do DB<sub>2</sub>

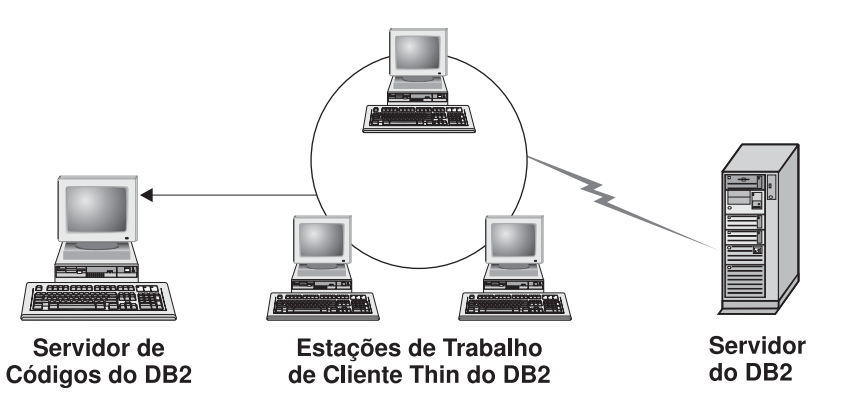

*Figura 1. Um Ambiente Típico de Cliente Thin do DB2*

**Configuração típica de um cliente thin do DB2 Connect** Um ambiente típico do cliente thin do DB2 Connect é mostrado na figura a

|

<span id="page-66-0"></span>seguir. O DB2 Connect Personal Edition é instalado em uma máquina com o componente do servidor de código. Uma vez configurada, esta máquina será conhecida como *servidor de código do DB2 Connect*. Apenas uma estação de trabalho do DB2 Connect Personal Edition pode agir como um servidor de código para estações de trabalho thin do DB2 Connect. É importante observar que cada cliente thin do DB2 Connect precisa de uma licença do DB2 Connect Personal Edition, mas não existe nenhuma licença para o DB2 Administration Client.

Uma estação de trabalho thin do DB2 Connect funciona como cliente thin do DB2. Ela carrega dinamicamente qualquer código necessário a partir do servidor de código thin do DB2 Connect. Depois que o código é carregado, todo o processamento é feito localmente nas estações de trabalho thin do DB2 Connect. A conexão com um servidor do DB2 do host ou  $AS/400^\circ$  de destino é feita utilizando as informações de configuração do banco de dados local.

Os clientes thin do DB2 Connect também podem acessar bancos de dados que residem em servidores DB2 para UNIX® e Windows®, bem como bancos de dados que residem em sistemas host e AS/400.

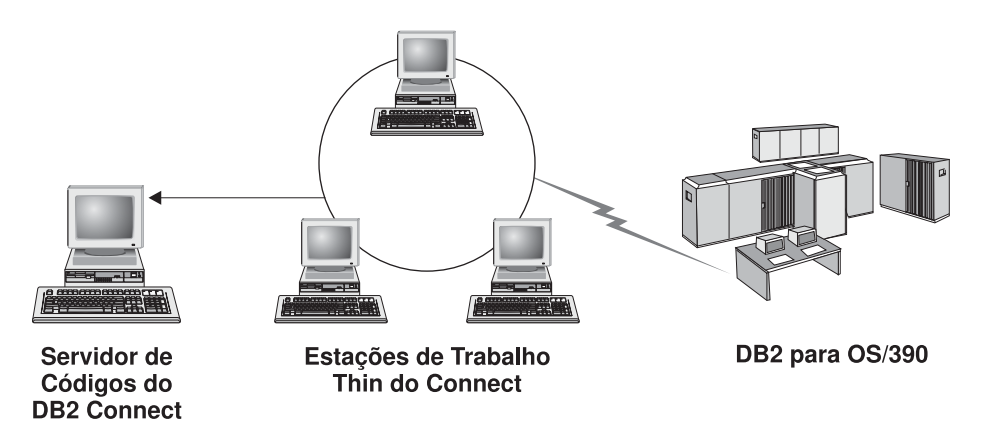

*Figura 2. Um Ambiente Típico de Cliente Thin do DB2 Connect*

#### **Conceitos Relacionados:**

- v "Considerações de Cliente Thin (Windows)" na página 59
- v "Clientes Thin [\(Windows\)"](#page-64-0) na página 57

#### **Tarefas Relacionadas:**

v ["Configurando](#page-70-0) um Ambiente de Cliente Thin (Windows)" na página 63

## **Considerações de Cliente Thin (Windows)**

| | | | Há algumas considerações sobre a utilização de uma máquina Windows® NT, Windows 2000, ou Windows XP como um servidor de código ou como um cliente thin. Esta seção refere-se aos ajustes que precisam ser aplicados utilizando o Windows NT®, Windows 2000 ou Windows XP.

#### **Configurar o suporte à plataforma cruzada no servidor de código**

Um servidor de código no Windows 2000, Windows XP ou Windows NT pode suportar clientes thin no Windows 98 ou no Windows ME. Um servidor de código no Windows 98 ou Windows ME pode suportar clientes thin no Windows 2000, Windows XP ou Windows NT.

Se você estiver criando uma estação de trabalho thin em uma máquina Windows NT, Windows 2000 ou Windows XP, utilize a base de código do Windows NT, Windows 2000 ou Windows XP (por exemplo, c:\sqllib) nas etapas restantes do processo.

O comando a seguir tem valores de parâmetros diferentes para Windows NT, Windows 2000 ou Windows XP.

Ative o servidor de código para atender a uma estação de trabalho thin de plataforma cruzada, digitando o seguinte comando: bin\db2thn9x.bat *target\_platform*

em que:

| | | | | | | | |

| | | | |

v *target\_platform* representa a plataforma que será suportada por este diretório. Se as estações de trabalho thin estiverem executando o Windows NT, Windows 2000 ou Windows XP, você utilizará o parâmetro *nt*.

### **Tornar o diretório de código disponível para todas as estações de trabalho thin**

- 1. No servidor de código do Windows, ative o **Windows Explorer**.
- 2. Selecione o diretório no qual o produto DB2® está instalado. Utilize o diretório c:\sqllib para configurar o compartilhamento das estações de trabalho thin em execução no Windows NT.
- 3. Selecione **Arquivo —> Propriedades** na barra de menus.
- 4. Selecione a guia **Compartilhamento**.
- 5. Selecione o botão de opção **Compartilhar esta pasta**.
- 6. No campo **Nome de Compartilhamento**, insira um nome para o compartilhamento. Por exemplo, digite NTCODESV. Você pode utilizar qualquer nome para o compartilhamento.
- 7. Todas as estações de trabalho thin de destino precisam ter acesso de leitura a esse diretório para todos os usuários. Especifique o acesso de leitura para todos, conforme a seguir:
	- a. Selecione a guia **Segurança**.
	- b. Clique em **Avançado**. A janela Definições de Controle de Acesso é aberta.
	- c. Na guia **Permissões**, destaque o grupo **Todos**. A janela Entrada de Permissão é aberta.
	- d. Defina a opção **Permissões de Leitura** para **Permitir**.
	- e. Clique em **OK** até todas as janelas fecharem.

#### **Mapear uma unidade de rede do cliente thin para o servidor de código**

O seguinte deve ser observado para servidores de código do Windows NT, Windows 2000 e Windows XP:

- v O campo **Caminho** é o campo **Pasta** no Windows 2000 e Windows XP.
- v Se você estiver executando o Windows NT, Windows 2000 ou Windows XP, também poderá especificar informações do usuário no campo de entrada **Conectar como**, utilizando o seguinte formato:

*domain*\*username*

em que:

**domain**

representa o domínio onde a conta de usuário é definida. Requerido apenas se a conta for uma conta de domínio e você não tiver efetuado logon no sistema com uma conta de usuário que tem acesso de leitura no servidor de código remoto.

#### **username**

representa o usuário que possui acesso a esta máquina. Requerido apenas se você não tiver efetuado logon no sistema com uma conta de usuário que tem acesso de leitura no servidor de código remoto ou tiver especificado o parâmetro domain.

### **Conceitos Relacionados:**

- v "Clientes Thin [\(Windows\)"](#page-64-0) na página 57
- v "Ambientes do Cliente Thin [\(Windows\)"](#page-64-0) na página 57

### **Tarefas Relacionadas:**

v ["Configurando](#page-70-0) um Ambiente de Cliente Thin (Windows)" na página 63

# <span id="page-70-0"></span>**Capítulo 8. Instalação do Cliente Thin**

## **Configurando um Ambiente de Cliente Thin (Windows)**

### **Procedimento:**

Este exemplo é específico de uma configuração de instalação de cliente thin para uma máquina do Windows 2000 para atender um cliente thin do Windows 98. Para configurar um ambiente de estação de trabalho thin:

- 1. Instale um DB2 Administration Client ou DB2 Connect Personal Edition em uma Máquina que Agirá como um Servidor de Código.
- 2. Configure o Suporte à Plataforma Cruzada no Servidor de Código.
- 3. Disponibilize o Diretório de Código para Todas as Estações de Trabalho Thin.
- 4. Criando um Arquivo de Resposta de Cliente Thin.
- 5. Mapeie uma Unidade de Rede do Cliente Thin para o Servidor de Código.
- 6. Ative Clientes Thin.

### **Conceitos Relacionados:**

- v ["Considerações](#page-66-0) de Cliente Thin (Windows)" na página 59
- "Clientes Thin [\(Windows\)"](#page-64-0) na página 57
- v "Ambientes do Cliente Thin [\(Windows\)"](#page-64-0) na página 57

### **Tarefas Relacionadas:**

- v "Instalando um DB2 Administration Client ou DB2 Connect Personal Edition no Servidor de Código (Windows)" na página 63
- v ["Configurando](#page-71-0) o Suporte à Plataforma Cruzada no Servidor de Código [\(Windows\)"](#page-71-0) na página 64
- v ["Disponibilizando](#page-73-0) o Diretório de Código para Todas as Estações de Trabalho Thin [\(Windows\)"](#page-73-0) na página 66
- v "Criando um Arquivo de Resposta de Cliente Thin [\(Windows\)"](#page-74-0) na página 67
- v ["Mapeando](#page-75-0) uma Unidade de Rede do Cliente Thin para o Servidor de Código [\(Windows\)"](#page-75-0) na página 68
- v ["Executando](#page-76-0) o Comando Thnsetup para Ativar Clientes Thin (Windows)" na [página](#page-76-0) 69

## **Instalando um DB2 Administration Client ou DB2 Connect Personal Edition no Servidor de Código (Windows)**

Instalar um DB2 Administration Client ou DB2 Connect Personal Edition no servidor de código é parte da tarefa ampla de configurar um ambiente de cliente thin. Uma estação de trabalho de cliente thin do DB2 só pode carregar código de um servidor de código de cliente thin do DB2 e uma estação de trabalho thin do DB2 Connect só pode carregar código de um servidor de código thin do DB2 Connect.

#### **Procedimento:**

<span id="page-71-0"></span>Para instalar um DB2 Administration Client ou DB2 Connect Personal Edition no servidor de código:

- 1. Selecione uma instalação **Personalizada** no assistente de instalação.
- 2. Na janela Selecionar Componentes, selecione o componente **Servidor de Código de Cliente Thin** para instalar os arquivos necessários para configurar o cliente thin.

A próxima etapa é configurar o suporte à plataforma cruzada no servidor de código.

Se desejar que seu produto DB2 tenha acesso à documentação do DB2 em seu computador local ou em outro computador em sua rede, será necessário instalar o Centro de Informações do DB2. O Centro de Informações do DB2 contém a documentação para o DB2 Universal Database e produtos DB2 relacionados.

#### **Conceitos Relacionados:**

- v "Centro de [Informações](#page-81-0) do DB2" na página 74
- v "Cenários de Instalação do Centro de [Informações](#page-82-0) do DB2" na página 75

#### **Tarefas Relacionadas:**

- v "Configurando o Suporte à Plataforma Cruzada no Servidor de Código (Windows)" na página 64
- v "Instalando o Centro de [Informações](#page-87-0) do DB2 Utilizando o Assistente DB2 Setup [\(Windows\)"](#page-87-0) na página 80

## **Configurando o Suporte à Plataforma Cruzada no Servidor de Código (Windows)**

Configurar o suporte à plataforma cruzada no servidor de código é parte da tarefa ampla de configurar um ambiente de cliente thin. Se você não pretende utilizar uma mistura de Windows 98, Windows 2000, Windows NT, Windows ME, Windows XP e Windows Server 2003 em seu ambiente, ignore esta etapa.

#### **Pré-requisitos:**

Em um ambiente de cliente thin, são suportados diferentes sistemas operacionais Windows de 32 bits no servidor e no cliente thin. No entanto, não é possível atender clientes thin que existam em diferentes sistemas operacionais de um único servidor de código, a menos que você primeiro copie manualmente o diretório de instalação. Um servidor de código em qualquer máquina Windows de 32 bits pode suportar apenas uma das seguintes combinações de cliente thin:

- 1. Windows 98 e/ou Windows ME; **OU**
- 2. Windows 2000, Windows XP, Windows Server 2003 e/ou Windows NT.

Por exemplo, um servidor de código em uma máquina Windows NT pode atender tanto a um cliente thin Windows 98 quanto Windows ME, no entanto, o mesmo servidor de código não pode suportar simultaneamente um cliente thin Windows 2000, Windows XP, Windows Server 2003 ou Windows NT. De modo oposto, se você escolher por permitir que o servidor de código do Windows NT suporte uma máquina-cliente thin Windows 2000 e Windows NT, não será possível suportar também uma máquina-cliente thin Windows 98 nesse ambiente.
**Importante:** Se você tiver efetuado logon em um cliente thin Windows 98 que esteja acessando uma máquina Windows NT ou Windows 2000, a conta do usuário deverá ser definida localmente em uma máquina Windows NT ou Windows 2000. Se a conta de usuário no cliente thin Windows 98 for jsmith, você deverá criar uma conta de usuário local para jsmith usando o utilitário Gerenciador de Usuários do Windows. Consulte a ajuda do sistema operacional Windows para obter ajuda para informações sobre a criação de contas de usuário locais.

Se o ambiente de configuração tiver diferentes sistemas operacionais Windows de 32 bits, você terá que executar as seguintes etapas para configurar o servidor de código. O exemplo a seguir assume que você está configurando um servidor de código do Windows NT para atender a clientes thin Windows 98. No entanto, essas instruções são aplicáveis a todas as combinações de sistemas operacionais Windows de 32 bits.

### **Procedimento:**

Para configurar o suporte à plataforma cruzada no servidor de código:

- **Nota:** Para este exemplo, o DB2 é instalado em c:\sqllib e o diretório para atender a clientes Windows 98 é d:\sqllib98.
- 1. Na máquina Windows NT, crie um diretório que será utilizado para atender a estações de trabalho thin Windows 98, digitando o seguinte comando: md d:\sqllib98

em que:

- v *d:* representa uma unidade de disco rígido local.
- 2. Copie o diretório do produto DB2 localizado no servidor de código (por exemplo, c:\sqllib) para o diretório que você acabou de criar, digitando o seguinte comando:

xcopy c:\sqllib\\*.\* d:\sqllib98 /s /e

em que:

- v *c:* representa a unidade no servidor de código onde o produto do DB2 foi instalado.
- v *d:* representa a unidade no servidor de código onde o diretório sqllib98 foi criado na etapa anterior.
- 3. No servidor de código, altere para o diretório que você criou na primeira etapa. Este é o diretório no servidor de código que será utilizado para atender a estações de trabalho thin em execução no Windows 98. Para este exemplo, insira os seguintes comandos:

```
d:
cd sqllib98
```
4. Ative o servidor de código para atender a uma estação de trabalho thin de plataforma cruzada, digitando o seguinte comando: bin\db2thn9x.bat *target\_platform*

em que:

v *target\_platform* representa a plataforma que será suportada por este diretório. Para este exemplo, a definição de valor da plataforma será *98*. Se as estações de trabalho thin estiverem executando o Windows NT ou Windows 2000, você utilizará o parâmetro *nt*.

<span id="page-73-0"></span>Agora a máquina contém dois servidores de código (um localizado em c:\sqllib e outro emd:\sqllib98). Neste exemplo, você está criando um cliente thin em uma estação de trabalho Windows 98 e deseja ter o código atendido por uma máquina Windows NT, portanto, deve utilizar o servidor de código do Windows 98 (por exemplo, d:\sqllib98) nas etapas restantes.

A próxima etapa é tornar o diretório de código disponível para todos os clientes thin.

#### **Tarefas Relacionadas:**

- v "Instalando um DB2 [Administration](#page-70-0) Client ou DB2 Connect Personal Edition no Servidor de Código [\(Windows\)"](#page-70-0) na página 63
- v "Disponibilizando o Diretório de Código para Todas as Estações de Trabalho Thin (Windows)" na página 66

# **Disponibilizando o Diretório de Código para Todas as Estações de Trabalho Thin (Windows)**

Tornar o diretório de código disponível para todas as estações de trabalho thin é parte da tarefa ampla de configurar um ambiente de cliente thin. Para carregar o código requerido do servidor de código, cada estação de trabalho thin de destino deve estar apta a ler o diretório em que o código fonte do cliente do DB2 ou do DB2 Connect Personal Edition (PE) está instalado.

É importante observar que as etapas requeridas para compartilhamento de diretório de servidores de código em execução no Windows 98 ou Windows NT e Windows 2000 diferem.

### **Procedimento:**

Para tornar o diretório de código disponível para todas as estações de trabalho thin (no modo de leitura):

- 1. No servidor de código do Windows NT, lance o **Windows Explorer**.
- 2. Selecione o diretório no servidor de código que será utilizado para servir estações de trabalho thin em execução no Windows 98. Para este exemplo, selecione o diretório d: \sqllib98 para configurar o compartilhamento.
- 3. Selecione **Arquivo —> Propriedades** na barra de menus.
- 4. Selecione a guia **Compartilhamento**.
- 5. Selecione o botão de opção **Compartilhado Como**.
- 6. No campo **Nome de Compartilhamento**, digite um nome de compartilhamento com 8 caracteres ou menos. Por exemplo, digite NTCODESV.
- 7. Todos os usuários de cliente thin precisam ter acesso de leitura a este diretório. Por exemplo, jsmith deve ter acesso a este diretório se for efetuar logon em uma máquina de cliente thin e acessar o código de cliente thin no servidor de código. Especifique o acesso de leitura da seguinte forma:
	- a. Clique em **Permissões**. A janela Acesso Via Permissões de Compartilhamento é aberta.
	- b. Na caixa **Nome**, destaque o grupo **Todos**.
		- **Nota:** O acesso pode ser concedido ao grupo **Todos**, um grupo que você definiu especificamente para usuários do cliente thin ou para usuários individuais do cliente thin.
- <span id="page-74-0"></span>c. Clique na caixa drop down **Tipo de Acesso** e selecione **Leitura**.
- d. Clique em **OK** até todas as janelas fecharem.

A próxima etapa é criar um arquivo de resposta de cliente thin.

### **Conceitos Relacionados:**

v ["Considerações](#page-66-0) de Cliente Thin (Windows)" na página 59

### **Tarefas Relacionadas:**

- v "Criando um Arquivo de Resposta de Cliente Thin (Windows)" na página 67
- v ["Configurando](#page-71-0) o Suporte à Plataforma Cruzada no Servidor de Código [\(Windows\)"](#page-71-0) na página 64

#### **Criando um Arquivo de Resposta de Cliente Thin (Windows)** |

Um *arquivo de resposta* é um arquivo ASCII que pode ser personalizado com os dados de instalação e configuração para automatizar uma instalação. Quando você instalou o servidor de código, executou uma instalação interativa. Neste tipo de instalação, é necessário responder manualmente aos prompts do programa de instalação para instalar o produto. Suas respostas fornecem as informações necessárias para instalar o produto DB2 e configurar seu ambiente. Essas informações são fornecidas na forma de palavras-chave e valores em um arquivo de resposta.

Um arquivo de resposta contém palavras-chave exclusivas para instalação, valores de registro, definições de variável de ambiente e definições de parâmetros de configuração do gerenciador de banco de dados.

### **Procedimento:**

| | | | | | | |

| | |

|

| | | | | | | | | | | | | | | | | | | |

| | É possível criar um arquivo de resposta para a instalação de cliente thin utilizando um dos dois métodos abaixo:

- v É possível criar um arquivo de resposta baseado em uma configuração de cliente existente utilizando o comando **db2rspgn**.
	- 1. Configure um cliente thin do DB2 com todos os valores de registro apropriados, variáveis de ambiente e configuração do gerenciador do banco de dados, bem como conexões do banco de dados.
	- 2. Execute o comando **db2rspgn** para criar um arquivo de resposta que produza todas as suas definições em uma instalação de arquivo de resposta.
- É possível personalizar o arquivo de resposta de amostra db2thin.rsp. É possível localizar este arquivo de resposta de amostra no diretório c:\sqllib\thnsetup, em que *c:\sqllib* representa a unidade em que foi instalado o servidor de código de cliente thin.

Em um arquivo de resposta, o asterisco (\*) age como um comentário. Qualquer linha prefixada com um asterisco será ignorada durante a instalação. Para ativar um parâmetro, remova o asterisco. Se você não especificar uma palavra-chave, ou se ela estiver marcada como comentário, um valor padrão será utilizado.

Por exemplo, para instalar o suporte para ODBC, a entrada padrão para esta palavra-chave no arquivo de resposta é:

\*COMP =ODBC\_SUPPORT

Para instalar esse componente, você deve remover o asterisco da linha, conforme mostrado neste exemplo:

<span id="page-75-0"></span>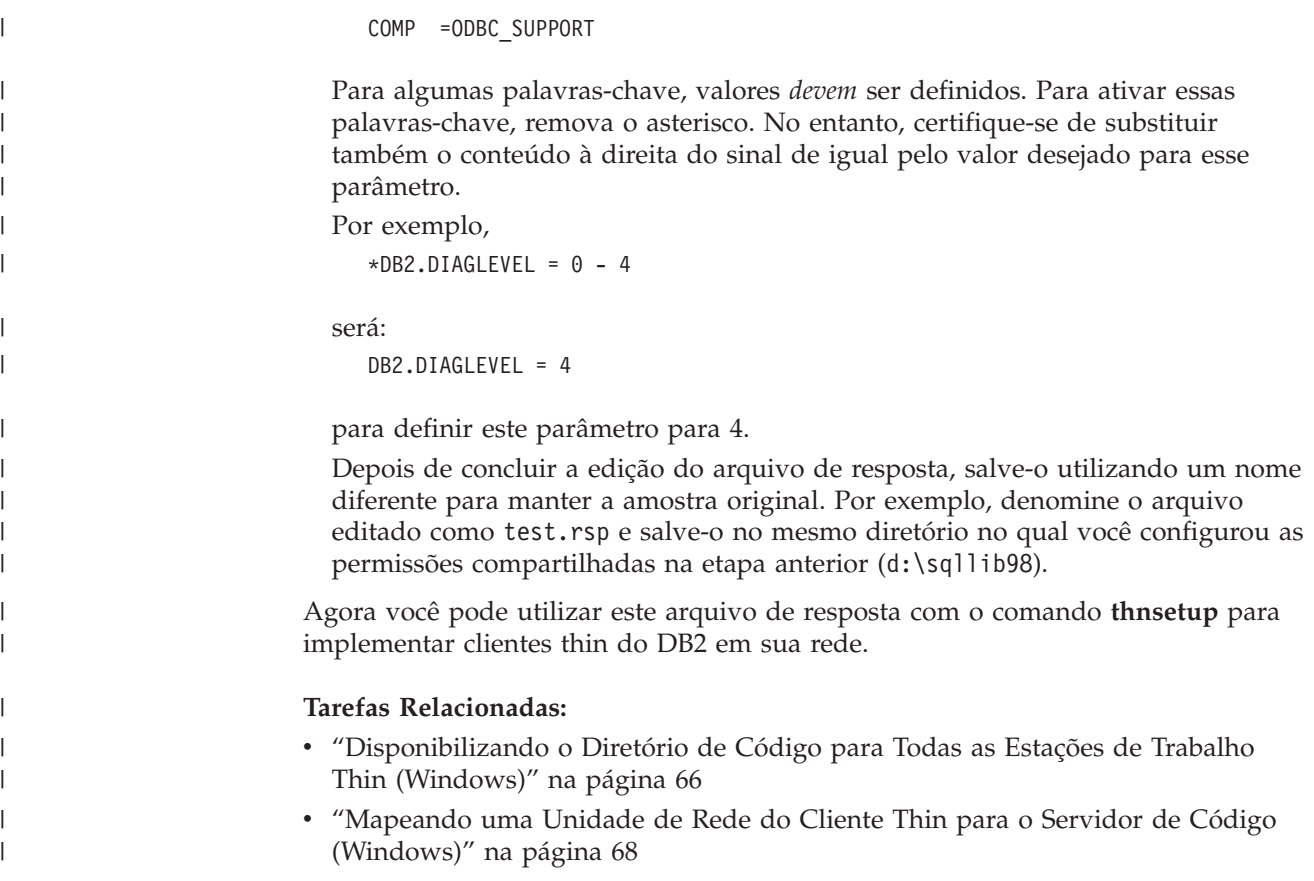

## **Mapeando uma Unidade de Rede do Cliente Thin para o Servidor de Código (Windows)**

Mapear uma unidade de rede do cliente thin para o servidor de código é parte da tarefa ampla de configurar um ambiente de cliente thin.

### **Pré-requisitos:**

Você deve ter efetuado logon na estação de trabalho como um usuário válido com acesso de diretório compartilhado para o código de servidor. Você tem acesso ao servidor de código porque uma conta de usuário definida localmente foi criada no servidor de código.

### **Procedimento:**

Você pode acessar o diretório thnsetup sob o diretório compartilhado criado no servidor de código, mapeando uma unidade de rede a partir do cliente thin, conforme a seguir:

- 1. Lance o Windows Explorer.
- 2. No menu **Ferramentas**, selecione **Mapear Unidade de Rede**.
- 3. Na lista drop-down **Unidade**, selecione a unidade para a qual você deseja mapear a localização do servidor de código.
- 4. No Windows 98 ou Windows NT, especifique a localização do compartilhamento no campo Caminho, da seguinte forma:

\\computer\_name\share\_name

em que:

#### **computer\_name**

representa o nome do computador do servidor de código.

#### **share\_name**

representa o nome de compartilhamento do diretório compartilhado no servidor de código.

5. Selecione a caixa de opção **Reconectar ao efetuar logon** para tornar o compartilhamento persistente.

A próxima etapa é ativar o cliente thin.

### **Tarefas Relacionadas:**

- v "Criando um Arquivo de Resposta de Cliente Thin [\(Windows\)"](#page-74-0) na página 67
- v "Executando o Comando Thnsetup para Ativar Clientes Thin (Windows)" na página 69

## **Executando o Comando Thnsetup para Ativar Clientes Thin (Windows)**

Executar o comando **thnsetup** para ativar clientes thin é a parte final da tarefa ampla de configurar um ambiente de cliente thin.

### **Procedimento:**

Para ativar o cliente thin utilizando o comando **thnsetup**:

1. Execute o comando **thnsetup** na estação de trabalho do cliente thin. Este comando configurará o cliente thin do DB2 ou a estação de trabalho thin do DB2 Connect e os links requeridos para o servidor de código. O comando **thnsetup** pode ser digitado com os seguintes parâmetros:

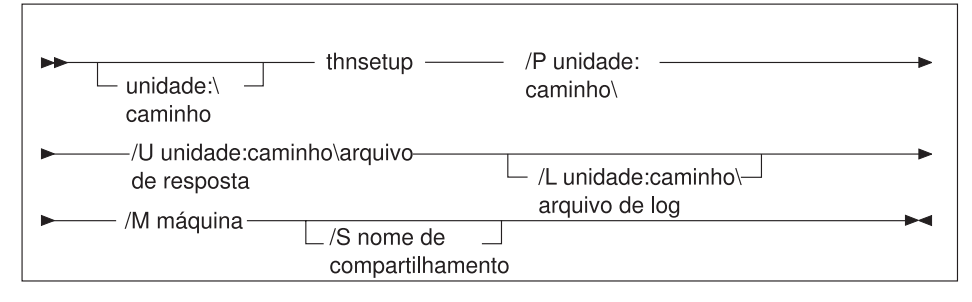

em que:

- **/P** especifica o caminho no qual o código do DB2 está instalado no servidor de código. Este parâmetro é obrigatório. Se você ainda não tiver mapeado uma unidade de rede persistente para o servidor de código, esse parâmetro deverá ser a letra de unidade que será utilizada para representar a unidade de rede.
- **/U** especifica o nome completo do arquivo de resposta. Esse parâmetro é obrigatório.
- **/L** especifica o nome completo do arquivo de log, no qual as informações de configuração e quaisquer erros que ocorram durante a configuração são registrados. Se você não especificar o nome do arquivo de log, o nome de arquivo padrão db2.log será utilizado. Este arquivo será criado em um diretório denominado db2log, na unidade na qual o sistema operacional está instalado. Esse parâmetro é opcional.
- **/M** especifica o nome do computador do servidor de código. Este parâmetro é obrigatório.
- **/S** especifica o nome de compartilhamento do servidor de código no qual o produto DB2 foi instalado. Este parâmetro será necessário apenas se você não tiver mapeado uma unidade de rede persistente.

Por exemplo, para criar uma estação de trabalho thin na qual:

- v o diretório compartilhado com o nome de compartilhamento *NTCODESV* em um servidor de código está mapeado localmente para a unidade *x:*;
- v o arquivo de resposta é denominado *test.rsp*; e
- v o arquivo de resposta está localizado no mesmo diretório que o servidor de código:

digite o seguinte comando em um prompt do DOS da estação de trabalho thin: x:\thnsetup\thnsetup /P x: /U x:\thnsetup\test.rsp /M *machineName*

Quando o comando **thnsetup** estiver concluído, verifique as mensagens no arquivo de log (db2.log no diretório *y*:\db2log, em que *y* é a unidade na qual o DB2 está instalado).

As mensagens de erro no arquivo de log variam, dependendo do erro que foi encontrado durante a instalação. O arquivo de log deve indicar a razão da falha, bem como uma mensagem informando que a instalação não foi concluída.

### **Tarefas Relacionadas:**

- v "Criando um Arquivo de Resposta de Cliente Thin [\(Windows\)"](#page-74-0) na página 67
- v ["Mapeando](#page-75-0) uma Unidade de Rede do Cliente Thin para o Servidor de Código [\(Windows\)"](#page-75-0) na página 68

| | | **Parte 4. Apêndices**

# <span id="page-80-0"></span>**Apêndice A. Informações Técnicas sobre o DB2 Universal Database**

## **Documentação e Ajuda do DB2**

As informações técnicas do DB2 estão disponíveis através das seguintes ferramentas e métodos:

- v Centro de Informações do DB2
	- Tópicos
	- Ajuda para ferramentas do DB2
	- Programas de amostra
	- Tutoriais
- v Arquivos em PDF transferíveis por download, arquivos em PDF no CD e manuais impressos
	- Guias
	- Manuais de referência
- v Ajuda da linha de comandos
	- Ajuda do comando
	- Ajuda da mensagem
	- Ajuda de estado de SQL
- Código fonte instalado
	- Programas de amostra

Você pode acessar informações técnicas adicionais do DB2 Universal Database como notas técnicas, informes oficiais e Redbooks on-line no ibm.com. Acesse o site da biblioteca do software DB2 Information Management em [www.ibm.com/software/data/pubs/.](http://www.ibm.com/software/data/pubs/)

## **Atualizações da Documentação do DB2**

A IBM pode periodicamente disponibilizar FixPaks de documentação ou outras atualizações de documentação no Centro de Informações do DB2. Se você acessar o Centro de Informações do DB2 no endereço

[http://publib.boulder.ibm.com/infocenter/db2help/,](http://publib.boulder.ibm.com/infocenter/db2help/) sempre estará visualizando as informações mais atuais. Se você instalar o Centro de Informações do DB2 localmente, será necessário instalar as atualizações manualmente antes de visualizá-las. As atualizações de documentação permitem atualizar as informações instaladas a partir do *CD do Centro de Informações do DB2* quando novas informações se tornarem disponíveis.

O Centro de Informações é atualizado com mais freqüência do que os manuais em PDF ou em cópia impressa. Para obter as informações técnicas mais atuais do DB2, instale as atualizações da documentação conforme elas se tornem disponíveis ou vá para o Centro de Informações do DB2 no site www.ibm.com.

### **Conceitos Relacionados:**

- v "CLI Sample Programs" na publicação *CLI Guide and Reference, Volume 1*
- v "Java Sample Programs" na publicação *Application Development Guide: Building and Running Applications*

<span id="page-81-0"></span>v "Centro de Informações do DB2" na página 74

### **Tarefas Relacionadas:**

- v ["Chamando](#page-99-0) a Ajuda Contextual a partir de uma Ferramenta do DB2" na página [92](#page-99-0)
- v ["Atualizando](#page-90-0) o Centro de Informações do DB2 Instalado em seu Computador ou Servidor [Intranet"](#page-90-0) na página 83
- v ["Chamando](#page-100-0) a Mensagem de Ajuda a partir do Processador da Linha de [Comandos"](#page-100-0) na página 93
- v ["Chamando](#page-100-0) a Ajuda de Comandos a partir do Processador da Linha de [Comandos"](#page-100-0) na página 93
- v ["Chamando](#page-101-0) a Ajuda de Estado de SQL a partir do Processador da Linha de [Comandos"](#page-101-0) na página 94

### **Referência Relacionada:**

v ["Documentação](#page-92-0) do DB2 em PDF e Impressa" na página 85

### **Centro de Informações do DB2**

O Centro de Informações do DB2® fornece acesso a todas as informações necessárias para tirar vantagem da família de produtos DB2, incluindo o Universal Database™, DB2 Connect™, DB2 Information Integrator™ e DB2 Query Patroller™. O Centro de Informações do DB2 também documenta os principais recursos e componentes do DB2, incluindo replicação, data warehousing e os DB2 extenders.

O Centro de Informações do DB2 possui os seguintes recursos se for visualizado no Mozilla 1.0 ou posterior ou no Microsoft Internet Explorer 5.5 ou posterior. Alguns recursos exigem ativação do suporte para JavaScript:

### **Opções de Instalação Flexíveis**

Você pode optar por exibir a documentação do DB2 utilizando a opção que melhor atende suas necessidades:

- v Para assegurar facilmente que sua documentação esteja sempre atualizada, você pode acessar toda essa documentação diretamente do Centro de Informações do DB2 hospedado no Web site da IBM em <http://publib.boulder.ibm.com/infocenter/db2help/>
- v Para reduzir os esforços de atualização e manter o tráfego da rede em sua intranet, você pode instalar a documentação do DB2 em um único servidor em sua intranet
- v Para aumentar a flexibilidade e reduzir sua dependência de conexões de rede, você pode instalar a documentação do DB2 em seu computador

### **Pesquisa**

Você pode procurar em todos os tópicos no Centro de Informações do DB2 digitando um termo de procura no campo de texto **Procurar**. Você pode recuperar correspondências exatas colocando os termos entre aspas e pode refinar sua procura com operadores que sejam caracteres curinga (\*, ?) e operadores Boolean (AND, NOT, OR).

### **Índice Orientado por Tarefas**

Você pode localizar tópicos na documentação do DB2 a partir de um único índice. O índice está organizado principalmente pelo tipo de tarefas que você deseja executar, mas também inclui entradas para visões gerais de produtos, informações sobre referência, um índice e um glossário.

| | | | |

| | | |

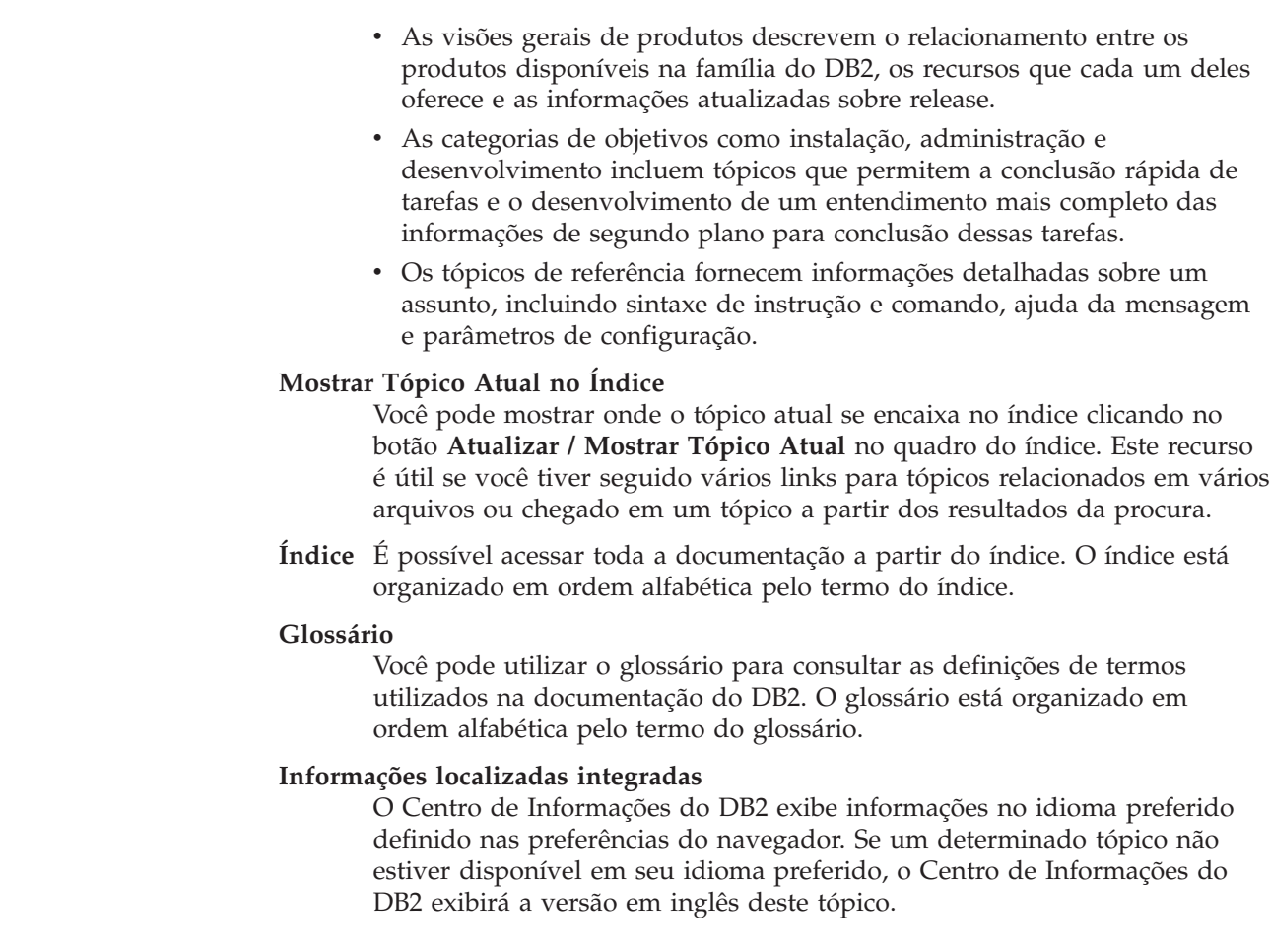

### **Conceitos Relacionados:**

<span id="page-82-0"></span>| | | | | | | | | | | | | | |

| | | | |

v "Cenários de Instalação do Centro de Informações do DB2" na página 75

### **Tarefas Relacionadas:**

- v ["Atualizando](#page-90-0) o Centro de Informações do DB2 Instalado em seu Computador ou Servidor [Intranet"](#page-90-0) na página 83
- v "Exibindo Tópicos em seu Idioma Preferido no Centro de [Informações](#page-91-0) do DB2" na [página](#page-91-0) 84
- v "Chamando o Centro de [Informações](#page-90-0) do DB2" na página 83
- v "Instalando o Centro de [Informações](#page-85-0) do DB2 Utilizando o Assistente DB2 Setup [\(UNIX\)"](#page-85-0) na página 78
- v "Instalando o Centro de [Informações](#page-87-0) do DB2 Utilizando o Assistente DB2 Setup [\(Windows\)"](#page-87-0) na página 80

## **Cenários de Instalação do Centro de Informações do DB2**

Diferentes ambientes de trabalho podem ter diferentes requisitos de como acessar informações do DB2. O Centro de Informações do DB2 pode ser acessado a partir do Web site da IBM, de um servidor na rede de sua organização ou de uma versão instalada em seu computador. Em todos os três casos, a documentação está contida no Centro de Informações do DB2, que é uma rede arquitetada de informações baseadas em tópicos exibida com um navegador. Por padrão, os produtos DB2 acessam o Centro de Informações do DB2 a partir do Web site da IBM. No entanto, se você deseja acessar o Centro de Informações do DB2 a partir de um servidor de

intranet ou a partir de seu próprio computador, deverá instalar o Centro de Informações do DB2 utilizando o CD do Centro de Informações do DB2 encontrado no Media Pack do produto. Utilize o resumo de opções para acessar a documentação do DB2, junto com os três cenários de instalação, para ajudá-lo a determinar qual método de acesso ao Centro de Informações do DB2 funciona melhor para você e seu ambiente de trabalho e quais problemas de instalação precisam ser considerados.

### **Resumo de Opções para Acessar a Documentação do DB2:**

A tabela a seguir fornece recomendações sobre quais opções funcionam melhor em seu ambiente de trabalho para acessar a documentação do produto DB2 no Centro de Informações do DB2.

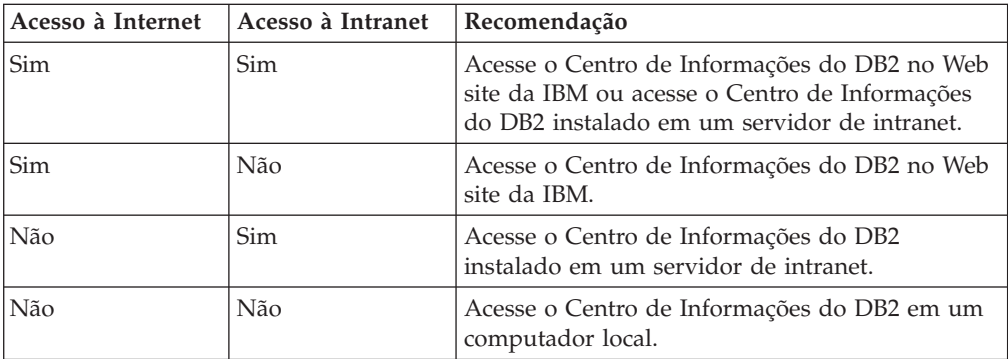

### **Cenário: Acessando o Centro de Informações do DB2 em seu Computador:**

O Tsu-Chen tem uma fábrica em uma pequena cidade que não possui um ISP local para fornecer acesso à Internet. Ele comprou o DB2 Universal Database para gerenciar seu inventário, seus pedidos de produtos, informações sobre sua conta bancária e suas despesas de negócios. Como nunca utilizou um produto DB2 antes, Tsu-Chen precisa aprender como utilizá-lo a partir da documentação do produto DB2.

Depois de instalar o DB2 Universal Database em seu computador utilizando a opção de instalação típica, Tsu-Chen tenta acessar a documentação do DB2. No entanto, seu navegador envia uma mensagem de erro de que a página que ele tentou abrir não pode ser encontrada. Tsu-Chen consulta o manual de instalação para seu produto DB2 e descobre que precisa instalar o Centro de Informações do DB2 se deseja acessar a documentação do DB2 em seu computador. Ele localiza o *CD do Centro de Informações do DB2* no media pack e o instala.

A partir do ativador de aplicativos para seu sistema operacional, Tsu-Chen agora possui acesso ao Centro de Informações do DB2 e pode aprender como utilizar seu produto DB2 para aumentar o sucesso de seus negócios.

### **Cenário: Acessando o Centro de Informações do DB2 no Web Site da IBM:**

Colin é um consultor de tecnologia de informação com uma empresa de treinamento. Ele é especialista em tecnologia de banco de dados e SQL e faz seminários sobre estes assuntos para empresas em toda a América do Norte, utilizando o DB2 Universal Database. Parte dos seminários de Colin inclui a utilização da documentação do DB2 como uma ferramenta de aprendizado. Por exemplo, enquanto ministra cursos sobre SQL, Colin utiliza a documentação do DB2 sobre SQL como uma forma de ensinar as sintaxes básica e avançada para consultas do banco de dados.

A maioria das empresas nas quais Colin dá aulas possuem acesso à Internet. Esta situação influenciou na decisão de Colin em configurar seu computador móvel para acessar o Centro de Informações do DB2 no Web site da IBM quando ele instalou a última versão do DB2 Universal Database. Esta configuração permite que Colin tenha acesso on-line à documentação mais recente do DB2 durante seus seminários.

No entanto, às vezes durante suas viagens, Colin não possui acesso à Internet. Isto é um problema para ele, principalmente quando ele precisa acessar a documentação do DB2 para preparar seus seminários. Para evitar situações como esta, Colin instalou uma cópia do Centro de Informações do DB2 em seu computador móvel.

Colin aproveita a flexibilidade de sempre ter uma cópia da documentação do DB2 à sua disposição. Utilizando o comando **db2set**, ele pode configurar facilmente as variáveis de registro em seu computador móvel para acessar o Centro de Informações do DB2 no Web site da IBM ou em seu computador móvel, dependendo da situação.

### **Cenário: Acessando o Centro de Informações do DB2 em um Servidor de Intranet:**

Eva trabalha como administradora sênior de banco de dados em uma empresa de seguros. Suas responsabilidades de administração incluem a instalação e configuração da última versão do DB2 Universal Database nos servidores do banco de dados UNIX da empresa. Sua empresa recentemente informou seus funcionários que, por razões de segurança, ela não forneceria acesso à Internet a eles no trabalho. Como sua empresa possui um ambiente de rede, Eva decidiu instalar uma cópia do Centro de Informações do DB2 em um servidor de intranet para que todos os funcionários na empresa que utilizam o warehouse de dados da empresa regularmente (representantes de vendas, gerentes de vendas e analistas de negócios) possam ter acesso à documentação do DB2.

Eva instrui sua equipe do banco de dados a instalar a última versão do DB2 Universal Database em todos os computadores dos funcionários utilizando um arquivo de resposta, para assegurar que cada computador esteja configurado para acessar o Centro de Informações do DB2 utilizando o nome do host e o número da porta do servidor de intranet.

No entanto, por engano, Miguel, um administrador júnior de banco de dados da equipe de Eva, instala uma cópia do Centro de Informações do DB2 no computador de vários funcionários, em vez de configurar o DB2 Universal Database para acessar o Centro de Informações do DB2 no servidor de intranet. Para corrigir esta situação, Eva instrui Miguel a utilizar o comando **db2set** para alterar as variáveis de registro do Centro de Informações do DB2 (DB2\_DOCHOST para o nome do host e DB2\_DOCPORT para o número da porta) em cada um desses computadores. Agora, todos os computadores apropriados na rede possuem acesso ao Centro de Informações do DB2 e os funcionários podem encontrar respostas para suas perguntas sobre o DB2 na documentação do DB2.

### **Conceitos Relacionados:**

v "Centro de [Informações](#page-81-0) do DB2" na página 74

### <span id="page-85-0"></span>**Tarefas Relacionadas:**

- v ["Atualizando](#page-90-0) o Centro de Informações do DB2 Instalado em seu Computador ou Servidor [Intranet"](#page-90-0) na página 83
- v "Instalando o Centro de Informações do DB2 Utilizando o Assistente DB2 Setup (UNIX)" na página 78
- v "Instalando o Centro de [Informações](#page-87-0) do DB2 Utilizando o Assistente DB2 Setup [\(Windows\)"](#page-87-0) na página 80
- v "Setting the location for accessing the DB2 Information Center: Common GUI help"

### **Referência Relacionada:**

v "db2set - DB2 Profile Registry Command" na publicação *Command Reference*

## **Instalando o Centro de Informações do DB2 Utilizando o Assistente DB2 Setup (UNIX)**

A documentação do produto DB2 pode ser acessada de três maneiras: a partir do Web site da IBM, a partir de um servidor de intranet ou de uma versão instalada em seu computador. Por padrão, os produtos DB2 acessam a documentação do DB2 a partir do Web site da IBM. Se você deseja acessar a documentação do DB2 a partir de um servidor de intranet ou a partir de seu computador, deverá instalar a documentação a partir do *CD do Centro de Informações do DB2*. Utilizando o assistente DB2 Setup, você pode definir suas preferências de instalação e instalar o Centro de Informações do DB2 em um computador que utiliza um sistema operacional UNIX.

### **Pré-requisitos:**

Esta seção lista os requisitos de hardware, de sistema operacional, de software e de comunicação para instalar o Centro de Informações do DB2 em computadores UNIX.

v **Requisitos de hardware**

É necessário um dos seguintes processadores:

- PowerPC (AIX)
- HP 9000 (HP-UX)
- Intel 32 bits (Linux)
- Computadores Solaris UltraSPARC (Solaris Operating Environment)
- v **Requisitos de sistema operacional**

É necessário um dos seguintes sistemas operacionais:

- IBM AIX 5.1 (no PowerPC)
- HP-UX 11i (no HP 9000)
- Red Hat Linux 8.0 (no Intel de 32 bits)
- SuSE Linux 8.1 (no Intel de 32 bits)
- Sun Solaris Versão 8 (em computadores Solaris Operating Environment UltraSPARC)
- **Nota:** O Centro de Informações do DB2 não é oficialmente suportado em todos os sistemas operacionais UNIX nos quais um cliente do DB2 é suportado.

Portanto, é recomendável acessar o Centro de Informações do DB2 a partir do Web site da IBM ou instalar e acessar o Centro de Informações do DB2 em um servidor de internet.

- v **Requisitos de software**
	- É suportado o seguinte navegador:
		- Mozilla Versão 1.0 ou superior
- v O Assistente para instalação é um instalador gráfico. É necessário ter uma implementação do software X Window System capaz de processar uma interface gráfica com o usuário para o assistente DB2 Setup ser executado em seu computador. Antes de executar o assistente DB2 Setup, é necessário assegurar que você tenha exportado corretamente sua exibição. Por exemplo, digite o seguinte comando no prompt de comandos:

export DISPLAY=9.26.163.144:0.

- v **Requisitos de comunicação**
	- TCP/IP

### **Procedimento:**

Para instalar o Centro de Informações do DB2 utilizando o assistente DB2 Setup:

- 1. Efetue o logon no sistema.
- 2. Insira e monte o CD do produto Centro de Informações do DB2 em seu sistema.
- 3. Vá para o diretório em que o CD está montado digitando o seguinte comando:

cd */cd*

em que */cd* representa o ponto de montagem do CD.

- 4. Digite o comando **./db2setup** para iniciar o Assistente DB2 Setup.
- 5. É aberta a Barra de Ativação do IBM DB2 Setup. Para prosseguir diretamente para a instalação do Centro de Informações do DB2, clique em **Instalar Produto**. A ajuda on-line está disponível para guiá-lo através das etapas restantes. Para chamar a ajuda on-line, clique em **Ajuda**. Você pode clicar em **Cancelar** a qualquer momento para encerrar a instalação.
- 6. Na página **Selecione o Produto que Deseja Instalar**, clique em **Avançar**.
- 7. Clique em **Avançar** na página **Bem-vindo ao Assistente DB2 Setup**. O assistente DB2 Setup o orientará pelo processo de instalação do programa.
- 8. Para prosseguir com a instalação, você deve aceitar o acordo de licença. Na página **Acordo de Licença**, selecione **Eu Aceito os Termos do Acordo de Licença** e clique em **Avançar**.
- 9. Selecione **Instalar o Centro de Informações do DB2 neste Computador** na página **Selecionar Ação de Instalação**. Se você deseja utilizar um arquivo de resposta para instalar o Centro de Informações do DB2 neste ou em outros computadores posteriormente, selecione **Salvar suas Definições em um Arquivo de Resposta**. Clique em **Avançar**.
- 10. Selecione os idiomas nos quais o Centro de Informações do DB2 será instalado na página **Selecionar Idiomas a Serem Instalados**. Clique em **Avançar**.
- 11. Configure o Centro de Informações do DB2 para comunicação de entrada na página **Especificar a Porta do Centro de Informações do DB2**. Clique em **Avançar** para continuar a instalação.

<span id="page-87-0"></span>12. Reveja as opções de instalação feitas na página **Iniciar Cópia de Arquivos**. Para alterar as definições, clique em **Voltar**. Clique em **Instalar** para copiar os arquivos do Centro de Informações do DB2 para seu computador.

Você também pode instalar o Centro de Informações do DB2 utilizando um arquivo de resposta.

Os logs de instalação db2setup.his, db2setup.log e db2setup.err estão localizados, por padrão, no diretório /tmp. Você pode especificar a localização do arquivo de log.

O arquivo db2setup.log captura todas as informações sobre instalação do produto DB2, incluindo erros. O arquivo db2setup.his registra todas as instalações do produto DB2 em seu computador. O DB2 anexa o arquivo db2setup.log ao arquivo db2setup.his O arquivo db2setup.err captura qualquer saída de erro retornada por Java, por exemplo, informações sobre exceções e interrupções.

Quando a instalação estiver concluída, o Centro de Informações do DB2 será instalado em um dos seguintes diretórios, dependendo do sistema operacional UNIX:

- AIX:  $/$ usr $/$ opt $/db2_08_01$
- HP-UX:  $\text{/opt/IBM/db2/V8.1}$
- Linux: /opt/IBM/db2/V8.1
- Solaris Operating Environment: /opt/IBM/db2/V8.1

### **Conceitos Relacionados:**

- v "Centro de [Informações](#page-81-0) do DB2" na página 74
- v "Cenários de Instalação do Centro de [Informações](#page-82-0) do DB2" na página 75

### **Tarefas Relacionadas:**

- v "Instalando o DB2 utilizando um arquivo de resposta (UNIX)" na publicação *Suplemento de Instalação e Configuração*
- v ["Atualizando](#page-90-0) o Centro de Informações do DB2 Instalado em seu Computador ou Servidor [Intranet"](#page-90-0) na página 83
- v "Exibindo Tópicos em seu Idioma Preferido no Centro de [Informações](#page-91-0) do DB2" na [página](#page-91-0) 84
- v "Chamando o Centro de [Informações](#page-90-0) do DB2" na página 83
- v "Instalando o Centro de Informações do DB2 Utilizando o Assistente DB2 Setup (Windows)" na página 80

## **Instalando o Centro de Informações do DB2 Utilizando o Assistente DB2 Setup (Windows)**

A documentação do produto DB2 pode ser acessada de três maneiras: a partir do Web site da IBM, a partir de um servidor de intranet ou de uma versão instalada em seu computador. Por padrão, os produtos DB2 acessam a documentação do DB2 a partir do Web site da IBM. Se você desejar acessar a documentação do DB2 a partir de um servidor de intranet ou a partir de seu computador, deverá instalar a documentação do DB2 a partir do *CD do Centro de Informações do DB2*. Utilizando o assistente DB2 Setup, você pode definir suas preferências de instalação e instalar o Centro de Informações do DB2 em um computador que utiliza um sistema operacional Windows

### **Pré-requisitos:**

Esta seção lista os requisitos de hardware, de sistema operacional, de software e de comunicação para instalar o Centro de Informações do DB2 no Windows.

- v **Requisitos de hardware**
	- É necessário um dos seguintes processadores:
	- Computadores de 32 bits: uma CPU Pentium ou compatível com Pentium
- v **Requisitos de sistema operacional**
	- É necessário um dos seguintes sistemas operacionais:
	- Windows 2000
	- Windows XP
	- **Nota:** O Centro de Informações do DB2 não é oficialmente suportado em todos os sistemas operacionais Windows nos quais um cliente do DB2 é suportado. Portanto, é recomendável acessar o Centro de Informações do DB2 a partir do Web site da IBM ou instalar e acessar o Centro de Informações do DB2 em um servidor de internet.
- v **Requisitos de software**
	- São suportados os seguintes navegadores:
		- Mozilla 1.0 ou superior
		- Internet Explorer Versão 5.5 ou 6.0 (Versão 6.0 para Windows XP)
- v **Requisitos de comunicação**
	- TCP/IP

### **Procedimento:**

Para instalar o Centro de Informações do DB2 utilizando o assistente DB2 Setup:

- 1. Efetue logon no sistema com a conta definida para a instalação do Centro de Informações do DB2.
- 2. Insira o CD na unidade. Se ativado, o recurso de execução automática iniciará a Barra de Ativação do IBM DB2 Setup.
- 3. O assistente DB2 Setup determina o idioma do sistema e ativa o programa de instalação para este idioma. Se deseja executar o programa de instalação em um idioma diferente do inglês, ou se o programa de instalação falhar na inicialização automática, você poderá iniciar o assistente DB2 Setup manualmente.

Para iniciar manualmente o assistente DB2 Setup:

- a. Clique em **Iniciar** e selecione **Executar**.
- b. No campo **Abrir**, digite o seguinte comando:

x:\setup *language*

em que *x:* representa sua unidade de CD e *language* representa o idioma no qual o programa de instalação será executado.

- c. Clicar em **OK**.
- 4. É aberta a Barra de Ativação do IBM DB2 Setup. Para prosseguir diretamente para a instalação do Centro de Informações do DB2, clique em **Instalar Produto**. A ajuda on-line está disponível para guiá-lo através das etapas restantes. Para chamar a ajuda on-line, clique em **Ajuda**. Você pode clicar em **Cancelar** a qualquer momento para encerrar a instalação.
- 5. Na página **Selecione o Produto que Deseja Instalar**, clique em **Avançar**.
- 6. Clique em **Avançar** na página **Bem-vindo ao Assistente DB2 Setup**. O assistente DB2 Setup o orientará pelo processo de instalação do programa.
- 7. Para prosseguir com a instalação, você deve aceitar o acordo de licença. Na página **Acordo de Licença**, selecione **Eu Aceito os Termos do Acordo de Licença** e clique em **Avançar**.
- 8. Selecione **Instalar o Centro de Informações do DB2 neste Computador** na página **Selecionar Ação de Instalação**. Se você deseja utilizar um arquivo de resposta para instalar o Centro de Informações do DB2 neste ou em outros computadores posteriormente, selecione **Salvar suas Definições em um Arquivo de Resposta**. Clique em **Avançar**.
- 9. Selecione os idiomas nos quais o Centro de Informações do DB2 será instalado na página **Selecionar Idiomas a Serem Instalados**. Clique em **Avançar**.
- 10. Configure o Centro de Informações do DB2 para comunicação de entrada na página **Especificar a Porta do Centro de Informações do DB2**. Clique em **Avançar** para continuar a instalação.
- 11. Reveja as opções de instalação feitas na página **Iniciar Cópia de Arquivos**. Para alterar as definições, clique em **Voltar**. Clique em **Instalar** para copiar os arquivos do Centro de Informações do DB2 para seu computador.

Você pode instalar o Centro de Informações do DB2 utilizando um arquivo de resposta. Também pode utilizar o comando **db2rspgn** para gerar um arquivo de resposta com base em uma instalação existente.

Para obter informações sobre erros encontrados durante a instalação, consulte os arquivos db2.log e db2wi.log localizados no diretório 'My Documents'\DB2LOG\. A localização do diretório 'My Documents' dependerá das definições do seu computador.

O arquivo db2wi.log captura as informações mais recentes sobre a instalação do DB2. O db2.log captura o histórico de instalações do produto DB2.

### **Conceitos Relacionados:**

- v "Centro de [Informações](#page-81-0) do DB2" na página 74
- v "Cenários de Instalação do Centro de [Informações](#page-82-0) do DB2" na página 75

### **Tarefas Relacionadas:**

- v "Instalando um produto DB2 utilizando um arquivo de resposta (Windows)" na publicação *Suplemento de Instalação e Configuração*
- v ["Atualizando](#page-90-0) o Centro de Informações do DB2 Instalado em seu Computador ou Servidor [Intranet"](#page-90-0) na página 83
- v "Exibindo Tópicos em seu Idioma Preferido no Centro de [Informações](#page-91-0) do DB2" na [página](#page-91-0) 84
- v "Chamando o Centro de [Informações](#page-90-0) do DB2" na página 83
- v "Instalando o Centro de [Informações](#page-85-0) do DB2 Utilizando o Assistente DB2 Setup [\(UNIX\)"](#page-85-0) na página 78

### **Referência Relacionada:**

v "db2rspgn - Response File Generator Command (Windows)" na publicação *Command Reference*

## <span id="page-90-0"></span>**Chamando o Centro de Informações do DB2**

O Centro de Informações do DB2 fornece acesso a todas as informações necessárias para utilizar produtos DB2 para sistemas operacionais Linux, UNIX e Windows, tais como, DB2 Universal Database, DB2 Connect, DB2 Information Integrator e DB2 Query Patroller.

### **Pré-requisitos:**

| | | |

> | | |

Antes de chamar o Centro de Informações do DB2:

- v *Opcional*: Configure seu navegador para exibir tópicos em seu idioma preferido
- v *Opcional*: Configure seu cliente do DB2 para utilizar o Centro de Informações do DB2 instalado em seu computador ou servidor de intranet

### **Procedimento:**

Para chamar o Centro de Informações do DB2 a partir do desktop:

v Para o sistema operacional Windows, clique em **Iniciar — Programas — IBM DB2 — Informações — Centro de Informações**

Para chamar o Centro de Informações do DB2 a partir da linha de comandos:

- v Para os sistemas operacionais Linux e UNIX, emita o comando **db2icdocs**.
- v Para o sistema operacional Windows, emita o comando **db2icdocs.exe**.

### **Conceitos Relacionados:**

- v "Centro de [Informações](#page-81-0) do DB2" na página 74
- v "Cenários de Instalação do Centro de [Informações](#page-82-0) do DB2" na página 75

### **Tarefas Relacionadas:**

- v "Exibindo Tópicos em seu Idioma Preferido no Centro de [Informações](#page-91-0) do DB2" na [página](#page-91-0) 84
- v ["Chamando](#page-99-0) a Ajuda Contextual a partir de uma Ferramenta do DB2" na página [92](#page-99-0)
- v "Atualizando o Centro de Informações do DB2 Instalado em seu Computador ou Servidor Intranet" na página 83
- v ["Chamando](#page-100-0) a Ajuda de Comandos a partir do Processador da Linha de [Comandos"](#page-100-0) na página 93
- v "Setting the location for accessing the DB2 Information Center: Common GUI help"

### **Referência Relacionada:**

v "HELP Command" na publicação *Command Reference*

## **Atualizando o Centro de Informações do DB2 Instalado em seu Computador ou Servidor Intranet**

O Centro de Informações do DB2 disponível no endereço <http://publib.boulder.ibm.com/infocenter/db2help/> será atualizado periodicamente com documentação nova ou alterada. A IBM também pode disponibilizar atualizações do *Centro de Informações do DB2* para download e <span id="page-91-0"></span>instalação em seu computador ou servidor de intranet. A atualização do Centro de Informações do DB2 não atualiza produtos de cliente ou servidor DB2.

### **Pré-requisitos:**

É necessário ter acesso a um computador que esteja conectado à Internet.

### **Procedimento:**

Para atualizar o Centro de Informações do DB2 instalado em seu computador ou em um servidor de intranet:

- 1. Abra o Centro de Informações do DB2 hospedado no Web site da IBM em: <http://publib.boulder.ibm.com/infocenter/db2help/>
- 2. Na seção Downloads da página de abertura do título Service and Support, clique no link **DB2 Universal Database documentation**.
- 3. Determine se a versão do seu Centro de Informações do DB2 está desatualizada comparando o nível da imagem de documentação atualizada mais recentemente com o nível da documentação instalada. O nível da documentação instalada está listado na página Bem-vindo do Centro de Informações do DB2.
- 4. Se estiver disponível uma versão mais recente do Centro de Informações do DB2, faça download da imagem atualizada mais recentemente do *Centro de Informações do DB2* aplicável ao seu sistema operacional.
- 5. Para instalar a imagem atualizada do *Centro de Informações do DB2*, siga as instruções fornecidas na página da Web.

### **Conceitos Relacionados:**

v "Cenários de Instalação do Centro de [Informações](#page-82-0) do DB2" na página 75

### **Tarefas Relacionadas:**

- v "Chamando o Centro de [Informações](#page-90-0) do DB2" na página 83
- v "Instalando o Centro de [Informações](#page-85-0) do DB2 Utilizando o Assistente DB2 Setup [\(UNIX\)"](#page-85-0) na página 78
- v "Instalando o Centro de [Informações](#page-87-0) do DB2 Utilizando o Assistente DB2 Setup [\(Windows\)"](#page-87-0) na página 80

## **Exibindo Tópicos em seu Idioma Preferido no Centro de Informações** | **do DB2**

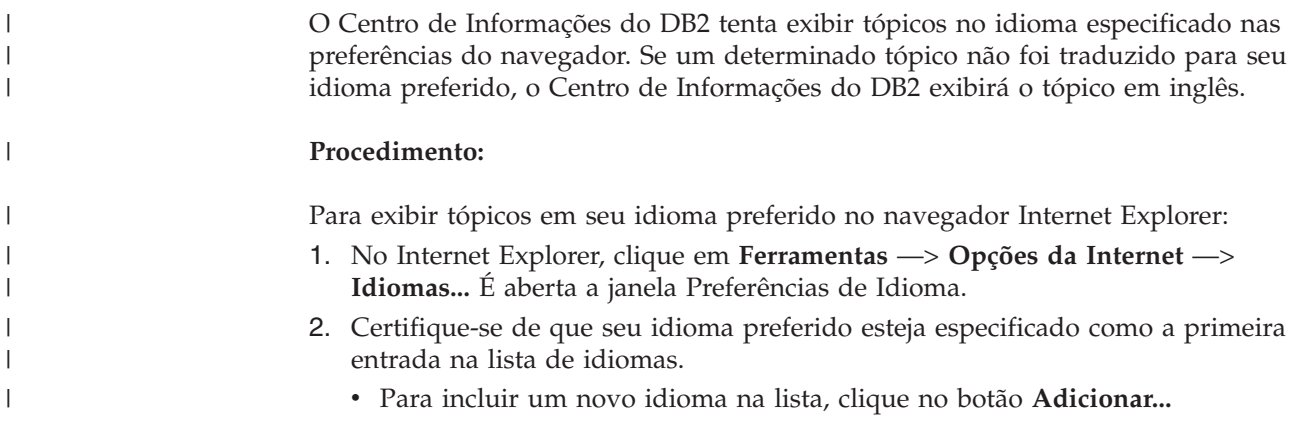

|

<span id="page-92-0"></span>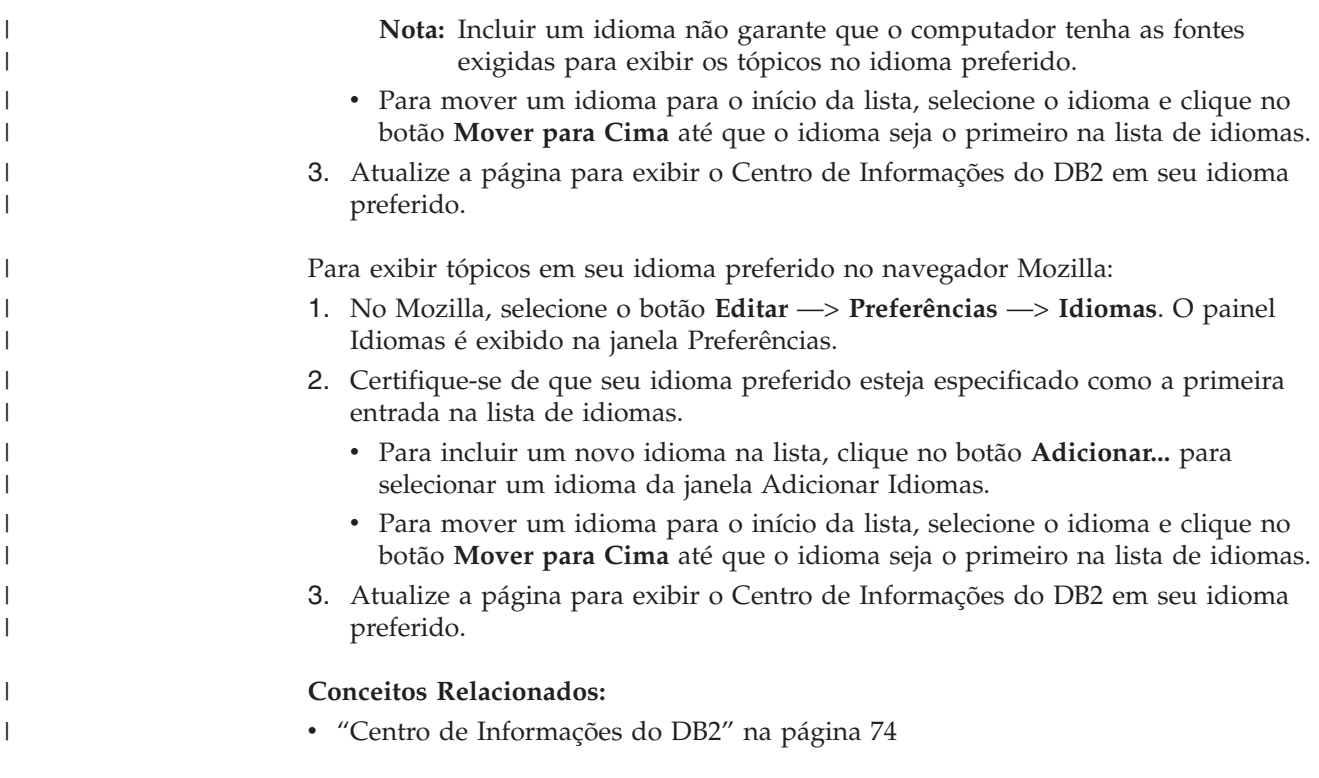

## **Documentação do DB2 em PDF e Impressa**

As tabelas a seguir fornecem nomes de manuais oficiais, números de formulários e nomes de arquivos em PDF. Para solicitar manuais em cópia impressa, é necessário saber o nome oficial do manual. Para imprimir um arquivo em PDF, você deve saber o nome do arquivo em PDF. Uma descrição completa de cada manual DB2 está disponível no Centro de Publicações da IBM no endereço [http://www.ibm.com/shop/publications/order.](http://www.ibm.com/shop/publications/order)

A documentação do DB2 está categorizada pelos seguintes títulos:

- v Informações Principais do DB2
- v Informações de [Administração](#page-93-0)
- v Informações de [Desenvolvimento](#page-94-0) de Aplicativos
- v [Informações](#page-94-0) de Inteligência de Negócios
- v [Informações](#page-95-0) do DB2 Connect
- v [Informações](#page-95-0) Iniciais
- [Informações](#page-95-0) de Tutorial
- v Informações de [Componente](#page-96-0) Opcional
- Notas sobre o [Release](#page-96-0)

As tabelas a seguir descrevem, para cada manual da biblioteca do DB2, as informações necessárias para solicitar a cópia impressa ou a impressão ou exibição do PDF desse manual. Uma descrição completa de cada manual da biblioteca do DB2 está disponível a partir do Centro de Publicações da IBM em [www.ibm.com/shop/publications/order](http://www.ibm.com/shop/publications/order)

## **Informações Principais do DB2**

As informações contidas nesses manuais são fundamentais para todos os usuários do DB2 e você comprovará que elas são úteis, seja você um programador, um

<span id="page-93-0"></span>administrador de banco de dados ou alguém que trabalhe com o DB2 Connect, o DB2 Warehouse Manager ou outros produtos DB2.

*Tabela 10. Informações principais do DB2*

| Nome                                                                 | Número do Formulário                           | Nome do Arquivo PDF |
|----------------------------------------------------------------------|------------------------------------------------|---------------------|
| IBM DB2 Universal Database<br>Command Reference                      | SC09-4828                                      | db2n0x81            |
| IBM DB2 Universal Database<br>Glossary                               | Sem número de formulário                       | db2t0x81            |
| IBM DB2 Universal Database -<br>Referência de Mensagens, Volume<br>1 | G517-7364, não disponível<br>em cópia impressa | db2m1x81            |
| IBM DB2 Universal Database -<br>Referência de Mensagens, Volume<br>2 | G517-7365, não disponível<br>em cópia impressa | db2m2x81            |
| IBM DB2 Universal Database -<br>O Oue Há de Novo                     | S517-7363                                      | db2q0x81            |

## **Informações de Administração**

As informações nesses manuais abrangem os tópicos necessários para planejar, implementar e manter os bancos de dados, os armazéns de dados e os sistemas federados do DB2 com eficiência.

*Tabela 11. Informações de administração*

| Nome                                                                                     | Número do Formulário | Nome do Arquivo PDF |
|------------------------------------------------------------------------------------------|----------------------|---------------------|
| <b>IBM DB2 Universal Database</b><br>Administration Guide: Planning                      | SC09-4822            | db2d1x81            |
| <b>IBM DB2 Universal Database</b><br>Administration Guide:<br>Implementation             | SC09-4820            | db2d2x81            |
| <b>IBM DB2 Universal Database</b><br>Administration Guide:<br>Performance                | SC09-4821            | db2d3x81            |
| <b>IBM DB2 Universal Database</b><br>Administrative API Reference                        | SC09-4824            | db2b0x81            |
| <b>IBM DB2 Universal Database</b><br>Data Movement Utilities Guide<br>and Reference      | SC09-4830            | db2dmx81            |
| IBM DB2 Universal Database<br>Data Recovery and High<br>Availability Guide and Reference | SC09-4831            | db2hax81            |
| IBM DB2 Universal Database<br>Data Warehouse Center<br><b>Administration Guide</b>       | SC27-1123            | db2ddx81            |
| IBM DB2 Universal Database<br>SQL Reference, Volume 1                                    | SC09-4844            | db2s1x81            |
| <b>IBM DB2 Universal Database</b><br>SQL Reference, Volume 2                             | SC09-4845            | db2s2x81            |
| <b>IBM DB2 Universal Database</b><br>System Monitor Guide and<br>Reference               | SC09-4847            | db2f0x81            |

## <span id="page-94-0"></span>**Informações de Desenvolvimento de Aplicativos**

As informações nesses manuais são de especial interesse para desenvolvedores de aplicativos ou programadores que trabalhem com o DB2 UDB (DB2 Universal Database). Você encontrará informações sobre linguagens e compiladores suportados, além da documentação necessária para acessar o DB2 UDB utilizando as diversas interfaces de programação suportadas, tais como SQL incorporado, ODBC, JDBC, SQLJ e CLI. Se estiver utilizando o Centro de Informações do DB2, também poderá acessar versões em HTML do código fonte para os programas de amostra.

| Nome                                                                                                    | Número do Formulário   | Nome do Arquivo PDF |
|----------------------------------------------------------------------------------------------------|------------------------|---------------------|
| <b>IBM DB2 Universal Database</b><br>Application Development Guide:<br>Building and Running<br>Applications | SC09-4825              | db2axx81            |
| <b>IBM DB2 Universal Database</b><br>Application Development Guide:<br>Programming Client Applications      | SC09-4826              | db2a1x81            |
| <b>IBM DB2 Universal Database</b><br>Application Development Guide:<br>Programming Server Applications      | SC09-4827              | db2a2x81            |
| <b>IBM DB2 Universal Database</b><br>Call Level Interface Guide and<br>Reference, Volume 1                  | SC09-4849              | db211x81            |
| <b>IBM DB2 Universal Database</b><br>Call Level Interface Guide and<br>Reference, Volume 2                  | SC09-4850              | db2l2x81            |
| <b>IBM DB2 Universal Database</b><br>Data Warehouse Center<br>Application Integration Guide                 | SC <sub>27</sub> -1124 | db2adx81            |
| IBM DB2 XML Extender<br>Administration and Programming                                                      | SC <sub>27</sub> -1234 | $db2$ sxx $81$      |

*Tabela 12. Informações de desenvolvimento de aplicativos*

## **Informações de Inteligência de Negócios**

As informações nesses manuais descrevem como utilizar os componentes que aprimoram as capacidades analíticas e de data warehousing do DB2 Universal Database.

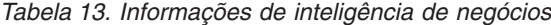

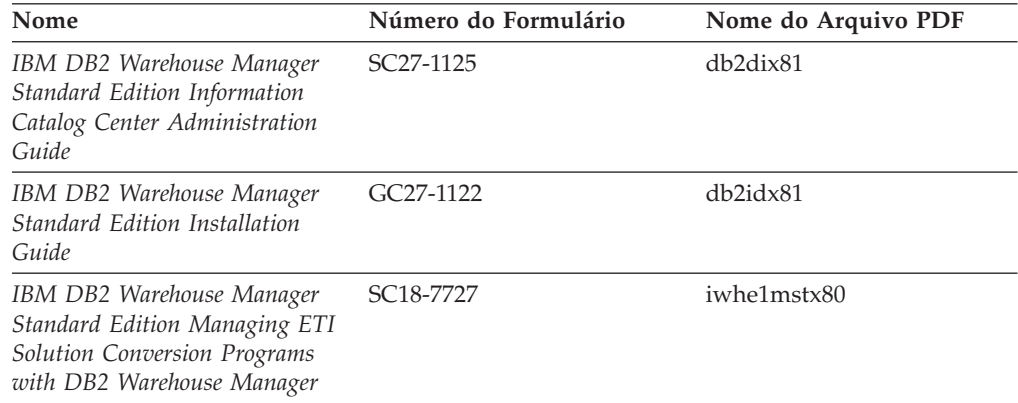

## <span id="page-95-0"></span>**Informações do DB2 Connect**

As informações nesta categoria descrevem como acessar os dados do host ou do iSeries utilizando o DB2 Connect Enterprise Edition ou o DB2 Connect Personal Edition.

*Tabela 14. Informações do DB2 Connect*

| Nome                                                                                  | Número do Formulário     | Nome do Arquivo PDF |
|---------------------------------------------------------------------------------------|--------------------------|---------------------|
| <b>IBM</b> Connectivity Supplement                                                    | Sem número de formulário | db2h1x81            |
| IBM DB2 Connect - Iniciação<br>Rápida para o DB2 Connect<br><b>Enterprise Edition</b> | G517-7383                | db2c6x81            |
| IBM DB2 Connect - Iniciação<br>Rápida para o DB2 Connect<br>Personal Edition          | G517-7384                | db2c1x81            |
| IBM DB2 Connect User's Guide                                                          | SC09-4835                | db2c0x81            |

## **Informações Iniciais**

As informações nesta categoria são úteis na instalação e configuração dos servidores, clientes e outros produtos DB2.

*Tabela 15. Informações iniciais*

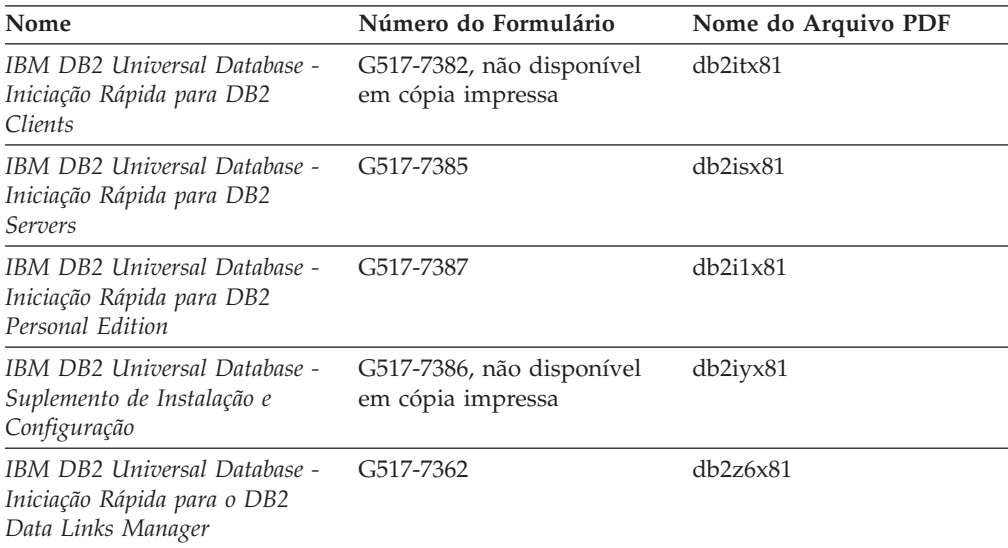

# **Informações do Tutorial**

As informações do Tutorial introduzem recursos do DB2 e ensinam como executar várias tarefas do DB2.

*Tabela 16. Informações do tutorial*

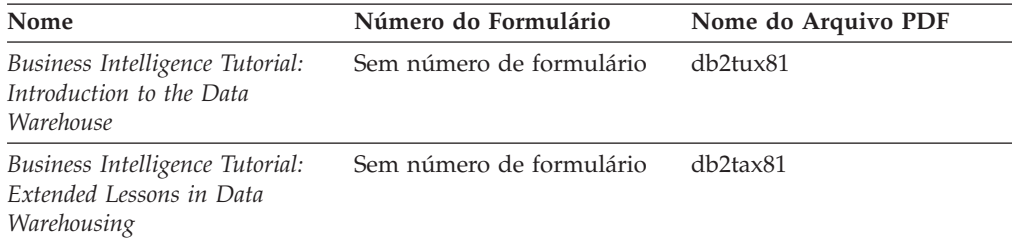

<span id="page-96-0"></span>*Tabela 16. Informações do tutorial (continuação)*

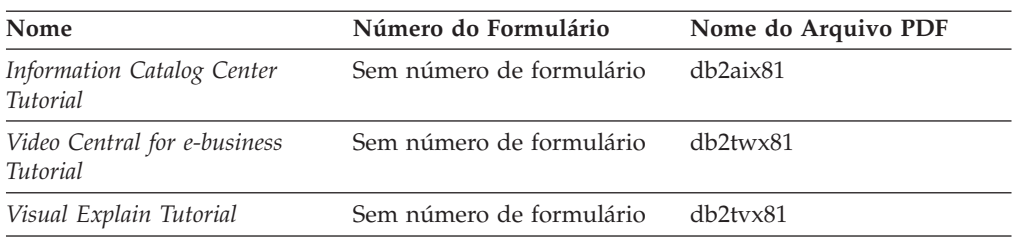

## **Informações de Componente Opcional**

As informações nesta categoria descrevem como trabalhar com os componentes opcionais do DB2.

*Tabela 17. Informações de componente opcional*

| Nome                                                                                                    | Número do Formulário   | Nome do Arquivo PDF |
|----------------------------------------------------------------------------------------------------|------------------------|---------------------|
| IBM DB2 Cube Views Guide<br>and Reference                                                                                                    | SC <sub>18</sub> -7298 | db2aax81            |
| IBM DB2 Query Patroller<br>Guide: Installation,<br>Administration and Usage Guide                                                                                      | GC09-7658              | db2dwx81            |
| IBM DB2 Spatial Extender and<br>Geodetic Extender: Referência e<br>Manual do Usuário                                                                                   | S517-7368              | db2sbx81            |
| IBM DB2 Universal Database<br>Data Links Manager<br>Administration Guide and<br>Reference                                                                              | SC <sub>27</sub> -1221 | db2z0x82            |
| DB2 Net Search Extender<br>Administration and User's<br>Guide<br><b>Nota:</b> O HTML para esse<br>documento não é instalado a<br>partir do CD de<br>documentação HTML. | SH12-6740              | N/A                 |

## **Notas sobre o Release**

As notas sobre o release fornecem informações adicionais específicas para o release e o nível de FixPak do seu produto. As notas sobre o release também fornecem resumos das atualizações da documentação incorporados em cada release, atualização e FixPak.

*Tabela 18. Notas sobre o Release*

| Nome                   | Número do Formulário                       | Nome do Arquivo PDF |
|------------------------|--------------------------------------------|---------------------|
| DB2 Release Notes      | Consultar nota.                            | Consultar nota.     |
| DB2 Installation Notes | Disponível apenas no<br>CD-ROM do produto. | Não disponível.     |

**Nota:** As Notas sobre o Release estão disponíveis em:

- v Formato XHTML e de Texto, nos CDs do produto
- v Formato PDF, no CD da Documentação em PDF

<span id="page-97-0"></span>Além disso, as partes das Notas sobre o Release que discutem *Problemas e Soluções Alternativas Conhecidos* e *Incompatibilidades entre Releases* também aparecem no Centro de Informações do DB2.

Para visualizar as Notas sobre o Release em formato de texto em plataformas baseadas em UNIX, consulte o arquivo Release.Notes. Este arquivo está localizado no diretório DB2DIR/Readme/*%L*, em que *%L* representa o nome do local e DB2DIR representa:

- Para sistemas operacionais AIX: /usr/opt/db2 08 01
- v Para todos os demais sistemas operacionais baseados em UNIX: /opt/IBM/db2/V8.1

### **Conceitos Relacionados:**

v ["Documentação](#page-80-0) e Ajuda do DB2" na página 73

#### **Tarefas Relacionadas:**

- v "Imprimindo Manuais do DB2 a partir dos Arquivos PDF" na página 90
- v ["Solicitando](#page-98-0) Manuais Impressos do DB2" na página 91
- v ["Chamando](#page-99-0) a Ajuda Contextual a partir de uma Ferramenta do DB2" na página [92](#page-99-0)

## **Imprimindo Manuais do DB2 a partir dos Arquivos PDF**

Você pode imprimir os manuais do DB2 a partir dos arquivos PDF no CD de *Documentação em PDF do DB2*. Utilizando o Adobe Acrobat Reader, é possível imprimir o manual inteiro ou um intervalo específico de páginas.

#### **Pré-requisitos:**

Certifique-se que tenha o Adobe Acrobat Reader. Ele está disponível a partir do site da Adobe em [www.adobe.com](http://www.adobe.com/)

### **Procedimento:**

Para imprimir um manual do DB2 a partir de um arquivo PDF:

- 1. Insira o CD de *Documentação em PDF do DB2*. Nos sistemas operacionais UNIX, monte o CD de Documentação em PDF do DB2. Consulte seu manual *Iniciação Rápida* para obter detalhes sobre como montar um CD nos sistemas operacionais UNIX.
- 2. Abra o arquivo index.htm. Ele será aberto em uma janela do navegador.
- 3. Clique no título do PDF que você deseja consultar. Ele será aberto no Acrobat Reader.
- 4. Selecione **Arquivo** → **Imprimir** para imprimir as partes desejadas do manual.

#### **Conceitos Relacionados:**

v "Centro de [Informações](#page-81-0) do DB2" na página 74

### **Tarefas Relacionadas:**

- v "Montagem do CD-ROM (AIX)" na publicação *Iniciação Rápida para DB2 Servers*
- v "Montagem do CD-ROM (HP-UX)" na publicação *Iniciação Rápida para DB2 Servers*
- <span id="page-98-0"></span>v "Montagem do CD-ROM (Linux)" na publicação *Iniciação Rápida para DB2 Servers*
- v "Solicitando Manuais Impressos do DB2" na página 91
- v "Montando o CD-ROM (Ambiente Operacional Solaris)" na publicação *Iniciação Rápida para DB2 Servers*

### **Referência Relacionada:**

v ["Documentação](#page-92-0) do DB2 em PDF e Impressa" na página 85

### **Solicitando Manuais Impressos do DB2**

Se preferir utilizar manuais em cópia impressa, há três maneiras de solicitá-los.

### **Procedimento:**

Os manuais impressos podem ser solicitados em alguns países ou regiões. Consulte o Web site de Publicações da IBM para seu país ou região para saber se este serviço está disponível em seu país ou região. Quando as publicações estiverem disponíveis para solicitação, você poderá:

- v Entre em contato com o revendedor autorizado IBM ou o representante de marketing. Para localizar um representante IBM local, verifique o IBM Worldwide Directory of Contacts em [www.ibm.com/planetwide](http://www.ibm.com/planetwide)
- v Ligue para 1-800-879-2755 nos Estados Unidos ou para 1-800-IBM-4YOU no Canadá.
- No Brasil ligue para  $0-800-7014-262$
- v Visite o IBM Publications Center no endereço [http://www.ibm.com/shop/publications/order.](http://www.ibm.com/shop/publications/order) A possibilidade de solicitar manuais no IBM Publications Center poderá não estar disponível em todos os países.

Quando o produto DB2 se tornar disponível, os manuais impressos serão iguais aos disponíveis em formato PDF no *CD de Documentação em PDF do DB2*. O conteúdo nos manuais impressos que aparece no *CD do Centro de Informações do DB2* também é o mesmo. No entanto, existe algum conteúdo adicional disponível no CD do Centro de Informações do DB2 que não aparece em nenhum lugar nos manuais em PDF (por exemplo, rotinas SQL Administration e amostras HTML). Nem todos os manuais disponíveis no CD de Documentação em PDF do DB2 estão disponíveis para solicitação em cópia impressa.

**Nota:** O Centro de Informações do DB2 é atualizado com mais freqüência do que os manuais em PDF ou em cópia impressa; instale as atualizações de documentação à medida que elas se tornam disponíveis ou consulte o Centro de Informações do DB2 em <http://publib.boulder.ibm.com/infocenter/db2help/> para obter as informações mais atualizadas.

### **Tarefas Relacionadas:**

v ["Imprimindo](#page-97-0) Manuais do DB2 a partir dos Arquivos PDF" na página 90

### **Referência Relacionada:**

v ["Documentação](#page-92-0) do DB2 em PDF e Impressa" na página 85

## <span id="page-99-0"></span>**Chamando a Ajuda Contextual a partir de uma Ferramenta do DB2**

A ajuda contextual fornece informações sobre as tarefas ou controles que estão associados a uma determinada janela, bloco de notas, assistente ou orientador. A ajuda contextual está disponível nas ferramentas de administração e desenvolvimento do DB2 que possuem interfaces gráficas com o usuário. Existem dois tipos de ajuda contextual:

- v A ajuda acessada através do botão **Ajuda** que está localizado em cada janela ou bloco de notas
- v Infopops, que são janelas de informações pop-up exibidas quando o cursor do mouse é colocado sobre um campo ou controle, ou quando um campo ou controle é selecionado em uma janela, bloco de notas, assistente ou orientador e F1 é pressionado.

O botão **Ajuda** fornece acesso às informações de visão geral, de pré-requisitos e de tarefas. Os infopops descrevem os campos e controles individuais.

### **Procedimento:**

Para chamar a ajuda contextual:

v Para ajuda de janela ou de bloco de notas, inicie uma das ferramentas do DB2 e, em seguida, abra qualquer janela ou bloco de notas. Clique no botão **Ajuda** no canto inferior direito da janela ou bloco de notas para chamar a ajuda contextual.

Você também pode acessar a ajuda contextual a partir do item de menu **Ajuda** na parte superior de cada um dos centros de ferramentas do DB2.

Nos assistentes e orientadores, clique no link Visão Geral da Tarefa na primeira página para exibir a ajuda contextual.

- Para obter a ajuda infopop sobre os controles individuais em uma janela ou bloco de notas, clique no controle e, em seguida, em **F1**. As informações pop-up contendo detalhes sobre o controle são exibidas em uma janela amarela.
	- **Nota:** Para exibir infopops, basta manter pressionado o cursor do mouse sobre um campo ou controle, selecionar a caixa de opções **Exibir Infopops Automaticamente** na página **Documentação** no bloco de notas Definições de Ferramenta.

Semelhantes aos infopops, as informações pop-up de diagnóstico são outra forma de ajuda dependente de contexto; contêm regras de entradas de dados. As informações pop-up de diagnóstico são exibidas em uma janela roxa que aparece quando são digitados dados inválidos ou insuficientes. As informações pop-up de diagnóstico podem aparecer para:

- Campos obrigatórios.
- Campos cujos dados seguem um formato preciso, como um campo de data.

### **Tarefas Relacionadas:**

- v "Chamando o Centro de [Informações](#page-90-0) do DB2" na página 83
- v ["Chamando](#page-100-0) a Mensagem de Ajuda a partir do Processador da Linha de [Comandos"](#page-100-0) na página 93
- v ["Chamando](#page-100-0) a Ajuda de Comandos a partir do Processador da Linha de [Comandos"](#page-100-0) na página 93
- v ["Chamando](#page-101-0) a Ajuda de Estado de SQL a partir do Processador da Linha de [Comandos"](#page-101-0) na página 94
- v "Access to the DB2 Information Center: Concepts help"
- v "Como Utilizar a Ajuda DB2 Universal Database"
- v "Setting the location for accessing the DB2 Information Center: Common GUI help"
- v "Definindo propriedades da ajuda online"

## <span id="page-100-0"></span>**Chamando a Mensagem de Ajuda a partir do Processador da Linha de Comandos**

A mensagem de ajuda descreve a causa de uma mensagem e descreve qualquer ação que deva ser executada em resposta ao erro.

### **Procedimento:**

Para chamar a mensagem de ajuda, abra o processador da linha de comandos e digite:

? *XXXnnnnn*

em que *XXXnnnnn* representa um identificador de mensagem válido.

Por exemplo, ? SQL30081 exibe a ajuda sobre mensagens do SQL30081.

#### **Conceitos Relacionados:**

v "Introdução para mensagens" na publicação *Referência de Mensagens Volume 1*

#### **Referência Relacionada:**

v "db2 - Command Line Processor Invocation Command" na publicação *Command Reference*

## **Chamando a Ajuda de Comandos a partir do Processador da Linha de Comandos**

A ajuda de comandos explica a sintaxe dos comandos no processador da linha de comandos.

### **Procedimento:**

Para chamar a ajuda de comandos, abra o processador da linha de comandos e digite:

? *command*

em que *command* representa uma palavra-chave ou um comando inteiro.

Por exemplo, ? catalog exibe a ajuda para todos os comandos CATALOG, enquanto ? catalog database exibe a ajuda apenas para o comando CATALOG DATABASE.

### **Tarefas Relacionadas:**

- v ["Chamando](#page-99-0) a Ajuda Contextual a partir de uma Ferramenta do DB2" na página [92](#page-99-0)
- v "Chamando o Centro de [Informações](#page-90-0) do DB2" na página 83
- <span id="page-101-0"></span>v ["Chamando](#page-100-0) a Mensagem de Ajuda a partir do Processador da Linha de [Comandos"](#page-100-0) na página 93
- v "Chamando a Ajuda de Estado de SQL a partir do Processador da Linha de Comandos" na página 94

### **Referência Relacionada:**

v "db2 - Command Line Processor Invocation Command" na publicação *Command Reference*

## **Chamando a Ajuda de Estado de SQL a partir do Processador da Linha de Comandos**

O DB2 UDB retorna um valor SQLSTATE para as condições que podem ser o resultado de uma instrução SQL. A ajuda de SQLSTATE explica os significados dos estados de SQL e os códigos de classe de estado de SQL.

#### **Procedimento:**

Para chamar a ajuda de estado de SQL, abra o processador da linha de comandos e digite:

? *sqlstate* ou ? *class code*

, em que *sqlstate* representa um estado SQL válido de cinco dígitos e *class code* representa os primeiros dois dígitos do estado SQL.

Por exemplo, ? 08003 exibe a ajuda para o estado de SQL 08003 e ? 08 exibe o auxílio para o código de classe 08.

#### **Tarefas Relacionadas:**

- v "Chamando o Centro de [Informações](#page-90-0) do DB2" na página 83
- v ["Chamando](#page-100-0) a Mensagem de Ajuda a partir do Processador da Linha de [Comandos"](#page-100-0) na página 93
- v ["Chamando](#page-100-0) a Ajuda de Comandos a partir do Processador da Linha de [Comandos"](#page-100-0) na página 93

## **Tutoriais do DB2**

Os tutoriais do DB2® o ajudam a aprender sobre vários aspectos do DB2 Universal Database. Os tutoriais fornecem lições com instruções passo-a-passo nas áreas de desenvolvimento de aplicativos, ajuste de desempenho de consulta SQL, trabalho com armazéns de dados, gerenciamento de metadados e desenvolvimento de serviços Web utilizando o DB2.

#### **Antes de iniciar:**

Você pode visualizar as versões em XHTML dos tutoriais no Centro de Informações no endereço [http://publib.boulder.ibm.com/infocenter/db2help/.](http://publib.boulder.ibm.com/infocenter/db2help/)

Algumas lições do tutorial utilizam amostras de dados ou códigos. Consulte cada tutorial para obter uma descrição de todos os pré-requisitos para suas tarefas específicas.

#### **Tutoriais do DB2 Universal Database:**

Clique em um título do tutorial na lista a seguir para exibir esse tutorial.

- *Business Intelligence Tutorial: Introduction to the Data Warehouse Center* Desempenha tarefas de warehousing de dados introdutórias utilizando o Centro de Data Warehouse.
- *Business Intelligence Tutorial: Extended Lessons in Data Warehousing* Desempenha tarefas de warehousing de dados avançadas utilizando o Centro de Data Warehouse.
- *Information Catalog Center Tutorial*

Cria e gerencia um catálogo de informações para localizar e utilizar metadados utilizando o Centro de Catálogo de Informações.

*Visual Explain Tutorial*

Analisa, otimiza e ajusta instruções SQL para um melhor desempenho utilizando o Visual Explain.

## **Informações sobre Resolução de Problemas do DB2**

Uma ampla variedade de informações sobre resolução e determinação de problemas está disponível para auxiliá-lo na utilização de produtos do DB2®.

#### **Documentação do DB2**

As informações sobre resolução de problemas estão distribuídas em todo o Centro de Informações do DB2 e em todos os manuais em PDF que formam a biblioteca do DB2. Você pode consultar a ramificação ″Informações sobre Suporte e Resolução de Problemas″ da árvore de navegação do Centro de Informações do DB2 (na área de janela à esquerda da janela de seu navegador) para ver uma listagem completa da documentação de resolução de problemas do DB2.

### **Web site DB2 Technical Support**

Consulte o Web site DB2 Technical Support se estiver tendo problemas e quiser ajuda para localizar as possíveis causas e soluções. O site Technical Support possui links para as publicações mais recentes do DB2, TechNotes, APARs (Authorized Program Analysis Reports), FixPaks e a listagem mais recente de códigos de erros internos do DB2 e outros recursos. Você pode pesquisar essa base de conhecimento para localizar as possíveis soluções para seus problemas.

Acesse o Web site DB2 Technical Support no endereço [http://www.ibm.com/software/data/db2/udb/winos2unix/support](http://www.ibm.com/software/data/db2/udb/support.html)

#### **DB2 Problem Determination Tutorial Series**

Consulte o Web site DB2 Problem Determination Tutorial Series para localizar informações sobre como identificar e resolver rapidamente problemas que possam ser encontrados durante o trabalho com os produtos DB2. Um tutorial apresenta os recursos e as ferramentas de determinação de problemas disponíveis do DB2 e ajuda a decidir quando utilizá-las. Outros tutoriais tratam de tópicos relacionados, como ″Database Engine Problem Determination″, ″Performance Problem Determination″ e ″Application Problem Determination″.

Consulte o conjunto completo de tutoriais de determinação de problemas do DB2 no site DB2 Technical Support no endereço [http://www.ibm.com/cgi](http://www.ibm.com/cgi-bin/db2www/data/db2/udb/winos2unix/support/tutorial_main.d2w/toc)[bin/db2www/data/db2/udb/winos2unix/support/tutorial\\_main.d2w/toc](http://www.ibm.com/cgi-bin/db2www/data/db2/udb/winos2unix/support/tutorial_main.d2w/toc)

### **Conceitos Relacionados:**

- v "Centro de [Informações](#page-81-0) do DB2" na página 74
- v "Introduction to problem determination DB2 Technical Support tutorial" no *Troubleshooting Guide*

## <span id="page-103-0"></span>**Acessibilidade**

Os recursos de acessibilidade ajudam os usuários com deficiência física, tais como mobilidade restrita ou visão limitada a utilizar os produtos de software de forma bem sucedida. A lista a seguir especifica os principais recursos de acessibilidade nos produtos DB2® Versão 8:

- v Toda a funcionalidade do DB2 está disponível utilizando o teclado para navegação em vez do mouse. Para obter mais informações, consulte o manual "Entrada de Dados e Navegação Através do Teclado".
- v Você pode personalizar o tamanho e a cor das fontes nas interfaces com o usuário do DB2. Para obter mais informações, consulte o manual "Exibição Acessível".
- v Os produtos DB2 suportam aplicativos de acessibilidade que utilizam a API Java™ Accessibility. Para obter mais informações, consulte o manual ["Compatibilidade](#page-104-0) com Tecnologias Assistidas" na página 97.
- v A documentação do DB2 é fornecida em um formato acessível. Para obter mais informações, consulte o manual ["Documentação](#page-104-0) Acessível" na página 97.

## **Entrada de Dados e Navegação Através do Teclado**

### **Entrada pelo Teclado**

Você pode operar as ferramentas do DB2 utilizando apenas o teclado. Você pode utilizar teclas ou combinações de teclas para executar operações que também podem ser feitas utilizando um mouse. O padrão de pressionamento de tecla do sistema operacional é utilizado para operações do sistema operacional padrão.

Para obter informações adicionais sobre como utilizar teclas ou combinações de teclas para executar operações, consulte Atalhos do Teclado e Aceleradores.

### **Navegação pelo Teclado**

Você pode navegar pela interface com o usuário das ferramentas do DB2 utilizando teclas ou combinações de teclas.

### **Foco do Teclado**

Nos sistemas operacionais UNIX, será realçada a área da janela ativa na qual seus pressionamentos de tecla terão efeito.

## **Exibição Acessível**

As ferramentas do DB2 possuem recursos que melhoram a acessibilidade para usuários com reduzida capacidade de visão ou outras deficiências visuais. Esses aperfeiçoamentos de acessibilidade incluem suporte para propriedades de fontes personalizáveis.

### **Definições das Fontes**

Você pode selecionar a cor, tamanho e fonte para o texto em menus e janelas de diálogo utilizando o bloco de notas Definições de Ferramentas.

Para obter informações adicionais sobre como especificar definições de fontes, consulte Changing the fonts for menus and text: Common GUI help.

### **Independente da Cor**

Não é necessário distinguir entre cores para utilizar quaisquer funções neste produto.

## <span id="page-104-0"></span>**Compatibilidade com Tecnologias Assistidas**

As interfaces de ferramentas do DB2 suportam a API Java Accessibility, que permite utilizar leitoras de tela e outras tecnologias de assistência com produtos DB2.

## **Documentação Acessível**

A documentação do DB2 é fornecida em formato XHTML 1.0, que pode ser visualizado na maioria dos navegadores da Web. O XHTML permite visualizar a documentação de acordo com as preferências de exibição definidas em seu navegador. Permite também que você utilize as leitoras de tela e outras tecnologias de assistência.

Os diagramas de sintaxe são fornecidos em formato decimal pontilhado. Este formato estará disponível apenas se você estiver acessando a documentação on-line utilizando uma leitora de tela.

### **Conceitos Relacionados:**

v "Diagramas de Sintaxe Decimais Pontilhados" na página 97

## **Diagramas de Sintaxe Decimais Pontilhados**

Os diagramas de sintaxe são fornecidos em formato decimal pontilhado para usuários que acessam o Centro de Informações utilizando um leitor de tela.

No formato decimal pontilhado, cada elemento de sintaxe é gravado em uma linha separada. Se dois ou mais elementos de sintaxe estiverem sempre presentes juntos (ou sempre ausentes juntos), poderão aparecer na mesma linha, porque podem ser considerados como um único elemento de sintaxe composto.

Cada linha é iniciada com um número decimal pontilhado, por exemplo, 3, 3.1 ou 3.1.1. Para ouvir corretamente esses números, certifique-se de que a leitora de tela esteja definida para ler a pontuação em voz alta. Todos os elementos de sintaxe que possuem o mesmo número decimal pontilhado (por exemplo, todos os elementos de sintaxe que possuem o número 3.1) são alternativas mutuamente exclusivas. Se você ouvir as linhas 3.1 USERID e 3.1 SYSTEMID, saberá que sua sintaxe pode incluir USERID ou SYSTEMID, mas não ambos.

O nível de numeração decimal pontilhada indica o nível de aninhamento. Por exemplo, se um elemento de sintaxe com o número decimal pontilhado 3 vier seguido por uma série de elementos de sintaxe com o número decimal pontilhado 3.1, todos os elementos de sintaxe com a numeração 3.1 serão subordinados ao elemento de sintaxe com a numeração 3.

Determinadas palavras e símbolos são utilizados ao lado dos números decimais pontilhados para adicionar informações sobre os elementos de sintaxe. Ocasionalmente, essas palavras e símbolos podem ocorrer no início do próprio elemento. Para facilitar a identificação, se a palavra ou o símbolo fizer parte do elemento de sintaxe, ele virá precedido pelo caractere barra invertida (\). O símbolo \* pode ser utilizado ao lado de um número decimal pontilhado para indicar que o elemento de sintaxe se repetirá. Por exemplo, o elemento de sintaxe \*FILE com o número decimal pontilhado 3 recebe o formato 3 \\* FILE. O formato  $3*$  FILE indica que o elemento de sintaxe FILE será repetido. O formato  $3* \$ \* FILE indica que o elemento de sintaxe \* FILE será repetido.

Caracteres como vírgulas, que são utilizados para separar uma cadeia de elementos de sintaxe, são mostrados na sintaxe antes dos itens que eles separam. Esses caracteres podem aparecer na mesma linha de cada item ou em uma linha separada com o mesmo número decimal pontilhado dos itens relevantes. A linha também pode mostrar outro símbolo fornecendo informações sobre os elementos da sintaxe. Por exemplo, as linhas 5.1\*, 5.1 LASTRUN e 5.1 DELETE significam que, se você utilizar mais de um dos elementos de sintaxe LASTRUN e DELETE, os elementos deverão ser separados por uma vírgula. Se não for fornecido nenhum separador, utilize um espaço em branco para separar cada elemento de sintaxe.

Se um elemento de sintaxe vier precedido pelo símbolo %, isso indica uma referência que está definida em algum outro lugar. A cadeia que vem depois do símbolo % é o nome de um fragmento de sintaxe, em vez de um literal. Por exemplo, a linha 2.1 %OP1 significa que você deve referir-se ao fragmento de sintaxe separado OP1.

As seguintes palavras e símbolos são utilizados ao lado dos números decimais pontilhados:

- v ? significa um elemento de sintaxe opcional. Um número decimal pontilhado seguido pelo símbolo ? indica que todos os elementos de sintaxe com um número decimal pontilhado correspondente e todos os elementos de sintaxe subordinados são opcionais. Se houver apenas um elemento de sintaxe com um número decimal pontilhado, o símbolo ? será exibido na mesma linha que o elemento de sintaxe (por exemplo, 5? NOTIFY). Se houver mais de um elemento de sintaxe com um número decimal pontilhado, o símbolo ? será exibido sozinho em uma linha, seguido pelos elementos de sintaxe que são opcionais. Por exemplo, se você ouvir as linhas 5 ?, 5 NOTIFY e 5 UPDATE, saberá que os elementos de sintaxe NOTIFY e UPDATE são opcionais, isto é, você pode escolher um ou nenhum deles. O símbolo ? equivale a uma linha secundária em um diagrama em linhas paralelas.
- v ! significa um elemento de sintaxe padrão. Um número decimal pontilhado seguido pelo símbolo ! e por um elemento de sintaxe indica que o elemento de sintaxe é a opção padrão para todos os elementos de sintaxe que compartilharem o mesmo número decimal pontilhado. Apenas um dos elementos de sintaxe que compartilham o mesmo número decimal pontilhado pode especificar um símbolo !. Por exemplo, se você ouvir as linhas 2? FILE, 2.1! (KEEP) e 2.1 (DELETE), saberá que (KEEP) é a opção padrão para a palavra-chave FILE. Nesse exemplo, se você incluir a palavra-chave FILE, mas não especificar uma opção, a opção padrão KEEP será aplicada. Uma opção padrão também será aplicada ao próximo maior número decimal pontilhado. Nesse exemplo, se a palavra-chave FILE for omitida, o padrão FILE(KEEP) será utilizado. No entanto, se você ouvir as linhas 2? FILE, 2.1, 2.1.1! (KEEP) e 2.1.1 (DELETE), a opção padrão KEEP será aplicada apenas ao próximo maior número decimal pontilhado, 2.1 (que não possui uma palavra-chave associada) e não será aplicada a 2? FILE. Nada será utilizado se a palavra-chave FILE for omitida.
- v \* significa um elemento de sintaxe que pode ser repetido 0 ou mais vezes. Um número decimal pontilhado seguido pelo símbolo \* indica que esse elemento de sintaxe pode ser utilizado zero ou mais vezes, isto é, é opcional e pode ser repetido. Por exemplo, se você ouvir a área de dados da linha 5.1\*, saberá que

pode incluir uma área de dados, mais de uma área de dados ou nenhuma área de dados. Se ouvir as linhas 3\*, 3 HOST e 3 STATE, saberá que pode incluir HOST, STATE, ambos juntos ou nada.

### **Notas:**

- 1. Se um número decimal pontilhado tiver um asterisco (\*) ao lado e houver apenas um item com esse número decimal pontilhado, será possível repetir esse mesmo item mais de uma vez.
- 2. Se um número decimal pontilhado tiver um asterisco ao lado e vários itens tiverem esse número decimal pontilhado, será possível utilizar mais de um item da lista, mas não será possível utilizá-los mais de uma vez cada um. No exemplo anterior, você poderia gravar HOST STATE, mas não HOST HOST.
- 3. O símbolo \* equivale a uma linha de auto-retorno em um diagrama de sintaxe em linhas paralelas.
- v + significa um elemento de sintaxe que deve ser incluído uma ou mais vezes. Um número decimal pontilhado seguido pelo símbolo + indica que esse elemento de sintaxe deve ser incluído uma ou mais vezes, isto é, deve ser incluído pelo menos uma vez e pode ser repetido. Por exemplo, se ouvir a área de dados da linha 6.1+, deverá incluir pelo menos uma área de dados. Se ouvir as linhas 2+, 2 HOST e 2 STATE, saberá que deve incluir HOST, STATE ou ambos. Assim como para o símbolo \*, o símbolo + pode repetir apenas um determinado item se ele for o único item com esse número decimal pontilhado. O símbolo +, como o símbolo \*, equivale a uma linha de auto-retorno em um diagrama de sintaxe em linhas paralelas.

### **Conceitos Relacionados:**

v ["Acessibilidade"](#page-103-0) na página 96

### **Tarefas Relacionadas:**

v "Atalhos do Teclado e Aceleradores"

### **Referência Relacionada:**

v "How to read the syntax diagrams" na publicação *SQL Reference, Volume 2*

#### **Certificação pelo Common Criteria de Produtos DB2 Universal Database** | |

Para a Versão 8.2, os produtos DB2 Universal Database (DB2 UDB) são certificados de acordo com o Common Criteria EAL4 [\(http://niap.nist.gov/cc-scheme/\)](http://niap.nist.gov/cc-scheme/). Os produtos a seguir são certificados de acordo com os seguintes sistemas operacionais:

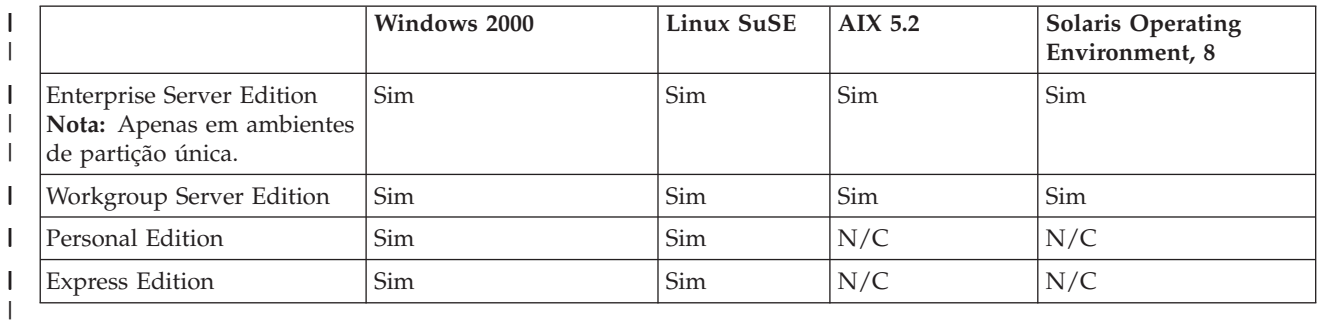

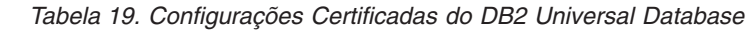

| | | | |

 $\overline{\phantom{a}}$ 

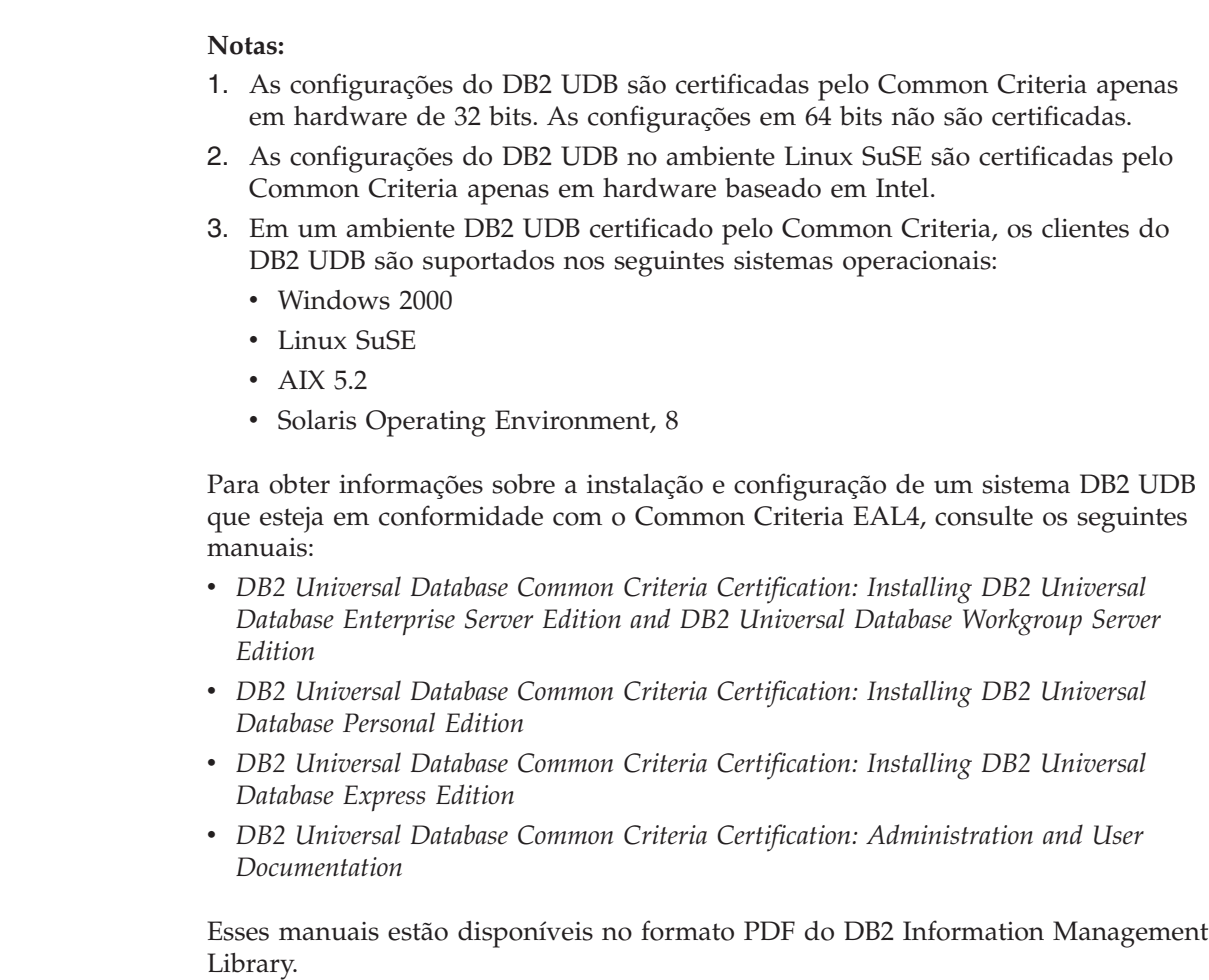

 $\vert$  $\begin{array}{c} \hline \end{array}$  $\vert$  $\vert$  $\vert$  $\vert$  $\|$  $\,$   $\,$ | |  $\begin{array}{c} \hline \end{array}$ 

 $\|$ |  $\vert$  $\begin{array}{c} \hline \end{array}$ |  $\vert$ |  $\vert$  $\vert$  $\vert$  $\|$  $\|$ 

 $\vert$  $\overline{\phantom{a}}$
## **Apêndice B. Módulos de Mesclagem do Cliente do DB2** |

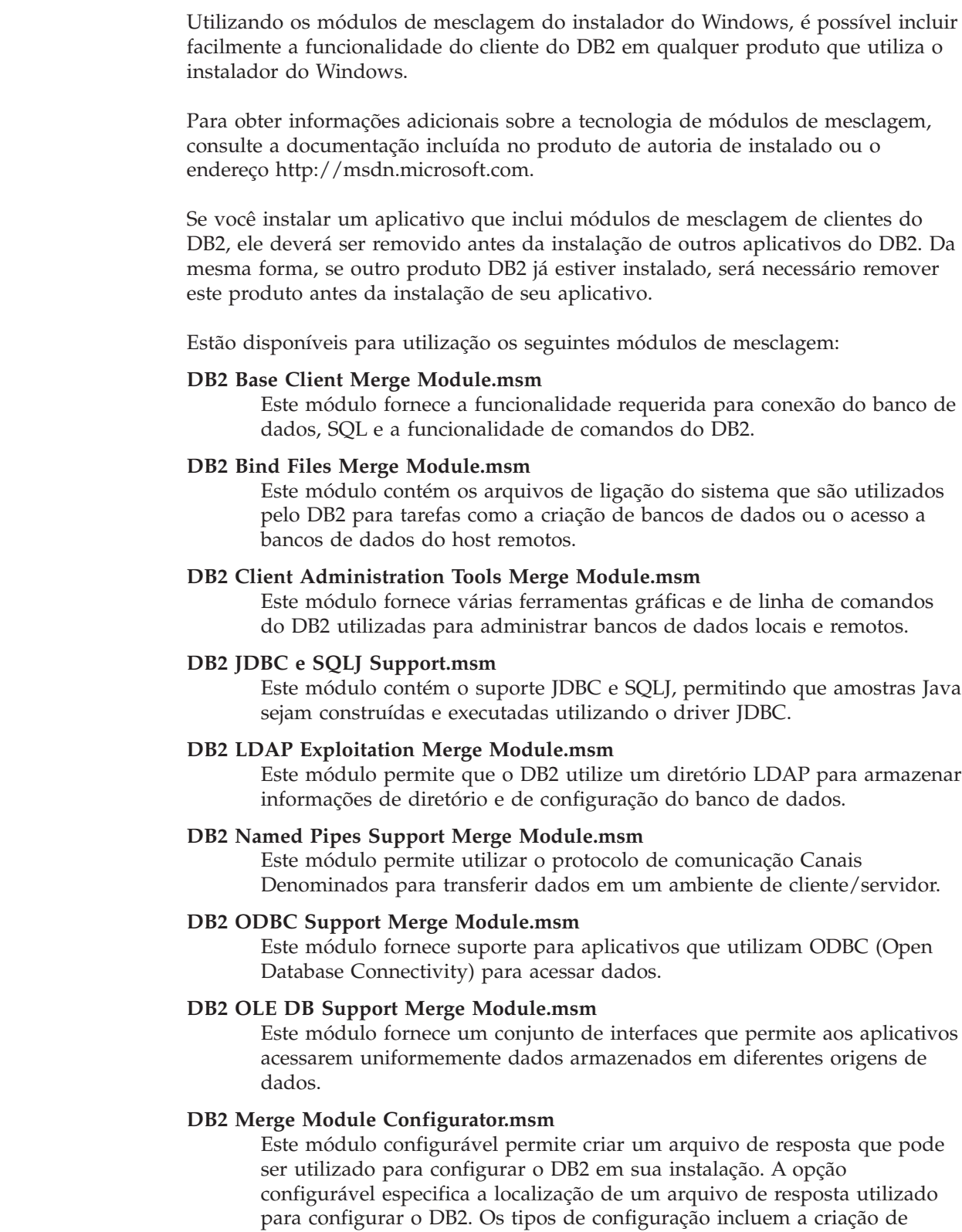

instâncias, a definição de parâmetros de configuração do gerenciador do

banco de dados ou as variáveis de registro de perfil do DB2.

<span id="page-108-0"></span>|

 $\vert$ | |

| | |

| | | |

| |  $\blacksquare$ | | | | | | | | | | | | | | | | | | | | | |  $\blacksquare$ | | | | | | | |

ı

Para obter informações sobre a seqüência de várias ações personalizadas e as seqüências propostas, visualize o módulo de mesclagem com uma ferramenta como a Orca.

Os módulos de mesclagem a seguir contêm mensagens de clientes do DB2 utilizadas pelo DB2. Dependendo do(s) idioma(s) de seu produto, inclua a instale os componentes no módulo de mesclagem apropriado.

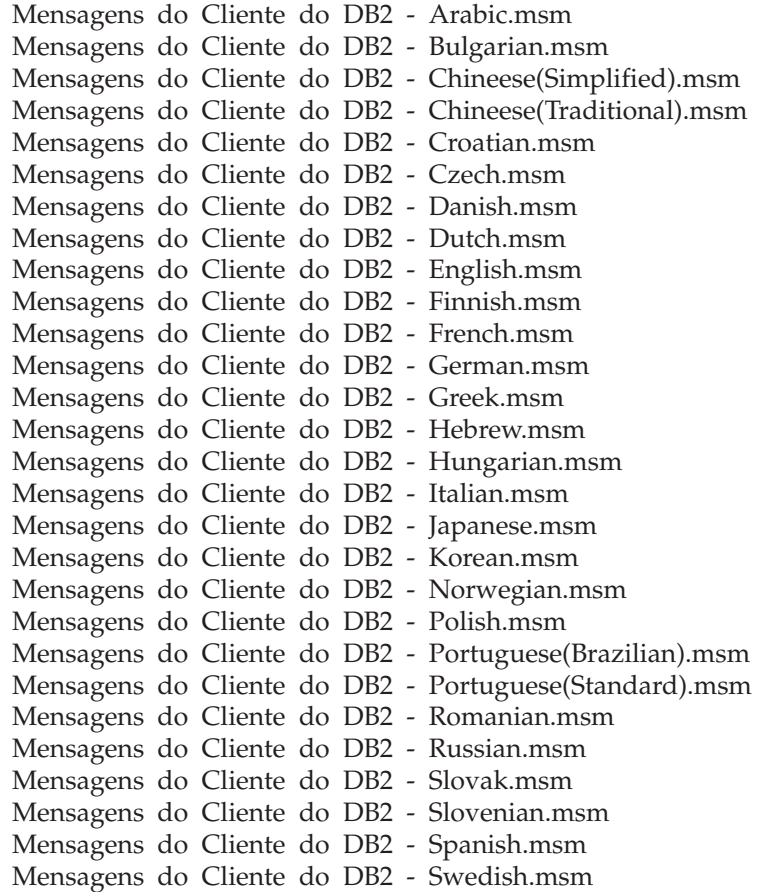

#### **Conceitos Relacionados:**

- v "Fundamentos de instalação do arquivo de resposta" na publicação *Suplemento de Instalação e Configuração*
- "DB2 [Run-Time](#page-11-0) Client Lite" na página 4

#### **Tarefas Relacionadas:**

- v "Instalação do arquivo de resposta de visão geral do DB2 (Windows)" na publicação *Suplemento de Instalação e Configuração*
- v "Instalando um produto DB2 utilizando um arquivo de resposta (Windows)" na publicação *Suplemento de Instalação e Configuração*
- v "Instalando Clientes do DB2 [\(Windows\)"](#page-28-0) na página 21

| | |

| | |

| | | | | | | | | | | | | | | | | | | | | | | | | | | |

| | | |

 $\overline{1}$ 

| | | | | |

### <span id="page-110-0"></span>**Apêndice C. Opções da Linha de Comando do DB2 Run-Time Client Lite**

A lista a seguir é um subconjunto das opções para linha de comando disponíveis com a instalação do DB2 Run-Time Client Lite.

**/w** Esta opção força setup.exe a aguardar até que a instalação seja concluída antes de sair. Para uma instalação de arquivo em batch, talvez você queira inserir /WAIT antes do comando setup.exe. Por exemplo:

start /WAIT setup.exe /w

#### **/l\*v[log file name]**

Esta opção permite criar um log da instalação. O log poderá ser utilizado na resolução de problemas que podem ser encontrados durante a instalação.

- **/v** Esta opção permite transmitir opções da linha de comandos adicionais e propriedades públicas para o Windows Installer. É necessário especificar estas opções para executar uma instalação silenciosa. Para obter informações adicionais sobre opções do Windows Installer disponíveis, consulte http://www.msdn.microsoft.com/
- **/qn** Esta opção permite executar uma instalação silenciosa.
- **/L** Esta opção permite especificar o idioma de instalação. Por exemplo, para especificar francês como o idioma de instalação, digite o comando **setup.exe /L1036**.

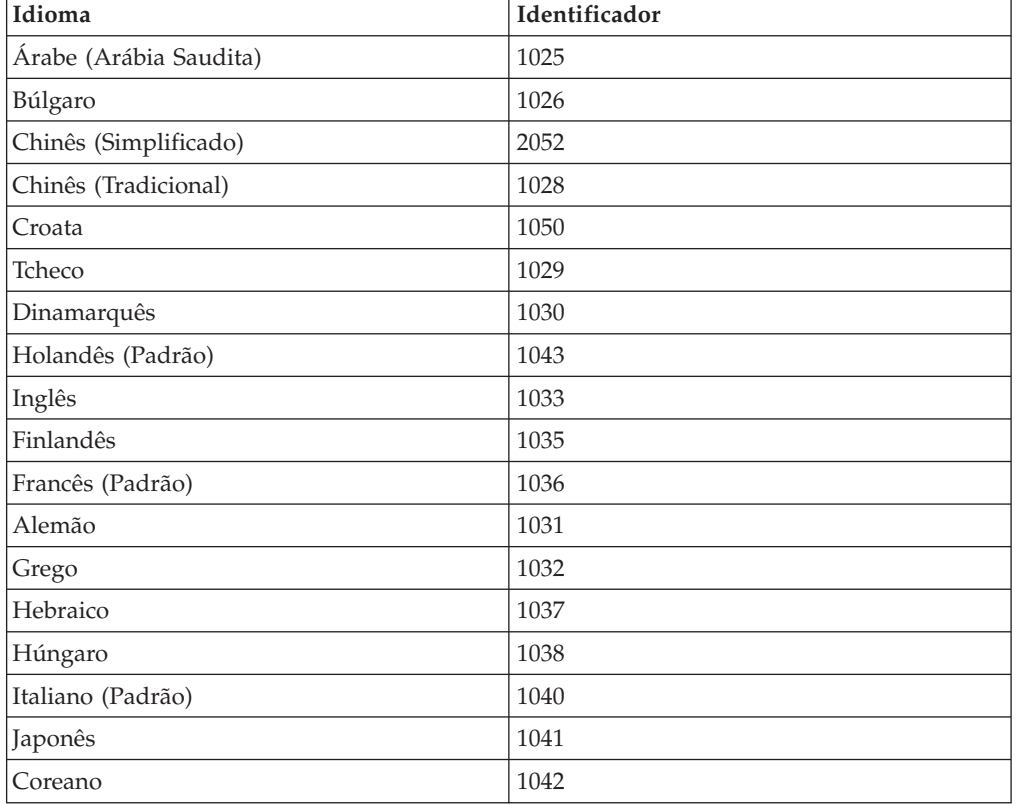

*Tabela 20. Identificadores de Idioma*

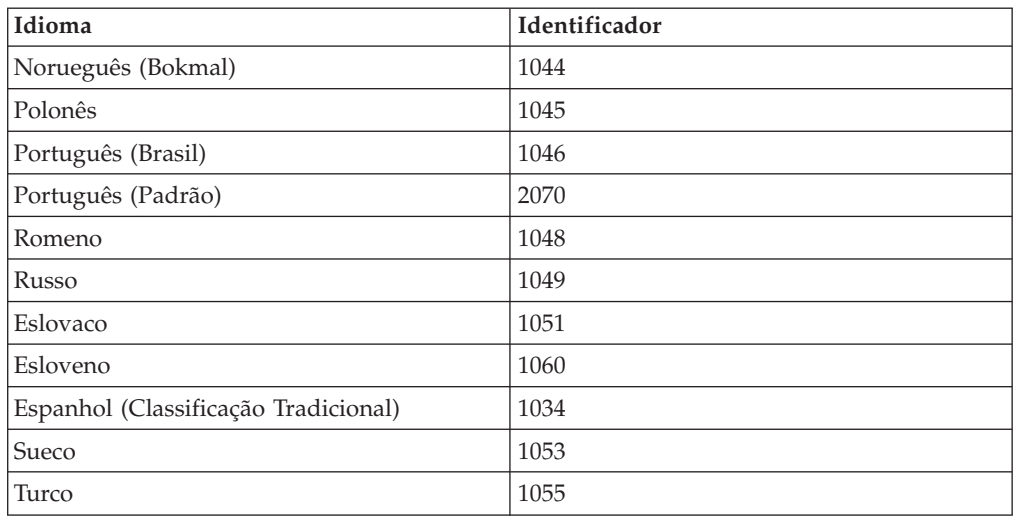

*Tabela 20. Identificadores de Idioma (continuação)*

Aqui estão as propriedades públicas que podem ser especificadas para controlar a instalação de um DB2 Run-Time Client Lite:

- v Estes parâmetros devem ser os últimos parâmetros na linha de comandos.
- v RSP\_FILE\_PATH deve conter o caminho completo para o arquivo de resposta que será utilizado para direcionar a instalação do cliente de tempo de execução. Isto é válido apenas quando /qn é especificado.

Para executar uma instalação de arquivo de resposta, deve ser utilizado o seguinte parâmetro da linha de comandos:

setup /v"/qn RSP\_FILE\_PATH=[Full Path to the Response File]"

#### **Conceitos Relacionados:**

• "DB2 [Run-Time](#page-11-0) Client Lite" na página 4

#### **Tarefas Relacionadas:**

v "Instalando Clientes do DB2 [\(Windows\)"](#page-28-0) na página 21

### **Apêndice D. Avisos**

É possível que a IBM não ofereça os produtos, serviços ou recursos discutidos neste documento em outros países. Consulte um representante IBM local para obter informações sobre produtos e serviços disponíveis atualmente em sua área. Qualquer referência a produtos, programas ou serviços IBM não significa que apenas produtos, programas ou serviços IBM possam ser utilizados. Qualquer produto, programa ou serviço funcionalmente equivalente, que não infrinja nenhum direito de propriedade intelectual da IBM, poderá ser utilizado em substituição a este produto, programa ou serviço. Entretanto a avaliação e verificação da operação de qualquer produto, programa ou serviço não-IBM são de responsabilidade do Cliente.

A IBM pode ter patentes ou solicitações de patentes pendentes relativas a assuntos tratados nesta publicação. O fornecimento desta publicação não garante ao Cliente nenhum direito sobre tais patentes. Pedidos de licença devem ser enviados, por escrito, para:

Gerência de Relações Comerciais e Industriais da IBM Brasil Av. Pasteur 138/146 Botafogo Rio de Janeiro - RJ CEP 22290-240

Para pedidos de licença relacionados a informações de DBCS (Conjunto de Caracteres de Byte Duplo), entre em contato com o Departamento de Propriedade Intelectual da IBM em seu país ou envie pedidos de licença, por escrito, para:

IBM World Trade Asia Corporation Licensing 2-31 Roppongi 3-chome, Minato-ku Tokyo 106, Japan

**O parágrafo a seguir não se aplica a nenhum país em que tais disposições não estejam de acordo com a legislação local:** A INTERNATIONAL BUSINESS MACHINES CORPORATION FORNECE ESTA PUBLICAÇÃO "NO ESTADO EM QUE SE ENCONTRA" SEM GARANTIA DE NENHUM TIPO, SEJA EXPRESSA OU IMPLÍCITA, INCLUINDO, MAS NÃO SE LIMITANDO ÀS GARANTIAS IMPLÍCITAS DE NÃO-VIOLAÇÃO, MERCADO OU ADEQUAÇÃO A UM DETERMINADO PROPÓSITO. Alguns países não permitem a exclusão de garantias expressas ou implícitas em certas transações; portanto, esta disposição pode não se aplicar ao Cliente.

Esta publicação pode incluir imprecisões técnicas ou erros tipográficos. Periodicamente, são feitas alterações nas informações aqui contidas; tais alterações serão incorporadas em futuras edições desta publicação. A IBM pode, a qualquer momento, aperfeiçoar e/ou alterar os produtos e/ou programas descritos nesta publicação, sem aviso prévio.

Referências nestas informações a Web sites não-IBM são fornecidas apenas por conveniência e não representam de forma alguma um endosso a esses Web sites. Os materiais contidos nesses Web sites não fazem parte dos materiais deste produto IBM e a utilização desses Web sites é de inteira responsabilidade do Cliente.

A IBM pode utilizar ou distribuir as informações fornecidas da forma que julgar apropriada sem incorrer em qualquer obrigação para com o Cliente.

Licenciados deste programa que desejam obter informações sobre este assunto com objetivo de permitir: (i) a troca de informações entre programas criados independentemente e outros programas (incluindo este) e (ii) a utilização mútua das informações trocadas, devem entrar em contato com:

Gerência de Relações Comerciais e Industriais da IBM Brasil Av. Pasteur, 138/146 Botafogo Rio de Janeiro, RJ CEP: 22290-240

Tais informações podem estar disponíveis, sujeitas a termos e condições apropriadas, incluindo em alguns casos o pagamento de uma taxa.

O programa licenciado descrito neste documento e todo o material licenciado disponível são fornecidos pela IBM sob os termos do Contrato com o Cliente IBM, do Contrato de Licença do Programa Internacional IBM ou de qualquer outro contrato equivalente.

Todos os dados de desempenho aqui contidos foram determinados em um ambiente controlado. Portanto, os resultados obtidos em outros ambientes operacionais podem variar significativamente. Algumas medidas podem ter sido tomadas em sistemas de nível de desenvolvimento e não há garantia de que tais medidas serão iguais em sistemas geralmente disponíveis. Além disso, algumas medidas podem ter sido estimadas por extrapolação. Os resultados reais podem variar. Os usuários deste documento devem verificar os dados aplicáveis para o seu ambiente específico.

As informações relativas a produtos não-IBM foram obtidas junto aos fornecedores dos produtos, de seus anúncios publicados ou de outras fontes disponíveis publicamente. A IBM não testou estes produtos e não pode confirmar a precisão do desempenho, compatibilidade nem qualquer outra reivindicação relacionada a produtos não-IBM. Dúvidas sobre a capacidade de produtos não-IBM devem ser encaminhadas diretamente a seus fornecedores.

Todas as declarações relacionadas aos objetivos e intenções futuras da IBM estão sujeitas a alterações ou cancelamento sem aviso prévio e representam apenas metas e objetivos.

Estas informações podem conter exemplos de dados e relatórios utilizados nas operações diárias de negócios. Para ilustrá-los da forma mais completa possível, os exemplos podem incluir nomes de indivíduos, empresas, marcas e produtos. Todos os nomes são fictícios e qualquer semelhança com nomes e endereços utilizados por uma empresa real é mera coincidência.

#### LICENÇA DE COPYRIGHT:

Estas informações podem conter programas aplicativos de exemplo na linguagem fonte, que ilustram as técnicas de programação em diversas plataformas operacionais. Você pode copiar, modificar e distribuir estes programas de exemplo sem a necessidade de pagar à IBM, com objetivos de desenvolvimento, utilização, marketing ou distribuição de programas aplicativos em conformidade com a interface de programação do aplicativo para a plataforma operacional para a qual os programas de exemplo são criados. Estes exemplos não foram testados

completamente em todas as condições. Portanto, a IBM não pode garantir ou confirmar a confiabilidade, manutenção ou função destes programas.

Cada cópia ou parte deste exemplo de programa ou qualquer trabalho derivado deve incluir um aviso de copyright com os dizeres:

© (*nome da sua empresa*) (*ano*). Partes deste código são derivadas dos Programas de Exemplo da IBM Corp. © Copyright IBM Corp. \_*digite o ano ou anos*\_. Todos os direitos reservados.

#### **Marcas Comerciais**

Os termos a seguir são marcas comerciais da International Business Machines Corporation nos Estados Unidos e/ou em outros países e foram utilizados em pelo menos um dos documentos da biblioteca de documentação do DB2 UDB.

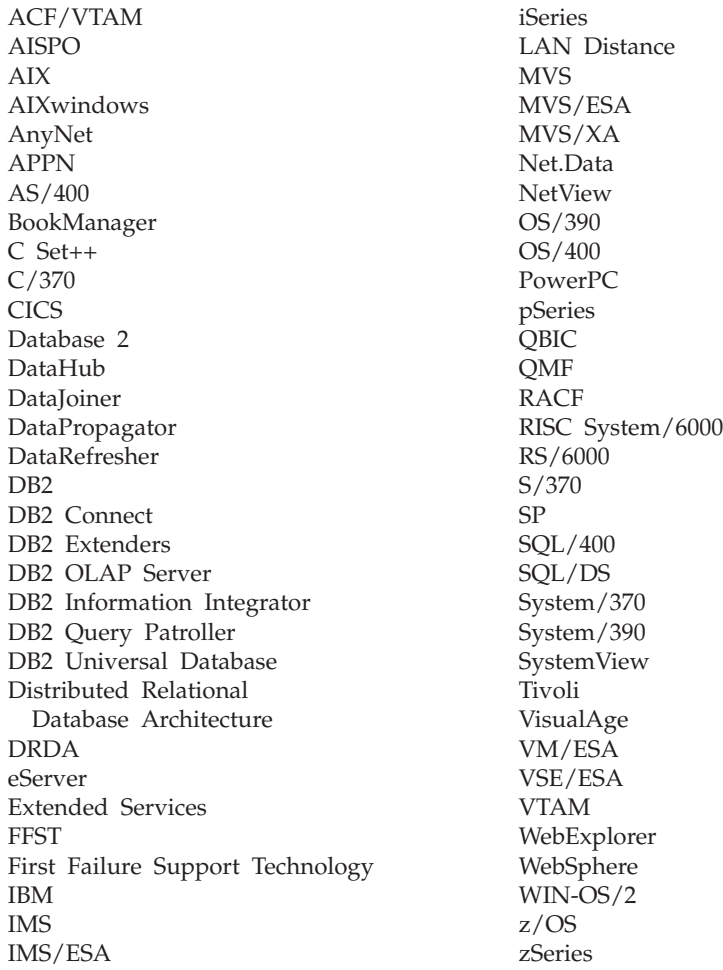

Os termos a seguir são marcas comerciais ou marcas de serviço de outras empresas e foram utilizados em pelo menos um dos documentos da biblioteca de documentação do DB2 UDB:

Microsoft, Windows, Windows NT e o logotipo Windows são marcas comerciais da Microsoft Corporation nos Estados Unidos e/ou em outros países.

Intel e Pentium são marcas comerciais da Intel Corporation nos Estados Unidos e/ou em outros países.

Java e todas as marcas comerciais baseadas em Java são marcas comerciais da Sun Microsystems, Inc. nos Estados Unidos e/ou em outros países.

UNIX é uma marca registrada do The Open Group nos Estados Unidos e em outros países.

Outros nomes de empresas, produtos ou serviços podem ser marcas comerciais ou marcas de serviço de terceiros.

# **Índice Remissivo**

### **A**

Acessando [servidores](#page-14-0) DB2 UDB Versão 7 7 acessibilidade [diagramas](#page-104-0) de sintaxe decimais [pontilhados](#page-104-0) 97 [recursos](#page-103-0) 96 Administration Client sistemas [operacionais](#page-12-0) 5 [visão](#page-12-0) geral 5 AIX instalação [clientes](#page-16-0) do DB2 9 ajuda [exibindo](#page-90-0) 83, [84](#page-91-0) para comandos [chamando](#page-100-0) 93 para instruções SQL [chamando](#page-101-0) 94 para mensagens [chamando](#page-100-0) 93 Ajuda da instrução SQL [chamando](#page-101-0) 94 ajuda da mensagem [chamando](#page-100-0) 93 ajuda de comando [chamando](#page-100-0) 93 Application Development Client [visão](#page-12-0) geral 5 arquivo de serviços atualizando no [cliente](#page-51-0) 44 arquivos de resposta criando [cliente](#page-74-0) thin 67 Assistente para Configuração recurso [Descoberta](#page-39-0) 32 atalhos do teclado [suporte](#page-103-0) para 96 Atualizando [documentação](#page-90-0) em HMTL 83

## **B**

bancos de dados [catalogando](#page-57-0) 50 [configuração](#page-44-0) 37 bancos de dados para host [conexões](#page-26-0) de cliente 19

# **C**

CA (Assistente para Configuração) configuração [conexão](#page-36-0) de cliente para [servidor](#page-36-0) 29 Database [Connection](#page-37-0) [Information](#page-37-0) 30 perfis de [clientes](#page-42-0) 35 [considerações](#page-43-0) sobre LDAP 36

CA (Assistente para Configuração) *(continuação)* [criando](#page-41-0) perfis de clientes 34 testando [conexões](#page-44-0) de banco de dados 37 Canais Nomeados planilha de valores de [parâmetros](#page-49-0) 42 catalogando [bancos](#page-57-0) de dados 50 [planilha](#page-59-0) de valores de [parâmetros](#page-59-0) 52 bancos de dados para host DB2 [Connect](#page-57-0) 50 Canais [Nomeados](#page-56-0) 49 nó [NetBIOS](#page-53-0) 46, [48](#page-55-0) nó [TCP/IP](#page-54-0) 47 Centro de Informações [instalação](#page-82-0) 75, [78,](#page-85-0) [80](#page-87-0) Centro de [Informações](#page-81-0) do DB2 74 [chamando](#page-90-0) 83 chamando Ajuda da [instrução](#page-101-0) SQL 94 ajuda da [mensagem](#page-100-0) 93 ajuda de [comando](#page-100-0) 93 Cliente de Administração do DB2 instalação no [servidor](#page-70-0) de código 63 cliente thin configurando suporte à [plataforma](#page-71-0) cruzada 64 cliente thin do DB2 Connect [arquivos](#page-74-0) de resposta 67 configurando suporte à [plataforma](#page-71-0) cruzada 64 [considerações](#page-64-0) 57 [instalação](#page-70-0) 63 [compartilhando](#page-66-0) o diretório de [instalação](#page-66-0) 59 [instalação](#page-64-0) típica 57 servidor de código [mapeando](#page-75-0) unidades de rede 68 clientes [Administration](#page-12-0) Client 5 [conexões](#page-46-0) de servidor 39 [Desenvolvimento](#page-12-0) de Aplicativos 5 [Run-Time](#page-11-0) client 4 [Run-Time](#page-11-0) Lite 4 [visão](#page-10-0) geral 3 clientes do DB2 [atualizando](#page-51-0) o arquivo de serviços 44 catalogando nó de canais [nomeados](#page-56-0) 49 nó [NetBIOS](#page-55-0) 48 nó [TCP/IP](#page-54-0) 47 contas do [usuário](#page-28-0) 21 instalando [UNIX](#page-29-0) 22 [Windows](#page-24-0) 17, [21](#page-28-0) módulos de [mesclagem](#page-108-0) 101 requisitos de instalação [AIX](#page-16-0) 9

clientes do DB2 *(continuação)* requisitos de instalação *(continuação)* [HP-UX](#page-18-0) 11 [Linux](#page-20-0) 13 Solaris Operating [Environment](#page-22-0) 15 [Windows](#page-24-0) 17 [visão](#page-10-0) geral 3 Clientes do DB2 conectando-se ao [bancos](#page-26-0) de dados para host 19 clientes do DB2 Versão 8 acessando [servidores](#page-14-0) DB2 UDB Versão [7](#page-14-0) 7 clientes thin [arquivos](#page-74-0) de resposta 67 [ativando](#page-76-0) 69 [considerações](#page-64-0) 57 [diretório](#page-73-0) de código 66 [instalação](#page-70-0) 63 [compartilhando](#page-66-0) o diretório de [instalação](#page-66-0) 59 [considerações](#page-66-0) sobre Windows 59 [instalação](#page-64-0) típica 57 servidor de código [mapeando](#page-75-0) unidades de rede 68 [visão](#page-64-0) geral 57 clientes thin do DB2 Connect [diretório](#page-73-0) de código 66 instalação [considerações](#page-66-0) sobre Windows 59 CLP (Processador da Linha de Comandos) [catalogando](#page-57-0) um banco de dados 50 [catalogando](#page-54-0) um nó 47 configuração de TCP/IP [cliente](#page-50-0) 43 [configurando](#page-46-0) conexão de cliente para [servidor](#page-46-0) 39 [configurando](#page-52-0) NetBIOS no cliente 45 [comando](#page-76-0) thnsetup 69 comandos banco de dados do [catálogo](#page-57-0) 50 [catálogo](#page-55-0) netbios 48 [catálogo](#page-56-0) npipe 49 [catálogo](#page-54-0) tcpip 47 [db2setup](#page-29-0) 22 Emitir [DB2START](#page-60-0) 53 [thnsetup](#page-76-0) 69 compartilhando diretório de instalação [clientes](#page-66-0) thin 59 comunicação de cliente para servidor [cenários](#page-34-0) 27 conexão, configurando planilha de valores de [parâmetros](#page-47-0) do [TCP/IP](#page-47-0) 40 [resolvendo](#page-51-0) um endereço de host do [servidor](#page-51-0) 44 [conexão,](#page-60-0) testando com o CLP 53

comunicações cenários de [comunicação,](#page-34-0) cliente para [servidor](#page-34-0) 27 conectando-se a um banco de dados [utilizando](#page-38-0) um [perfil](#page-38-0) 31 conexões de banco de dados configuração utilizando a [Descoberta](#page-39-0) 32 utilizando o CA [\(Assistente](#page-37-0) para [Configuração\)](#page-37-0) 30 [utilizando](#page-38-0) um perfil 31 [testando](#page-44-0) 37 configuração conexão de cliente para servidor CLP [\(Processador](#page-46-0) da Linha de [Comandos\)](#page-46-0) 39 [planilha](#page-47-0) TCP/IP 40 conexão entre cliente para servidor CA [\(Assistente](#page-36-0) para [Configuração\)](#page-36-0) 29 configuração do gerenciador de banco de dados atualizando para [NetBIOS](#page-53-0) 46 configurações de cliente não [suportadas](#page-13-0) 6 [Suportado](#page-13-0) 6 configurações suportadas [clientes](#page-13-0) 6 configurando TCP/IP [cliente](#page-50-0) 43 contas do usuário [clientes](#page-28-0) do DB2 21

# **D**

DB2 Administration Clients [clientes](#page-64-0) thin 57 DB2 Connect Personal Edition [clientes](#page-64-0) thin 57 instalação no [servidor](#page-70-0) de código 63 detectando problemas [informações](#page-102-0) on-line 95 [tutoriais](#page-102-0) 95 [diagramas](#page-104-0) de sintaxe decimais [pontilhados](#page-104-0) 97 diretório de código [clientes](#page-73-0) thin 66 documentação [exibindo](#page-90-0) 83 documentação em HTML [atualizando](#page-90-0) 83

## **E**

exemplos [conectando](#page-60-0) a um banco de dados [remoto](#page-60-0) 53

#### **F**

função exportar [criando](#page-41-0) perfis de clientes 34 função importar [configurando](#page-42-0) perfis de clientes 35

### **H**

HP-UX instalação [clientes](#page-18-0) do DB2 11 [modificando](#page-19-0) parâmetros do [kernel](#page-19-0) 12

#### **I**

identificação de problema [informações](#page-102-0) on-line 95 [tutoriais](#page-102-0) 95 imprimindo [arquivos](#page-97-0) PDF 90 [incapacidade](#page-103-0) 96 incluindo bancos de dados [manualmente](#page-37-0) 30 incluindo bancos de dados [manualmente,](#page-37-0) CA (Assistente para [Configuração\)](#page-37-0) 30 instalação Centro de [Informações](#page-82-0) 75, [78,](#page-85-0) [80](#page-87-0) Instalando Java [Development](#page-25-0) Kit 18

### **J**

Java Development Kit [instalação](#page-25-0) 18

# **L**

LDAP (Lightweight Directory Access Protocol) [considerações](#page-43-0) sobre suporte a [diretórios](#page-43-0) 36 Limitações Versão 8 [SNA](#page-15-0) 8 limitações da Versão 8 [suporte](#page-15-0) SNA 8 Linux instalação [clientes](#page-20-0) do DB2 13 modificando [parâmetros](#page-21-0) do kernel 14

### **M**

manuais do DB2 [imprimindo](#page-97-0) arquivos em PDF 90 manuais impressos, [solicitando](#page-98-0) 91 mapeando unidades de rede [clientes](#page-75-0) thin 68 modificando parâmetros do kernel [HP-UX](#page-19-0) 12 [Linux](#page-21-0) 14 Solaris Operating [Environment](#page-24-0) 17 módulos de mesclagem [clientes](#page-108-0) do DB2 101

### **N**

NetBIOS atualizando [configuração](#page-53-0) do gerenciador de banco de [dados](#page-53-0) 46 configuração [clientes](#page-53-0) 46 [utilizando](#page-52-0) o CLP 45 número do [adaptador](#page-53-0) lógico, [determinando](#page-53-0) 46 planilha de valores de [parâmetros](#page-48-0) 41 número do adaptador lógico conexão de cliente [NetBIOS](#page-53-0) 46

# **O**

on-line ajuda, [acessando](#page-99-0) 92 opções da linha de comandos [instalação](#page-110-0) do Run-Time Client [Lite](#page-110-0) 103

## **P**

parâmetros de [configuração](#page-19-0) do kernel [HP-UX](#page-19-0) 12 parâmetros de configuração kernel [HP-UX](#page-19-0) 12 modificando [HP-UX](#page-19-0) 12 [Linux](#page-21-0) 14 Solaris Operating [Environment](#page-24-0) 17 perfis configuração [conexões](#page-38-0) de banco de dados 31 perfis de clientes [configurando](#page-42-0) utilizando a função [importar](#page-42-0) 35 criando [utilizando](#page-41-0) a função [exportar](#page-41-0) 34 função [exportar](#page-40-0) 33 função [importar](#page-40-0) 33 [visão](#page-40-0) geral 33 planilha de valores de parâmetros canais [nomeados](#page-49-0) 42 [catalogando](#page-59-0) um banco de dados 52 [NetBIOS](#page-48-0) 41 TCP/IP [configurando](#page-47-0) uma conexão de cliente para [servidor](#page-47-0) 40 pré-requisitos clientes do DB2 [conectando-se](#page-26-0) a bancos de dados do [host](#page-26-0) 19

## **R**

recurso Descoberta [configurando](#page-39-0) uma conexão de banco de [dados](#page-39-0) 32 requisitos de disco [UNIX](#page-16-0) 9 [Windows](#page-16-0) 9 requisitos de memória [UNIX](#page-16-0) 9

requisitos de memória *(continuação)* [Windows](#page-16-0) 9 resolução [endereço](#page-51-0) de host do servidor 44 Run-Time client [visão](#page-11-0) geral 4 Run-Time Client Lite instalação opções da linha de [comandos](#page-110-0) 103 [visão](#page-11-0) geral 4

# **S**

servidor de código cliente thin [mapeando](#page-75-0) unidades de rede 68 [instalando](#page-70-0) o DB2 Connect Personal [Edition](#page-70-0) 63 instalando um DB2 [Administration](#page-70-0) [Client](#page-70-0) 63 suporte à [plataforma](#page-71-0) cruzada 64 servidores [conexões](#page-46-0) de cliente 39 [resolvendo](#page-51-0) endereço de host 44 Solaris Operating Environment instalação [clientes](#page-22-0) do DB2 15 [modificando](#page-24-0) parâmetros do [kernel](#page-24-0) 17 [solicitando](#page-98-0) manuais do DB2 91 suporte à plataforma cruzada configurando [clientes](#page-71-0) thin 64 suporte SNA [limitações](#page-15-0) da Versão 8 8

# **T**

TCP/IP configuração [cliente](#page-50-0) 43 [clientes](#page-51-0) 44 testando [conexões](#page-44-0) de banco de dados 37 testando conexões cliente para [servidor](#page-60-0) 53 [tutoriais](#page-101-0) 94 resolução de [problemas](#page-102-0) e [determinação](#page-102-0) de problemas 95 [tutoriais](#page-101-0) do DB2 94

## **U**

UNIX instalação [clientes](#page-29-0) do DB2 22

### **W**

Windows instalação [clientes](#page-24-0) do DB2 17, [21](#page-28-0)

#### **Entrando em Contato com a IBM**

Nos Estados Unidos, ligue para qualquer um dos seguintes números para entrar em contato com a IBM:

- v 1-800-IBM-SERV (1-800-426-7378) para atendimento ao cliente
- v 1-888-426-4343 para conhecer as opções de serviço disponíveis
- v 1-800-IBM-4YOU (426-4968) para Departamento de Marketing e Vendas do DB2

No Canadá, ligue para qualquer um dos seguintes números para entrar em contato com a IBM:

- v 1-800-IBM-SERV (1-800-426-7378) para atendimento ao cliente
- 1-800-465-9600 para conhecer as opções de serviços disponíveis
- v 1-800-IBM-4YOU (1-800-426-4968) para o departamento de marketing e vendas do DB2

No Brasil, ligue para qualquer um dos seguintes números para entrar em contato com a IBM:

- v 0-800-7014-262 para atendimento ao cliente
- $\cdot$  0-800-7014-850 para fax

Para localizar um escritório da IBM em seu país ou região, acesse o Directory of Worldwide Contacts da IBM no endereço [www.ibm.com/planetwide](http://www.ibm.com/planetwide)

#### **Informações sobre o Produto**

As informações relacionadas aos produtos DB2 Universal Database estão disponíveis por telefone ou através da World Wide Web no endereço www.ibm.com/software/data/db2/udb

Este site contém as informações mais recentes sobre a biblioteca técnica, solicitação de manuais, downloads de produtos, newsgroups, FixPacks, notícias e links para recursos da Web.

Se você mora nos Estados Unidos, poderá ligar para um dos seguintes números:

- v 1-800-IBM-CALL (1-800-426-2255) para solicitar produtos ou obter informações gerais.
- 1-800-879-2755 para pedir publicações.

Se você mora no Brasil, poderá ligar para um dos seguintes números:

- v 0-800-7014-262 para solicitar produtos ou obter informações gerais.
- v 0-800-7014-850 fax, para pedir publicações.

Para obter informações sobre como entrar em contato com a IBM fora dos Estados Unidos, acesse a página Worldwide da IBM no endereço [www.ibm.com/planetwide](http://www.ibm.com/planetwide)

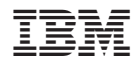

Impresso em Brazil

G517-7382-01

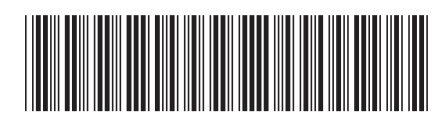

Spine information: Spine information:

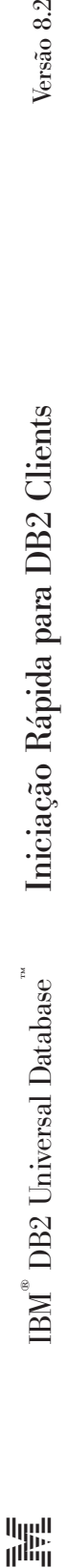

||:||||<br>||····||

البرراا<br>ا<sup>اااا</sup>اا

Versão  $8.2\,$